## UG0638 User Guide SmartFusion2, IGLOO2, RTG4 SmartDebug Software v12.2

NOTE: PDF files are intended to be viewed on the printed page; links and cross-references in this PDF file may point to external files and generate an error when clicked. View the online help included with software to enable all linked content.

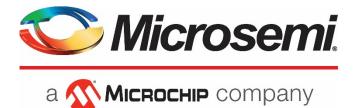

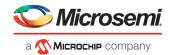

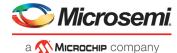

Microsemi Corporate Headquarters One Enterprise, Aliso Viejo, CA 92656 USA Within the USA: +1 (800) 713-4113 Outside the USA: +1 (949) 380-6100 Fax: +1 (949) 215-4996 Email:

sales.support@microsemi.com www.microsemi.com

©2019 Microsemi Corporation. All rights reserved. Microsemi and the Microsemi logo are registered trademarks of Microsemi Corporation. All other trademarks and service marks are the property of their respective owners. Microsemi makes no warranty, representation, or guarantee regarding the information contained herein or the suitability of its products and services for any particular purpose, nor does Microsemi assume any liability whatsoever arising out of the application or use of any product or circuit. The products sold hereunder and any other products sold by Microsemi have been subject to limited testing and should not be used in conjunction with mission-critical equipment or applications. Any performance specifications are believed to be reliable but are not verified, and Buyer must conduct and complete all performance and other testing of the products, alone and together with, or installed in, any end-products. Buyer shall not rely on any data and performance specifications or parameters provided by Microsemi. It is the Buyer's responsibility to independently determine suitability of any products and to test and verify the same. The information provided by Microsemi hereunder is provided "as is, where is" and with all faults, and the entire risk associated with such information is entirely with the Buyer. Microsemi does not grant, explicitly or implicitly, to any party any patent rights, licenses, or any other IP rights, whether with regard to such information itself or anything described by such information. Information provided in this document is proprietary to Microsemi, and Microsemi reserves the right to make any changes to the information in this document or to any products and services at any time without notice.

#### About Microsemi

Microsemi Corporation (NASDAQ: MSCC) offers a comprehensive portfolio of semiconductor and system solutions for aerospace & defense, communications, data center and industrial markets. Products include high-performance and radiation-hardened analog mixed-signal integrated circuits, FPGAs, SoCs and ASICs; power management products; timing and synchronization devices and precise time solutions, setting the world's standard for time; voice processing devices; RF solutions; discrete components; enterprise storage and communication solutions; security technologies and scalable anti-tamper products; Ethernet solutions; Powerover-Ethernet ICs and midspans; as well as custom design capabilities and services. Microsemi is headquartered in Aliso Viejo, California, and has approximately 4,800 employees globally. Learn more at www.microsemi.com.

5-02-00638-5/08.19

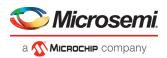

## **Table of Contents**

| Table of Contents                                                            | 2     |
|------------------------------------------------------------------------------|-------|
| Welcome to SmartDebug                                                        | 4     |
| Introduction to SmartDebug                                                   |       |
| Use Models                                                                   |       |
| Supported Families, Programmers, and Operating Systems                       |       |
| Supported Tools                                                              |       |
|                                                                              |       |
| Getting Started with SmartDebug                                              | 6     |
| Using SmartDebug                                                             | 6     |
| Running SmartDebug in Demo Mode                                              | 6     |
| Create Standalone SmartDebug Project                                         | 7     |
| Import from DDC File (created from Libero)                                   |       |
| SmartDebug User Interface                                                    | 9     |
| Programming Connectivity and Interface                                       | 11    |
| Selecting Devices for Debug                                                  | 14    |
| View Device Status                                                           | 14    |
| Embedded Flash Memory (NVM) Content Dialog Box (SmartFusion2 and IGLOO2 Only | /) 16 |
|                                                                              |       |
| Debugging                                                                    |       |
| Debug FPGA Array                                                             |       |
| Hierarchical View                                                            |       |
| Netlist View                                                                 |       |
| Live Probes                                                                  |       |
| Active Probes                                                                |       |
| Probe Grouping (Active Probes Only)                                          |       |
| Memory Blocks                                                                |       |
| Probe Insertion (Post-Layout)                                                |       |
| Event Counter                                                                |       |
| Frequency Monitor                                                            |       |
| FPGA Hardware Breakpoint Auto Instantiation                                  |       |
| User Clock Frequencies                                                       |       |
| Pseudo Static Signal Polling                                                 |       |
| Debug SERDES (SmartFusion2, IGLOO2, and RTG4)                                |       |
| Debug SERDES – Loopback Test                                                 |       |
| Debug SERDES – PRBS Test                                                     |       |
| Debug SERDES – PHY Reset                                                     | 65    |
| SmartDebug Tcl Support                                                       | 66    |
| Frequently Asked Questions                                                   | 67    |

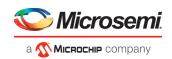

| Embedded Flash Memory (NVM) - Failure when Programming/Verifying              | 67 |
|-------------------------------------------------------------------------------|----|
| Analog System Not Working as Expected                                         | 67 |
| ADC Not Sampling the Correct Value                                            | 67 |
| How do I unlock the device security so I can debug?                           | 68 |
| How do I export a report?                                                     | 68 |
| How do I generate diagnostic reports for my target device?                    | 68 |
| How do I monitor a static or pseudo-static signal?                            | 68 |
| How do I force a signal to a new value?                                       | 69 |
| How do I count the transitions on a signal?                                   | 70 |
| How do I monitor or measure a clock?                                          | 71 |
| How do I perform simple PRBS and loopback tests?                              | 73 |
| How do I read LSRAM or USRAM content?                                         |    |
| How do I change the content of LSRAM or USRAM?                                | 74 |
| How do I read the health check of the SERDES?                                 | 76 |
| Where can I find files to compare my contents/settings?                       | 76 |
| What is a UFC file? What is an EFC file?                                      | 76 |
| Is my FPGA fabric enabled?                                                    | 77 |
| Is my Embedded Flash Memory (NVM) programmed?                                 | 77 |
| How do I display Embedded Flash Memory (NVM) content in the Client partition? | 77 |
| How do I know if I have Embedded Flash Memory (NVM) corruption?               | 77 |
| Why does Embedded Flash Memory (NVM) corruption happen?                       | 77 |
| How do I recover from Embedded Flash Memory corruption?                       | 77 |
| What is a JTAG IR-Capture value?                                              | 78 |
| What does the ECC1/ECC2 error mean?                                           | 78 |
| What happens if invalid firmware is loaded into eNVM in SmartFusion2 devices? | 78 |
| Can I compare serialization data?                                             | 78 |
| Can I tell what security options are programmed in my device?                 | 78 |
| How do I interpret data in the Device Status report?                          | 78 |
| How do I interpret data in the Flash Memory (NVM) Status Report?              | 79 |
| Device Status Report                                                          | 80 |
| IDCode                                                                        |    |
| User Info                                                                     | 80 |
| Device State                                                                  | 81 |
| Factory Data                                                                  | 81 |

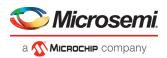

## **Welcome to SmartDebug**

## Introduction to SmartDebug

Design debug is a critical phase of FPGA design flow. Microsemi's SmartDebug tool complements design simulation by allowing verification and troubleshooting at the hardware level. SmartDebug provides access to non-volatile memory (eNVM), SRAM, SERDES, and probe capabilities. Microsemi SmartFusion2 System-on-chip (SoC) field programmable gate array (FPGA), IGLOO2 FPGA, and RTG4 FPGA devices have built-in probe logic that greatly enhance the ability to debug logic elements within the device. SmartDebug accesses the built-in probe points through the Active Probe and Live Probe features, which enables designers to check the state of inputs and outputs in real-time without re-layout of the design.

## **Use Models**

SmartDebug can be run in the following modes:

- Integrated mode from the Libero Design Flow
- Standalone mode
- Demo mode

### **Integrated Mode**

When run in integrated mode from Libero, SmartDebug can access all design and programming hardware information. No extra setup step is required. In addition, the Probe Insertion feature is available in Debug FPGA Array.

To open SmartDebug in the Libero Design Flow window, expand **Debug Design** and double-click **SmartDebug Design**.

### **Standalone Mode**

SmartDebug can be installed separately in the setup containing FlashPro Express and Job Manager. This provides a lean installation that includes all the programming and debug tools to be installed in a lab environment for debug. In this mode, SmartDebug is launched outside of the Libero Design Flow. When launched in standalone mode, you must to go through SmartDebug project creation and import a Design Debug Data Container (DDC) file, exported from Libero, to access all debug features in the supported devices.

**Note**: In standalone mode, the Probe Insertion feature is not available in FPGA Array Debug, as it requires incremental routing to connect the user net to the specified I/O.

### **Demo Mode**

Demo mode allows you to experience SmartDebug features (Active Probe, Live Probe, Memory Blocks, SERDES) without connecting a board to the system running SmartDebug.

**Note:** SmartDebug demo mode is for demonstration purposes only, and does not provide the functionality of integrated mode or standalone mode.

Note: You cannot switch between demo mode and normal mode while SmartDebug is running.

### Standalone Mode Use Model Overview

In the main use model for standalone SmartDebug, the DDC file must be generated from Libero and imported into a SmartDebug project to obtain full access to the device debug features. Alternatively, SmartDebug can be used without a DDC file with a limited feature set.

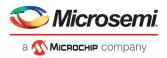

## Supported Families, Programmers, and Operating Systems

Programming and Debug: SmartFusion2, IGLOO2, and RTG4
Programmers: FlashPro3, FlashPro4, FlashPro5, FlashPro6
Operating Systems: Windows 7, Windows 10, RHEL 6.x, RHEL 7.x, Cent OS 6, and Cent OS 7

## **Supported Tools**

The following table lists device family support for SmartDebug tools.

| SmartDebug Support per Device Family                    | SmartFusion2 | IGLOO2 | RTG4 |
|---------------------------------------------------------|--------------|--------|------|
| Live Probes                                             | х            | x      | х    |
| Active Probes                                           | х            | x      | х    |
| Memory Debug                                            | х            | x      | x    |
| Probe Insertion (available only through Libero flow)    | х            | x      | x    |
| View Flash Memory Content                               | х            | x      |      |
| Debug SERDES                                            | х            | x      | х    |
| FPGA Hardware Breakpoint (Needs FHB Auto Instantiation) | х            | x      | x    |
| Event Counter (Needs FHB Auto Instantiation)            | х            | x      | x    |
| Frequency Monitor (Needs FHB Auto Instantiation)        | х            | х      | х    |

Note: "X" indicates the tool is supported.

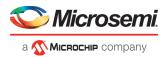

## **Getting Started with SmartDebug**

This topic introduces the basic elements and features of SmartDebug. If you are already familiar with the user interface, proceed to the Solutions to Common Issues Using SmartDebug or Frequently Asked Questions sections.

SmartDebug enables you to use JTAG to interrogate and view embedded silicon features and device status (FlashROM, Security Settings, Embedded Flash Memory (NVM)).

See Using SmartDebug for an overview of the use flow.

You can use the debugger to:

- Get device status and view diagnostics
- Use the Embedded Flash Memory Debug GUI to read out and compare your content with your original files

## Using SmartDebug

The most common flow for SmartDebug is:

- 1. Create your design. You must have a FlashPro programmer connected to use SmartDebug.
- 2. Expand **Debug Design** and double-click **Smart Debug Design** in the Design Flow window. SmartDebug opens for your target device.
- 3. Click View Device Status to view the device status report and check for issues.
- 4. Examine individual silicon features, such as FPGA debug.

## Running SmartDebug in Demo Mode

Demo mode allows you to experience SmartDebug features (Active Probe, Live Probe, Memory Blocks, SERDES) without connecting a board to the system running SmartDebug.

**Note:** SmartDebug demo mode is for demonstration purposes only, and does not provide the functionality of integrated mode or standalone mode.

Note: You cannot switch between demo mode and normal mode while SmartDebug is running.

If programming hardware is not detected when you invoke SmartDebug, you will see the following.

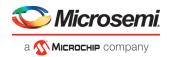

| SmartDebug (DEMO MODE)                   | - 0                                 | $\times$ |
|------------------------------------------|-------------------------------------|----------|
| <u>F</u> ile <u>V</u> iew <u>H</u> elp   |                                     |          |
| Device: M2S/M2GL010(T S TS) (M2GL010T)   | Programmer: simulation (simulation) | Ţ        |
| * SMARTDEBUG IS RU                       | NNING IN DEMO MODE *                |          |
| ID code read from device: HARDWARE NOT C | ONNECTED                            |          |
| View Device Status                       | Debug FPGA Array                    |          |
| View Flash Memory Content                | Debug SERDES                        |          |
|                                          |                                     |          |
| Log                                      |                                     |          |
| 🔳 Messages 🛛 😣 Errors 🗼 Warnings 🌐 Info  |                                     |          |
|                                          |                                     |          |
|                                          |                                     |          |

Figure 1 · SmartDebug in Demo Mode Example

### See Also

Active Probes Live Probes Memory Blocks Debug SERDES - Loopback Test Debug SERDES - PRBS Test

## Create Standalone SmartDebug Project

A Standalone SmartDebug project can be configured in two ways:

- Import DDC files exported from Libero
- Construct Automatically

From the SmartDebug main window, click **Project** and choose **New Project**. The Create SmartDebug Project dialog box opens.

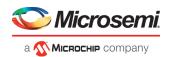

| Create    | SmartDebug Projec                                     | t                  |                    |          | × |
|-----------|-------------------------------------------------------|--------------------|--------------------|----------|---|
| Name:     | sdebug1                                               |                    |                    |          |   |
| Location: | C:/Users                                              |                    |                    |          |   |
| Constru   | ct JTAG chain for the                                 | project            |                    |          |   |
| Conn      | ected programmers:                                    | S201YQST1V         | •                  | Refresh  |   |
|           |                                                       |                    |                    |          | - |
|           | mport DDC File: ade <u>.</u><br>Design debug data wil |                    | srcs/RAM_Logical_V | /iew.ddc |   |
| L         | mport DDC File: ade <u>.</u><br>Design debug data wil | be imported with . | srcs/RAM_Logical_V | /iew.ddc |   |
| L         | Design debug data wil                                 | be imported with . | srcs/RAM_Logical_V | /iew.ddc |   |
| L         | Design debug data wil                                 | be imported with . | srcs/RAM_Logical_V | /iew.ddc |   |

Figure 2 · Create SmartDebug Project Dialog Box

## Import from DDC File (created from Libero)

When you select the **Import from DDC File** option in the Create SmartDebug Project dialog box, the Design Debug Data of the target device and all hardware and JTAG chain information present in the DDC file exported in Libero are automatically inherited by the SmartDebug project. The programming file information loaded onto other Microsemi devices in the chain is also transferred to the SmartDebug project.

Debug data is imported from the DDC file (created through Export SmartDebug Data in Libero) into the debug project, and the devices are configured using data from the DDC file.

If the DDC version and software version are not compatible, project creation is not allowed, and you must run **Generate SmartDebug FPGA Array Data**. Then click **Export SmartDebug Data** to export a new DDC file and use it for project creation.

### **Construct Automatically**

When you select the **Construct Automatically** option, a debug project is created with all the devices connected in the chain for the selected programmer. This is equivalent to Construct Chain Automatically in FlashPro.

### **Configuring a Generic Device**

For Microsemi devices having the same JTAG IDCODE (i.e., multiple derivatives of the same Die—for example, M2S090T, M2S090TS, and so on), the device type must be configured for SmartDebug to enable relevant features for debug. The device can be configured by loading the programming file, by manually selecting the device using Configure Device, or by importing DDC files through Programming Connectivity and Interface. When the device is configured, all debug options are shown.

For debug projects created using Construct Automatically, you can use the following options to debug the devices:

- Load the programming file Right-click the device in Programming Connectivity and Interface.
- Import Debug Data from DDC file Right-click the device in Programming Connectivity and Interface.

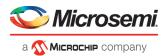

The appropriate debug features of the targeted devices are enabled after the programming file or DDC file is imported.

### **Connected FlashPRO Programmers**

The drop-down lists all FlashPro programmers connected to the device. Select the programmer connected to the chain with the debug device. At least one programmer must be connected to create a standalone SmartDebug project.

Before a debugging session or after a design change, program the device through Programming Connectivity and Interface.

### See Also

Programming Connectivity and Interface View Device Status Export SmartDebug Data (from Libero)

## SmartDebug User Interface

You can start standalone SmartDebug from the Libero installation folder or from the FlashPRO installation folder. **Windows:** 

<Libero Installation folder>/Designer/bin/sdebug.exe

<FlashPRO Installation folder>/bin/sdebug.exe

Linux:

<Libero Installation folder>/ bin/sdebug

<FlashPRO Installation folder>/bin/sdebug

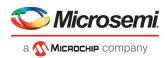

| SmartDebug                                                                                                    |     |
|----------------------------------------------------------------------------------------------------|-----|
| Project View Tools                                                                                                    |     |
| 🗋 🚔 н 💩                                                                                                    |     |
| SmartDebug Projects New Open Recent Projects C:\SmartDebug\test\test5 C:\SmartDebug\test\test3 C:\SmartDebug\test\test2 C:\SmartDebug\test\test1 |     |
| Log                                                                                                    | 8 × |
| Messages 😵 Errors 🗼 Warnings 👔 Info                                                                                                    |     |

Figure 3 · Standalone SmartDebug Main Window

### Project Menu

The Project menu allows you to do the following:

- Create new SmartDebug projects (Project > New Project)
- Open existing debug projects (Project > Open Project)
- Execute SmartDebug-specific Tcl scripts (Project > Execute Script)
- Export SmartDebug-specific commands to a script file (Project > Export Script File)
- See a list of recent SmartDebug projects (Project > Recent Projects).

#### Log Window

SmartDebug displays the Log window by default when it is invoked. To suppress the Log window display, click the View menu and toggle **View Log**.

The Log window has four tabs:

Messages - displays standard output messages

**Errors** – displays error messages

Warnings - displays warning messages

Info – displays general information

#### **Tools Menu**

The Tools menu includes Programming Connectivity and Interface and Programmer Settings options, which are enabled after creating or opening a SmartDebug project.

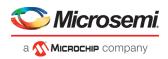

## Programming Connectivity and Interface

To open the Programming Connectivity and Interface dialog box, from the standalone SmartDebug Tools menu, choose **Programming Connectivity and Interface**. The Programming Connectivity and Interface dialog box displays the physical chain from TDI to TDO.

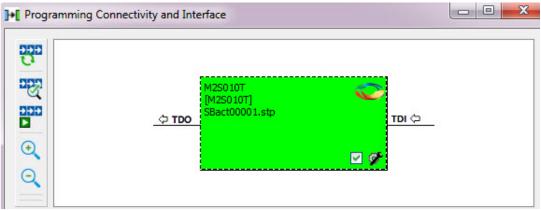

Figure 4 · Programming Connectivity and Interface Dialog Box – Project created using Import from DDC File All devices in the chain are disabled by default when a standalone SmartDebug project is created using the **Construct Automatically** option in the Create SmartDebug Project dialog box.

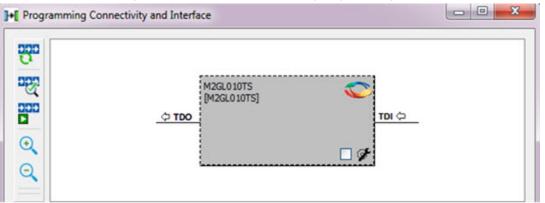

Figure 5 · Programming Connectivity and Interface window – Project created using Construct Automatically The Programming Connectivity and Interface dialog box includes the following actions:

• Construct Chain Automatically - Automatically construct the physical chain.

Running Construct Chain Automatically in the Programming Connectivity and Interface removes all existing debug/programming data included using DDC/programming files. The project is the same as a new project created using the Construct Chain Automatically option.

- Scan and Check Chain Scan the physical chain connected to the programmer and check if it matches the chain constructed in the scan chain block diagram.
- Run Programming Action Option to program the device with the selected programming procedure.

When two devices are connected in the chain, the programming actions are independent of the device. For example, if M2S090 and M2GL010 devices are connected in the chain, and the M2S090 device is to be programmed and t

he M2GL010 device is to be erased, both actions can be done at the same time using the Run Programming Action option.

- Zoom In Zoom into the scan chain block diagram.
- **Zoom Out** Zoom out of the scan chain block diagram.

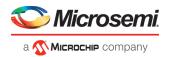

### **Hover Information**

The device tooltip displays the following information if you hover your cursor over a device in the scan chain block diagram:

- **Name:** User-specified device name. This field indicates the unique name specified by the user in the Device Name field in Configure Device (right-click **Properties**).
- Device: Microsemi device name.
- Programming File: Programming file name.
- **Programming action:** The programming action selected for the device in the chain when a programming file is loaded.
- IR: Device instruction length.
- **TCK:** Maximum clock frequency in MHz to program a specific device; standalone SmartDebug uses this information to ensure that the programmer operates at a frequency lower than the slowest device in the chain.

| Ф <b>ТDO</b> (2) | <b>\$</b>           |             | м25050T 🍋 ты 🔅 |
|------------------|---------------------|-------------|----------------|
|                  | → □ æ               | M2S050T (2) | • 🛛 🗲          |
|                  | Device:             | M2S050T     |                |
|                  | File:               |             |                |
|                  | Programming action: |             |                |
|                  | IR:                 | 8           |                |
|                  | TCK:                | 10000000    | -              |

### **Device Chain Details**

The device within the chain has the following details:

- User-specified device name
- Device name
- Programming file name
- Programming action Select **Enable Device for Programming** to enable the device for programming. Enabled devices are green, and disabled devices are grayed out.

### **Right-click Properties**

The following options are available when you right-click a device in the Programming Connectivity and Interface dialog box.

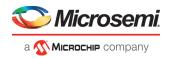

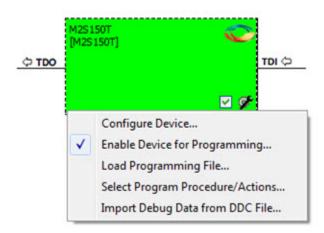

**Set as Libero Design Device** - The user needs to set Libero design device when there are multiple identical Libero design devices in the chain.

Configure Device - Ability to reconfigure the device.

- Family and Die: The device can be explicitly configured from the Family, Die drop-down.
- Device Name: Editable field for providing user-specified name for the device.

**Enable Device for Programming** - Select to enable the device for programming. Enabled devices are shown in green, and disabled devices are grayed out.

Load Programming File - Load the programming file for the selected device.

Select Programming Procedure/Actions- Option to select programming action/procedures for the devices connected in the chain.

- Actions: List of programming actions for your device.
- **Procedures**: Advanced option; enables you to customize the list of recommended and optional procedures for the selected action.

Import Debug Data from DDC File - Option to import debug data information from the DDC file.

Note: This option is supported when SmartDebug is invoked in standalone mode.

The DDC file selected for import into device must be created for a compatible device. When the DDC file is imported successfully, all current device debug data is removed and replaced with debug data from the imported DDC file.

The JTAG Chain configuration from the imported DDC file is ignored in this option.

If a programming file is already loaded into the device prior to importing debug data from the DDC file, the programming file content is replaced with the content of the DDC file (if programming file information is included in the DDC file).

### **Debug Context Save**

Debug context refers to the user selections in debug options such as Debug FPGA Array, Debug SERDES, and View Flash Memory Content. In standalone SmartDebug, the debug context of the current session is saved or reset depending on the user actions in Programming Connectivity and Interface.

The debug context of the current session is retained for the following actions in Programming Connectivity and Interface:

- Enable Device for Programming
- Select Programming Procedure/Actions
- Scan and Check Chain
- Run Programming Action

The debug context of the current session is reset for the following actions in Programming Connectivity and Interface:

• Auto Construct – Clears all the existing debug data. You need to reimport the debug data from DDC file.

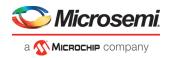

- Import Debug Data from DDC file
- Configure Device Renaming the device in the chain
- Configure Device Family/Die change
- Load Programming File

## Selecting Devices for Debug

Standalone SmartDebug provides an option to select the devices connected in the JTAG chain for debug. The device debug context is not saved when another debug device is selected.

| <b>P</b>         | · 8                                                                                                    |             |                  |   |
|------------------|----------------------------------------------------------------------------------------------------|-------------|------------------|---|
| M25/M2<br>M25/M2 | 2GL090(T[TS]TV) (M2GL090TS)<br>2GL090(T[TS]TV) (M2GL090TS)<br>2GL010(T[S]TS) (M2GL010TS)<br>read from device: 1F8071CF | Programmer: | 93536 (usb93536) | • |
|                  | View Device Status                                                                                                    |             | Debug FPGA Array |   |
|                  | View Flash Memory Content                                                                                              | ]           | Debug SERDES     |   |

### **View Device Status**

Click **View Device Status** in the standalone SmartDebug main window to display the Device Status Report. The Device Status Report is a complete summary of IDCode, device certificate, design information, programming information, digest, and device security information. Use this dialog box to save or print your information for future reference.

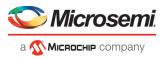

| Device Status:<br>IDCode (read from the device                                                                                                    | e) (HEX): 1f807                                                                                                    | lcf                                   |                               |             |
|----------------------------------------------------------------------------------------------------|----------------------------------------------------------------------------------------------------|---------------------------------------|-------------------------------|-------------|
| Device Certificate                                                                                                    |                                                                                                    |                                       |                               |             |
| Family:                                                                                                    | Smart                                                                                                    | Fusion2                               |                               |             |
| Die:                                                                                                    |                                                                                                    | 5090                                  |                               |             |
| Design Information                                                                                                    |                                                                                                    |                                       |                               |             |
| Design Name:                                                                                                    |                                                                                                    | SYS_SERDES                            |                               |             |
|                                                                                                    | um (HEX): 53AA                                                                                                    |                                       |                               |             |
| Design Version                                                                                                    |                                                                                                    | 0                                     |                               |             |
| Back Level:                                                                                                    | 0<br>age: 1.2V                                                                                                    |                                       |                               |             |
| Operating volt<br>Internal Oscilla                                                                                                    |                                                                                                    | z                                     |                               |             |
| Digest Information                                                                                                    |                                                                                                    |                                       |                               |             |
| Fabric Digest (                                                                                                    |                                                                                                    | 2634b094bc5aa066<br>78130fa81a31dcb45 |                               |             |
| eNVM_0 Diges                                                                                                    |                                                                                                    | 13000b662a86aea6a<br>9034344d1a266241 |                               |             |
| ARM CortexM3<br>ARM CortexM3<br>ARM CortexM3<br>ARM CortexM3<br>ARM CortexM3<br>ARM CortexM3<br>ARM CortexM3<br>Factory test m<br>Power on resel<br>System Contro<br>Programming Information | access to eSRAM<br>access to eSRAM<br>access to eSRAM<br>access to eNVM_C<br>access to eNVM_C<br>access to DDR bri<br>access to DDR bri<br>ode access: Allowe<br>celay: 100m<br>access to DDR bri<br>ode access: Allowe | s                                     | tected.<br>tected.<br>tected. |             |
| Cycle count:                                                                                                    | 333                                                                                                    |                                       |                               |             |
| VPP Range:<br>Temp Range:                                                                                                    | HIGH                                                                                                    | (VPP >= 3.3V)                         |                               |             |
| *Algorithm Ver<br>* Programmer                                                                                                    |                                                                                                    | FlashPro 5                            |                               |             |
| * Software Ver                                                                                                    |                                                                                                    | ro v11.6                              |                               |             |
| * Programming                                                                                                    | Software: FlashP                                                                                                    | ro                                    |                               |             |
|                                                                                                    | File Type: STAPL                                                                                                    |                                       |                               |             |
| IOTE: * - The above Information is only r                                                                                                    |                                                                                                    |                                       | hrough JTAG or SPI            | Slave mode. |

Figure 6 · Device Status Report

### **IdCode**

IDCode read from the device under debug.

### **Device Certificate**

Device certificate displays Family and Die information if device certificate is installed on the device.

If the device certificate is not installed on the device, a message indicating that the device certificate may not have been installed is shown.

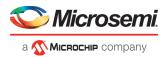

### **Design Information**

Design Information displays the following:

- Design Name
- Design Checksum
- Design Version
- Back Level (SmartFusion2 and IGLOO2 only)
- Operating Voltage (SmartFusion2 and IGLOO2 only)
- Internal Oscillator (SmartFusion2 and IGLOO2 only)

### **Digest Information**

Digest Information displays Fabric Digest, eNVM\_0 Digest and eNVM\_1 Digest (for M2S090 and M2S150 devices only) computed from the device during programming. eNVM Digest is shown when eNVM is used in the design.

### **Device Security Settings**

Note: For RTG4 devices, only Lock Bit information is displayed.

Device Security Settings indicate the following:

- Factory test mode access
- Power on reset delay
- System Controller Suspend Mode
- In addition, if custom security options are used, Device Security Settings indicate:
- User Lock segment is protected
- User Pass Key 1/2 encrypted programming is enforced for the FPGA Array
- User Pass Key 1/2 encrypted programming is enforced for the eNVM\_0 and eNVM\_1
- SmartDebug write access to Active Probe and AHB mem space
- SmartDebug read access to Active Probe, Live Probe & AHB mem space
- UJTAG access to fabric

### **Programming Information**

Programming Information displays the following:

- Cycle Count
- VPP Range
- Temp Range
- Algorithm Version
- Programmer
- Software Version
- Programming Software
- Programming Interface Protocol
- Programming File Type

# Embedded Flash Memory (NVM) Content Dialog Box (SmartFusion2 and IGLOO2 Only)

The NVM content dialog box is divided into two sections:

- View content of Flash Memory pages (as shown in the figure below)
- Check page status and identify if a page is corrupted or if the write count limit has exceeded the 10-year retention threshold

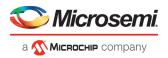

Choose the eNVM page contents to be viewed by specifying the page range (i.e., start page and the end page) and click **Read from Device** to view the values.

You must click Read from Device each time you specify a new page range to update the view.

Specify a page range if you wish to examine a specific set of pages. In the Retrieved Data View, you can enter an Address value (such as 0010) in the Go to Address field and click the corresponding button to go directly to that address. Page Status information appears to the right.

### **Contents of Page Status**

- ECC1 detected and corrected
- ECC2 detected
- Write count of the page
- If write count has exceeded the threshold
- If the page is used as ROM (first page lock)
- Overwrite protect (second page lock)
- Flash Freeze state (deep power down)

| tetrieve Flash Memory Content f                                                                                                    | rom Device:                             |                                        |                                                             |                                                  |                                        |                                        |                                  |                                        |                                        |                                        |                                             |                                             |                                        |                                        |                                        |                                        |                                        |                                        |                                        |   |
|----------------------------------------------------------------------------------------------------|-----------------------------------------|----------------------------------------|-------------------------------------------------------------|--------------------------------------------------|----------------------------------------|----------------------------------------|----------------------------------|----------------------------------------|----------------------------------------|----------------------------------------|---------------------------------------------|---------------------------------------------|----------------------------------------|----------------------------------------|----------------------------------------|----------------------------------------|----------------------------------------|----------------------------------------|----------------------------------------|---|
| Select <page range=""> •</page>                                                                                                    |                                         | 2                                      | Read from                                                   | Device                                           |                                        |                                        |                                  |                                        |                                        |                                        |                                             |                                             |                                        |                                        |                                        |                                        |                                        |                                        |                                        |   |
| Start Page: 10                                                                                                    |                                         | (address 0                             | x500)                                                       |                                                  |                                        |                                        |                                  |                                        |                                        |                                        |                                             |                                             |                                        |                                        |                                        |                                        |                                        |                                        |                                        |   |
| End Page: 20                                                                                                    |                                         | (11 pages,                             | 1408 byte                                                   | s)                                               |                                        |                                        |                                  |                                        |                                        |                                        |                                             |                                             |                                        |                                        |                                        |                                        |                                        |                                        |                                        |   |
| itest Content Retrieved from Detrieved Content: from Page 10 to                                                                                                    |                                         | 8 bytes startin                        | ig from add                                                 | iress OxS                                        | 00                                     |                                        |                                  |                                        |                                        |                                        |                                             |                                             |                                        |                                        |                                        |                                        | Man.                                   | lan 18 16:41                           | 155 2016                               |   |
| en Al Page Status                                                                                                    |                                         | Go to Addres                           | s (hex):                                                    |                                                  |                                        |                                        | Go                               | I                                      |                                        |                                        |                                             |                                             |                                        |                                        |                                        |                                        |                                        |                                        |                                        |   |
| atus for Page #10:                                                                                                    |                                         |                                        |                                                             |                                                  |                                        |                                        |                                  |                                        |                                        |                                        | Co                                          | ntent                                       |                                        |                                        |                                        |                                        |                                        |                                        | _                                      |   |
|                                                                                                    |                                         | Page Numbe                             | r   Address                                                 | -                                                | 1.1                                    | 1 2                                    | 1.1                              | 1.4                                    | 1.0                                    | 1.7                                    |                                             |                                             | 1 0                                    | 1.1                                    | 1 .                                    | Lc                                     | 1 0                                    | 1 0                                    | 1 6                                    | - |
|                                                                                                    |                                         | Page Numbe                             | r   Address<br>00500                                        | 0                                                | 1<br>F6                                | 02                                     | 3                                | 91                                     | 42                                     | 6<br>08                                | D1                                          | 03                                          | 9<br>F8                                | A 98                                   | 20                                     | 42                                     | 0<br>F4                                | е<br>80                                | F 71                                   |   |
| on recoverable data error detected:                                                                                                    |                                         | _                                      |                                                             | 4                                                |                                        | -                                      | 3<br>02<br>10                    | -                                      | -                                      |                                        | 7                                           | 8                                           | _                                      |                                        | _                                      | -                                      | and property lies                      | of the party little                    | -                                      |   |
| on recoverable data error detected:<br>htte counter over threshold:<br>htte count:                                                                                                    | False<br>False<br>152                   | 10                                     | 00500                                                       | 4F<br>C3                                         | F6                                     | 02                                     |                                  | 91                                     | 42                                     | 06                                     | 7<br>D1                                     | 8<br>D3                                     | F8                                     | 98                                     | 20                                     | 42                                     | F4                                     | 80                                     | 71                                     |   |
| ion recoverable data error detected:<br>inte counter over threshold:<br>inte count:<br>be as ROM:<br>hoerwrite Protect:                                                                                            | False<br>False<br>152<br>Off<br>Not set | 10                                     | 00500                                                       | 0<br>∉<br>€                                      | F6<br>F8                               | 02<br>98                               | 10                               | 91<br>D3                               | 42<br>78                               | 06<br>98                               | 7<br>D1<br>60                               | 8<br>D3<br>25                               | F8<br>F0                               | 98<br>80                               | 20<br>65                               | 42<br>C3                               | F4<br>F8                               | 80<br>98                               | 71<br>50                               |   |
| ion recoverable data error detected:<br>inte counter over threshold:<br>inte count:<br>be as ROM:<br>hoerwrite Protect:                                                                                            | False<br>False<br>152<br>Off            | 10<br>10<br>10                         | 00500<br>00510<br>00520                                     | 0<br>∉<br>€<br>₽₽                                | F6<br>F8<br>F6                         | 02<br>98<br>00                         | 10<br>53                         | 91<br>D3<br>CE                         | 42<br>F8<br>F2                         | 06<br>98<br>00                         | 7<br>D1<br>60<br>03                         | 8<br>D3<br>25<br>SD                         | F8<br>F0<br>69                         | 98<br>80<br>45                         | 20<br>65<br>F4                         | 42<br>C3<br>00                         | F4<br>F8<br>70                         | 80<br>98<br>58                         | 71<br>50<br>61                         |   |
| ion recoverable data error detected:<br>Nite counter over threshold:<br>Vinte count:<br>Joe as RCM:<br>Dierwrite Protect:                                                                                          | False<br>False<br>152<br>Off<br>Not set | 10<br>10<br>10<br>10                   | 00500<br>00510<br>00520<br>00530                            | 0<br>4F<br>C3<br>4E<br>FF<br>D6                  | F6<br>F8<br>F6<br>F7                   | 02<br>98<br>00<br>2E                   | 10<br>53<br>F#                   | 91<br>D3<br>CE<br>40                   | 42<br>F8<br>F2<br>F2                   | 06<br>98<br>00<br>84                   | 7<br>D1<br>60<br>03<br>63                   | 8<br>03<br>25<br>50<br>00                   | F8<br>F0<br>69<br>F2                   | 98<br>80<br>45<br>00                   | 20<br>65<br>F4<br>03                   | 42<br>C3<br>00<br>00                   | F4<br>F8<br>70<br>22                   | 80<br>98<br>58<br>D1                   | 71<br>50<br>61<br>18                   |   |
| ion recoverable data error detected:<br>Wite counts over threshold:<br>Wite count:<br>los as RCM:<br>verwrite Protect:                                                                                             | False<br>False<br>152<br>Off<br>Not set | 10<br>10<br>10<br>10                   | 00500<br>00510<br>00520<br>00530<br>00540                   | 0<br>4<br>€<br>FF<br>D6<br>82                    | F6<br>F8<br>F6<br>F7<br>58             | 02<br>98<br>00<br>25<br>40             | 10<br>53<br>FF<br>68             | 91<br>D3<br>CE<br>40<br>08             | 42<br>78<br>72<br>72<br>72<br>32       | 06<br>98<br>00<br>84<br>00             | 7<br>D1<br>60<br>03<br>63<br>18             | 8<br>D3<br>25<br>50<br>C0<br>35             | F8<br>F0<br>69<br>F2<br>60             | 98<br>80<br>45<br>00<br>D1             | 20<br>65<br>F4<br>03<br>58             | 42<br>C3<br>00<br>00<br>46             | F4<br>F8<br>70<br>22<br>68             | 80<br>98<br>58<br>D1<br>08             | 71<br>50<br>61<br>18<br>32             |   |
| ion recoverable data error detected:<br>inte counter over threshold:<br>inte count:<br>be as ROM:<br>hoerwrite Protect:                                                                                            | False<br>False<br>152<br>Off<br>Not set | 10<br>10<br>10<br>10<br>10<br>10       | 00500<br>00510<br>00520<br>00530<br>00540<br>00550          | 0<br>4F<br>C3<br>4€<br>PF<br>D6<br>82<br>00      | F6<br>F8<br>F6<br>F7<br>58<br>F5       | 02<br>98<br>00<br>25<br>40<br>A0       | 10<br>53<br>FF<br>68<br>7F       | 91<br>D3<br>CE<br>40<br>08<br>0E       | 42<br>F8<br>F2<br>F2<br>32<br>60       | 06<br>98<br>00<br>84<br>00<br>F2       | 7<br>D1<br>60<br>03<br>63<br>18<br>D1       | 8<br>03<br>25<br>50<br>00<br>35<br>84       | F8<br>F0<br>69<br>F2<br>60<br>F5       | 98<br>80<br>45<br>00<br>D1<br>E0       | 20<br>65<br>F4<br>03<br>58<br>2F       | 42<br>C3<br>00<br>00<br>46<br>09       | F4<br>F8<br>70<br>22<br>68<br>D3       | 80<br>98<br>58<br>D1<br>08<br>42       | 71<br>50<br>61<br>18<br>32<br>F2       |   |
| Recoverable ECC1 error detected:<br>Kon-ecoverable data error detected:<br>Wite countor over detected:<br>Wite countor over threshold:<br>Wite and ECC<br>Base and ECC<br>Determine Products<br>Reshiftmene state: | False<br>False<br>152<br>Off<br>Not set | 10<br>10<br>10<br>10<br>10<br>10<br>10 | 00500<br>00510<br>00520<br>00530<br>00540<br>00550<br>00560 | 0<br>4<br>C3<br>4€<br>PF<br>D6<br>B2<br>00<br>FB | F6<br>F8<br>F6<br>F7<br>58<br>F5<br>01 | 02<br>98<br>00<br>2E<br>40<br>A0<br>C4 | 10<br>53<br>FF<br>68<br>7F<br>F2 | 91<br>D3<br>CE<br>40<br>08<br>08<br>02 | 42<br>F8<br>F2<br>F2<br>52<br>60<br>01 | 06<br>98<br>00<br>84<br>00<br>F2<br>01 | 7<br>D1<br>60<br>03<br>63<br>18<br>D1<br>24 | 8<br>D3<br>25<br>50<br>C0<br>35<br>B4<br>0C | F8<br>F0<br>69<br>F2<br>60<br>F5<br>60 | 98<br>80<br>45<br>00<br>D1<br>E0<br>4A | 20<br>65<br>F4<br>03<br>58<br>2F<br>68 | 42<br>C3<br>00<br>00<br>46<br>09<br>12 | F4<br>F8<br>70<br>22<br>68<br>D3<br>F0 | 80<br>98<br>58<br>D1<br>08<br>42<br>02 | 71<br>50<br>61<br>18<br>32<br>F2<br>0F |   |

Figure 7 · Flash Memory Dialog Box for a SmartFusion2 Device (SmartDebug)

The page status gets updated when you:

- Click Page Range
- Click a particular cell in the retrieved eNVM content table
- Scroll pages from the keyboard using the Up and Down arrow keys
- Click Go to Address (hex)

The retrieved data table displays the content of the page range selection. If content cannot be read (for example, pages are read-protected, but security has been erased or access to eNVM private sectors), Read from Device reports an error.

Click View Detailed Status for a detailed report on the page range you have selected.

For example, if you want to view a report on pages 1-3, set the Start Page to 1, set the End Page to 3, and click **Read from Device**. Then click **View Detailed Status**. The figure below is an example of the data for a specific page range.

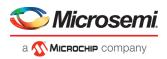

| from Page 1 to Page 3, 384 bytes starting from                                                                      | address 0x80 as of Thu J                                           | lan 07 14:49:29 2016                                       | Save 🖉 🚰 Print                  |
|----------------------------------------------------------------------------------------------------|--------------------------------------------------------------------|------------------------------------------------------------|---------------------------------|
| Page Status Summary [Page 1 to 3]                                                                                   |                                                                    |                                                            |                                 |
| Total number of pages with ECC.<br>Total number of pages with write<br>FlashMemory Check PASSED for [ Page 1 to 3 ] |                                                                    |                                                            |                                 |
| Flash Memory Page Status [Page 1 to 3]                                                                              |                                                                    |                                                            |                                 |
|                                                                                                    |                                                                    |                                                            |                                 |
| Non recoverable<br>Write counter o<br>Write count:<br>Use as ROM:<br>Overwrite Prote<br>FlashFreeze sta             | e data error detected: Fr<br>ver threshold: Fr<br>3<br>o<br>ect: N | alse                                                       | correct due to OEPB is not set. |
| FlashMemory Page #2:                                                                                                | C1 error detected: Fa                                              | alse                                                       |                                 |
| Non recoverable<br>Write counter o<br>Write count:<br>Use as ROM:<br>Overwrite Prote                                | e data error detected: Fa<br>ver threshold: Fa<br>3<br>0<br>ect: N | alse<br>alse<br>3 *** This value may be in<br>ff<br>ot set | correct due to OEPB is not set. |
| FlashFreeze sta<br>FlashMemory Page #3:                                                                             | ite: Fa                                                            | alse                                                       |                                 |
| Recoverable EC                                                                                                    | e data error detected: Fr<br>wer threshold: Fr<br>3<br>0<br>ect: N | alse                                                       | correct due to OEPB is not set. |
|                                                                                                    |                                                                    |                                                            |                                 |

Figure 8 · Flash Memory Details Dialog Box (SmartDebug)

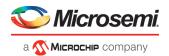

## Debugging

## **Debug FPGA Array**

In the Debug FPGA Array dialog box, you can view your Live Probes, Active Probes, Memory Blocks, and Insert Probes (Probe Insertion).

The Debug FPGA Array dialog box includes the following four tabs:

- Live Probes
- <u>Active Probes</u>
- Memory Blocks
- Probe Insertion

It also includes the FPGA Hardware Breakpoint (FHB) controls, consisting of the following tabs:

- "Event Counter" on page 38
- "Frequency Monitor" on page 41
- "User Clock Frequencies" on page 52

## **Hierarchical View**

The Hierarchical View lets you view the instance level hierarchy of the design programmed on the device and select the signals to add to the Live Probes, Active Probes, and Probe Insertion tabs in the Debug FPGA Array dialog box. Logical and physical Memory Blocks can also be selected.

- Instance Displays the probe points available at the instance level.
- **Primitives** Displays the lowest level of probeable points in the hierarchy for the corresponding component —i.e., leaf cells (hard macros on the device).

You can expand the hierarchy tree to see lower level logic.

Signals with the same name are grouped automatically into a bus that is presented at instance level in the instance tree.

The probe points can be added by selecting any instance or the leaf level instance in the Hierarchical View. Adding an instance adds all the probe able points available in the instance to Live Probes, Active Probes, and Probe Insertion.

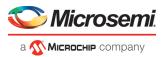

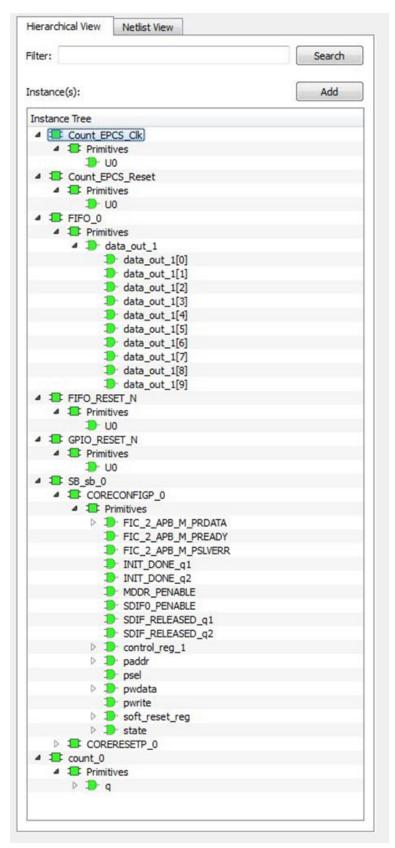

Figure 9 · Hierarchical View

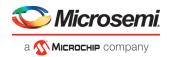

#### Search

In Live Probes, Active Probes, Memory Blocks, and the Probe Insertion UI, a search option is available in the Hierarchical View. You can use wildcard characters such as \* or ? in the search column for wildcard matching.

Probe points of leaf level instances resulting from a search pattern can only be added to Live Probes, Active Probes, and the Probe Insertion UI. You cannot add instances of search results in the Hierarchical View.

### **Netlist View**

The Netlist View displays a flattened net view of all the probe-able points present in the design, along with the associated cell type.

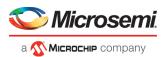

| Filter:                       | Sear | ch |
|-------------------------------|------|----|
| Vet(s):                       | Add  | 1  |
| Name                          | Туре | -  |
| count_0_q[0]:count_0/q[0]:Q   | DFF  |    |
| count_0_q[10]:count_0/q[10]:Q | DFF  |    |
| count_0_q[11]:count_0/q[11]:Q | DFF  |    |
| count_0_q[12]:count_0/q[12]:Q | DFF  |    |
| count_0_q[13]:count_0/q[13]:Q | DFF  |    |
| count_0_q[14]:count_0/q[14]:Q | DFF  |    |
| count_0_q[15]:count_0/q[15]:Q | DFF  |    |
| count_0_q[16]:count_0/q[16]:Q | DFF  |    |
| count_0_q[17]:count_0/q[17]:Q | DFF  |    |
| count_0_q[18]:count_0/q[18]:Q | DFF  |    |
| count_0_q[19]:count_0/q[19]:Q | DFF  |    |
| count_0_q[1]:count_0/q[1]:Q   | DFF  |    |
| count_0_q[2]:count_0/q[2]:Q   | DFF  |    |
| count_0_q[3]:count_0/q[3]:Q   | DFF  |    |
| count_0_q[4]:count_0/q[4]:Q   | DFF  |    |
| count_0_q[5]:count_0/q[5]:Q   | DFF  |    |
| count_0_q[6]:count_0/q[6]:Q   | DFF  |    |
| count_0_q[7]:count_0/q[7]:Q   | DFF  |    |
| count_0_q[8]:count_0/q[8]:Q   | DFF  |    |
| count_0_q[9]:count_0/q[9]:Q   | DFF  | 4  |

Figure 10 · Netlist View

### Search

A search option is available in the Netlist View for Live Probes, Active Probes, and Probe Insertion. You can use wildcard characters such as \* or ? in the search column for wildcard matching.

## **Live Probes**

Live Probes is a design debug option that uses non-intrusive real time scoping of up to two probe points with no design changes.

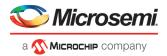

The Live Probes tab in the Debug FPGA Array dialog box displays a table with the probe names and pin types.

Note: SmartFusion2 and IGLOO2 support two probe channels, and RTG4 supports one probe channel.

### **SmartFusion2 and IGLO02**

Two probe channels (ChannelA and ChannelB) are available. When a probe name is selected, it can be assigned to either ChannelA or ChannelB.

You can assign a probe to a channel by doing either of the following:

- Right-click a probe in the table and choose Assign to Channel A or Assign to Channel B.
- Click the **Assign to Channel A** or **Assign to Channel B** button to assign the probe selected in the table to the channel. The buttons are located below the table.

When the assignment is complete, the probe name appears to the right of the button for that channel, and SmartDebug configures the ChannelA and ChannelB I/Os to monitor the desired probe points. Because there are only two channels, a maximum of two internal signals can be probed simultaneously.

Click the **Unassign Channels** button to clear the live probe names to the right of the channel buttons and discontinue the live probe function during debug.

Note: At least one channel must be set; if you want to use both probes, they must be set at the same time.

|                                                    | FPGA Array debug data                                              |                                            |
|----------------------------------------------------|--------------------------------------------------------------------|--------------------------------------------|
| View Netlist View                                  | Live Probes Active Probes Memory Blocks                            |                                            |
| ilter: Search                                      |                                                                    | Delete All                                 |
| et(s): Add                                         |                                                                    | Name                                       |
| Inst_CLK0_Top/Inst_CLK(                            | :Inst_CLK0_Top/Inst_CLK0_B2/Inst_CLK0_B3/Inst_CLK0_B4/Inst_CLK0_B3 | Assign to Channel A<br>Assign to Channel B |
| Inst_CLK0_Top/Inst_CLK(                            |                                                                    |                                            |
| Inst_CLK0_Top/Inst_CLK(<br>Inst_CLK0_Top/Inst_CLK( | ۲ III                                                              |                                            |
| Inst_CLK0_Top/Inst_CLK(                            | Assign to Channel A ->                                             |                                            |
| Inst_CLK0_Top/Inst_CLK(                            | Assign to Channel B ->                                             |                                            |
| Inst_CLK0_Top/Inst_CLK( +                          | Unassign Channels                                                  |                                            |

Figure 11 · Live Probes Tab (SmartFusion2 and IGLOO2) in SmartDebug FPGA Array Dialog Box

### RTG4

One probe channel (Probe Read Data Pin) is available for RTG4 for debug. When a probe name is selected, it can be assigned to the Probe Channel (Probe Read Data Pin).

You can assign a probe to a channel by doing either of the following:

- Right-click a probe in the table and choose Assign to Probe Read Data Pin.
- Click the **Assign to Probe Read Data Pin** button to assign the probe selected in the table to the channel. The button is located below the table.

Click the **Unassign probe read data pin** button to clear the live probe name to the right of the channel button and discontinue the live probe function during debug.

The Active Probes READ/WRITE overwrites the settings of Live Probe channels (if any).

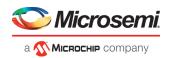

| Active Probes Selection                                                                           | × FPGA Array debug data                                       |                            |
|---------------------------------------------------------------------------------------------------|---------------------------------------------------------------|----------------------------|
| lierarchical View Netlist View                                                                    | Live Probes Active Probes Memory Blocks                       |                            |
| ilter: Search                                                                                     |                                                               | Delete Delete All          |
| nstance(s): Add                                                                                   | Name                                                          | Туре                       |
| Instance Tree                                                                                     | LED_ctrl_0/pb1_reg1:LED_ctrl_0/pb1_reg1:Q                     | DFF                        |
| ▲ == LED_ctrl_0                                                                                   | LED_ctrl_0/pb1_reg2:LED_ctrl_0/pb1_reg2:Q Ass                 | ign to probe read data pin |
| <ul> <li>Primitives</li> <li>p- counter</li> <li>pb1_reg1</li> </ul>                              | LED_ctrl_0/pb2_reg1:LED_ctrl_0/pb2_reg1:Q                     | DFF                        |
| <ul> <li>pb1_reg2</li> <li>pb2_reg1</li> <li>pb2_reg2</li> <li>rot_ft</li> <li>rot_rgt</li> </ul> | LED_ctrl_0/pb2_reg2:LED_ctrl_0/pb2_reg2:Q                     | DFF                        |
| ₽ . <b>₽</b> rot_rgt                                                                              | Assign to probe read data pin -> Unassign probe read data pin |                            |

Figure 12 · Live Probes Tab (RTG4) in SmartDebug FPGA Array Dialog Box

### **Supported Families**

SmartFusion2 IGLOO2 RTG4

### Live Probes in Demo Mode

You can assign and unassign Live Probes ChannelA and ChannelB in Demo Mode.

### **Active Probes**

Active Probes is a design debug option to read and write to one or many probe points in the design through JTAG.

In the left pane of the Active Probes tab, all available Probe Points are listed in instance level hierarchy in the Hierarchical View. All Probe Names are listed with the Name and Type (which is the physical location of the flip-flop) in the Netlist View.

Select probe points from the Hierarchical View or Netlist View, right-click and choose **Add** to add them to the Active Probes UI. You can also add the selected probe points by clicking the **Add** button. The probes list can be filtered with the Filter box.

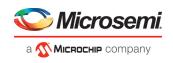

| Active Probes Selection                                                                                                    | # ×                                                                                                    | FPGA A | ray deb  | un data    |          |             |                    |           |             |            |       |
|----------------------------------------------------------------------------------------------------|----------------------------------------------------------------------------------------------------|--------|----------|------------|----------|-------------|--------------------|-----------|-------------|------------|-------|
|                                                                                                    |                                                                                                    |        |          |            |          | _           |                    |           |             |            |       |
| Herarchical View Netlist View                                                                                                    |                                                                                                    | Live   | Probes   | Active     | Probes   | Memory      | Blocks Probe       | Insertion |             |            |       |
| Filter:                                                                                                    | Search                                                                                                    | •      | -        | + +        |          | Save        | Load               |           | Delete      | Dele       | te Al |
| Vet(s):                                                                                                    | Add                                                                                                    | Nam    | ie       |            |          |             | Type               | Read Va   | lue         | Write Valu | ie .  |
| e of she                                                                                                    |                                                                                                    |        | SERDES   | Debug_0    | MS_R     | EADY_int:Q  | DFF                | 1         |             |            |       |
| Name                                                                                                    | *                                                                                                    |        | SERDES   | Debug_0    | tro      | dk_base:Q   | DFF                | 1         |             |            | •     |
| B_DOUT_c[7:0]                                                                                                    |                                                                                                    |        | SERDES   | Debug_0    | eset     | p_rcosc:Q   | DFF                | 1         |             | 1          |       |
| Fabric_Debug_0/count_0_coutA[7:0]                                                                                                    |                                                                                                    | 1 × 1  | Fabric_D | ebug_0/c   | ount_0   | _coutA[7:0] | Dete               | 8hE7      |             | 8ħ         |       |
| Fabric_Debug_0/count_0_cout8(7:0)     Fabric_Debug_0/count_chk_0/cin_chk[7:0]                                                                                                    |                                                                                                    |        | Fabric_D | ebug_0/c   | ount_0   | _cout8[7:0] | DFF                | 8764      |             | 8'h        |       |
| SRDES_Debug0N5400;SRDES_Debug_<br>SRDES_Debug0N5404;SRDES_Debug_<br>SRDES_Debug0N5404;SRDES_Debug_<br>SRDES_Debug0ND_DRMO0.CORECONF<br>SRDES_Debug0ND_DRMO0.CORECONF<br>SRDES_Debug0ND_DRMO0.CORECONF<br>SRDES_Debug0ND_DRMO0.CORECONF<br>SRDES_Debug0ND_DRMO0.CORECONF<br>SRDES_Debug0ND_DRMO0.CORECONF<br>SRDES_Debug0ND_DRMO0.CORECONF<br>SRDES_Debug0ND_DRMO0.CORECONF<br>SRDES_Debug0ND_DRMO0.CORECONF<br>SRDES_Debug0ND_DRMO0.CORECONF<br>SRDES_Debug0ND_DRMO0.CORECONF<br>SRDES_Debug0ND_DRMO0.CORECONF<br>SRDES_Debug0ND_DRMO0.CORECONF<br>SRDES_Debug0ND_DRMO0.CORECONF | 0.55. DEMO_0_CORER<br>0.50. DEMO_0_CORER<br>100. D.INT_DONE_g1:5<br>100. 0.INT_DONE_g2:5<br>100. 0.50F_RELEASED<br>100. 0.50F_RELEASED<br>100. 0.50 |        |          |            |          |             |                    |           |             |            |       |
| CEDDES Dates AIRD DEMD & CODECOME                                                                                                    | NO A CAPT DECET E:                                                                                                    |        |          | Read Activ | re Probe | es Sav      | e Active Probes' D | ata       | Write Activ | e Probes   |       |

Figure 13 · Active Probes Tab in SmartDebug FPGA Array Dialog Box

When you have selected the desired probe, points appear in the Active Probe Data chart and you can read and write multiple probes (as shown in the figure below).

You can use the following options in the Write Value column to modify the probe signal added to the UI:

- Drop-down menu with values '0' and '1' for individual probe signals
- Editable field to enter data in hex or binary for a probe group or a bus

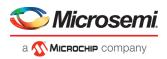

| Ime         Type         Read Value         Write Value           SERDES_Debug_0MS_READY_int:Q         DFF         1         0           SERDES_Debug_0t_n_dk_base:Q         DFF         1         0           SERDES_Debug_0eset_n_rcosc:Q         DFF         1         1           Fabric_Debug_0/count_0_coutA[7:0]         DFF         8'hE7         8'h           Fabric_Debug_0/count_0_coutB[7:0]         DFF         8'hB4         8'h           Fabric_Debug_0/ck_0/cin_chk[7:0]         DFF         8'h94         8'h | • | - + + Save                       | Load  | Delete     | Delete All  |
|----------------------------------------------------------------------------------------------------|---|----------------------------------|-------|------------|-------------|
| SERDES_Debug_0t_n_dk_base:Q         DFF         1         0           SERDES_Debug_0eset_n_rcosc:Q         DFF         1         1           Fabric_Debug_0/count_0_coutA[7:0]         DFF         8'hE7         8'h           Fabric_Debug_0/count_0_coutB[7:0]         DFF         8'hB4         8'h                                                                                                    | m | e                                | Туре  | Read Value | Write Value |
| SERDES_Debug_0eset_n_rcosc:Q         DFF         1         0           Fabric_Debug_0/count_0_coutA[7:0]         DFF         8'hE7         8'h           Fabric_Debug_0/count_0_coutB[7:0]         DFF         8'hB4         8'h                                                                                                    | S | ERDES_Debug_0MS_READY_int:C      | Q DFF | 1          |             |
| SERDES_Debug_0eset_n_rcosc:Q         DFF         1         1           Fabric_Debug_0/count_0_coutA[7:0]         DFF         8'hE7         8'h           Fabric_Debug_0/count_0_coutB[7:0]         DFF         8'hB4         8'h                                                                                                    | S | ERDES_Debug_0t_n_dk_base:Q       | DFF   | 1          |             |
| Fabric_Debug_0/count_0_coutA[7:0]         DFF         8'hE7         8'h           Fabric_Debug_0/count_0_coutB[7:0]         DFF         8'hB4         8'h                                                                                                    | S | ERDES_Debug_0eset_n_rcosc:Q      | DFF   | 1          |             |
|                                                                                                    | F | abric_Debug_0/count_0_coutA[7:0] | ] DFF | 8'hE7      |             |
| Fabric_Debug_0/ck_0/cin_chk[7:0] DFF 8'h94 8'h                                                                                                    | F | abric_Debug_0/count_0_coutB[7:0] | ] DFF | 8'hB4      | 8'h         |
|                                                                                                    | F | abric_Debug_0/ck_0/cin_chk[7:0]  | DFF   | 8'h94      | 8'h         |
|                                                                                                    |   |                                  |       |            |             |

Figure 14 · Active Probes Tab - Write Value Column Options

### **Supported Families**

SmartFusion2 IGLOO2 RTG4

### **Active Probes in Demo Mode**

In demo mode, a temporary probe data file with details of current and previous values of probes added in the active probes tab is created in the designer folder. The write values of probes are updated to this file, and the GUI is updated with values from this file when you click Write Active Probes. Data is read from this file when you click Read Active Probes. If there is no existing data for a probe in the file, the read value displays all 0s. The value is updated based on your changes.

## Probe Grouping (Active Probes Only)

During the debug cycle of the design, designers often want to examine the different signals. In large designs, there can be many signals to manage. The Probe Grouping feature assists in comprehending multiple signals as a single entity. This feature is applicable to Active Probes only. Probe nets with the same name are automatically grouped in a bus when they are added to the Active Probes tab. Custom probe groups can also be created by manually selecting probe nets of a different name and adding them into the group.

The Active Probes tab provides the following options for probe points that are added from the Hierarchical View/Netlist View:

• Display bus name. An automatically generated bus name cannot be modified. Only custom bus names can be modified.

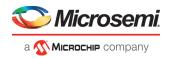

- Expand/collapse bus or probe group
- Move Up/Down the signal, bus, or probe group
- Save (Active Probes list)
- Load (already saved Active Probes list)
- Delete (applicable to a single probe point added to the Active Probes tab
- Delete All (deletes all probe points added to the Active Probes tab)
- In addition, the context (right-click) menu provides the following operations:
  - o Create Group, Add/Move signals to Group, Remove signals from Group,
  - o Ungroup
  - o Reverse bit order, Change Radix for a bus or probe group
  - o Read, Write, or Delete the signal or bus or probe group

FPGA Array debug data Live Probes Active Probes Memory Blocks Probe Insertion + ŧ ÷ Save... Load... Delete Delete All Name Read Value Write Value Туре SERDES\_Debug\_0...MS\_READY\_int:Q DFF 1 1 SERDES\_Debug\_0...t\_n\_dk\_base:Q DEF 0 • 1 SERDES\_Debug\_0...eset\_n\_rcosc:Q DFF 1 • Fabric\_Debug\_0/c...k\_0/cin\_chk[7:0] DFF 8'hBE 8'h Fabric\_Debug\_0...0/cin\_chk[7]:Q DFF 1 • • Fabric\_Debug\_0...0/cin\_chk[6]:Q DFF 0 Fabric\_Debug\_0...0/cin\_chk[5]:Q DFF 1 \* Fabric\_Debug\_0...0/cin\_chk[4]:Q DFF 1 \* Fabric\_Debug\_0...0/cin\_chk[3]:Q DFF 1 Fabric\_Debug\_0...0/cin\_chk[2]:Q DFF • 1 Fabric\_Debug\_0...0/cin\_chk[1]:Q DFF 1 • Fabric\_Debug\_0...0/cin\_chk[0]:Q DFF 0 • group1[1:0] 2'h2 2'h Fabric\_Debug\_0...0/cin\_chk[1]:Q DFF 1 • \* Fabric\_Debug\_0...0/cin\_chk[0]:Q DFF 0 4 group2[1:0] 2'h3 2h Fabric\_Debug\_0...0/cin\_chk[5]:Q DFF \* 1 Fabric\_Debug\_0...0/cin\_chk[4]:Q DFF 1 • **Read Active Probes** Save Active Probes' Data... Write Active Probes

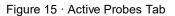

- Green entries in the "Write Value" column indicate that the operation was successful.
- Blue entries in the "Read Value" column indicate values that have changed since the last read.

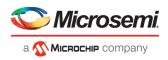

### Context Menu of Probe Points Added to the Active Probes UI

When you right-click a signal or bus, you will see the following menu options: For individual signals that are not part of a probe group or bus:

- Read
- Write
- Delete
- Poll

S

- Create Group
- Add to Group
- Move to Group

| Read Delete          |  |
|----------------------|--|
| Poll<br>Create Group |  |
| Add to Group         |  |
| Move to Group        |  |

For individual signals in a probe group:

- Read
- Delete
- Poll
- Create Group
- Add to Group
- Move to Group
- Remove from Group

|    | count_0_q[7]:count_0/q[7]:Q                            |                   |           |
|----|--------------------------------------------------------|-------------------|-----------|
|    | count_0_q[6]:count_0/q[6]:Q                            | Read              |           |
|    | count_0_q[5]:count_0/q[5]:Q                            | Delete            |           |
|    | count_0_q[4]:count_0/q[4]:Q                            | D-11              |           |
|    | SYS_SERDES_sb_0/CORECONFIGP_0/soft_reset_reg[12SERDES_ | Poll              | _reg[12]: |
| SY | S_SERDES_sb_0/CORECONFIGP_0/soft_reset_reg[14:8,6:2,0] | Create Group      |           |
|    | SYS_SERDES_sb_0/CORECONFIGP_0/soft_reset_reg[14SERDES_ | Add to Group      | _reg[14]: |
|    | SYS_SERDES_sb_0/CORECONFIGP_0/soft_reset_reg[13SERDES_ | Move to Group     | reg[13]:  |
|    | SYS_SERDES_sb_0/CORECONFIGP_0/soft_reset_reg[12SERDES_ | Remove from Group | reg[12]:  |

For individual signals in a bus:

- Read
- Delete
- Poll
- Create Group
- Add to Group

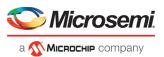

| count_0_q[19]:count_0/q[19]:Q |                           |
|-------------------------------|---------------------------|
| count_0_q[18]:count_0/q[18]:Q |                           |
| count_0_q[17]:count_0/q[17]:Q | Read                      |
| count_0_q[16]:count_0/q[16]:Q | Delete                    |
| count_0_q[15]:count_0/q[15]:Q | Poll                      |
| count_0_q[14]:count_0/q[14]:Q | Create Group              |
| count_0_q[13]:count_0/q[13]:Q | 1000 C 1000 C 1000 C 1000 |
| count_0_q[12]:count_0/q[12]:Q | Add to Group              |
| count_0_q[11]:count_0/q[11]:Q |                           |
| count_0_q[10]:count_0/q[10]:Q |                           |

### For a bus:

- Delete
- Reverse Bit Order
- Change Radix to Binary
- Poll
- Create Group

| count_0_q[19]:count_0/q[19]:Q | Delete                 |
|-------------------------------|------------------------|
| count_0_q[18]:count_0/q[18]:Q | Reverse Bit Order      |
| count_0_q[17]:count_0/q[17]:Q |                        |
| count_0_q[16]:count_0/q[16]:Q | Change Radix to Binary |
| count_0_q[15]:count_0/q[15]:Q | Poll                   |
| count_0_q[14]:count_0/q[14]:Q | Create Group           |
| count_0_q[13]:count_0/q[13]:Q |                        |
| count_0_q[12]:count_0/q[12]:Q |                        |
| count_0_q[11]:count_0/q[11]:Q |                        |

For a probe group:

- Delete
- Reverse Bit Order
- Change Radix to Binary
- Poll
- Create Group
- Ungroup

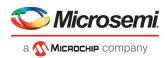

| 1.200                            | count_0_q[2]:count_0/q[2]:Q      | Delete                        |          |
|----------------------------------|----------------------------------|-------------------------------|----------|
|                                  | count_0_q[1]:count_0/q[1]:Q      | Reverse Bit Order             |          |
|                                  | count_0_q[0]:count_0/q[0]:Q      | Change Radix to Binary        |          |
|                                  | count_0_q[6]:count_0/q[6]:Q      | Change Radix to binary        |          |
| -04                              | count_0_q[5]:count_0/q[5]:Q      | Poll                          |          |
| SYS_SERDES_sb_0/CoreAHBLite_0/ma |                                  | Create Group                  | [15:7,   |
|                                  | SYS_SERDES_sb_0/CoreAHBLite_0    | Ungroup                       | 16/ma    |
|                                  | SYS_SERDES_sb_0/CoreAHBLite_0/ma | atrix4x16/mastersite_U/matrix | 4x16/ma  |
|                                  | SYS_SERDES_sb_0/CoreAHBLite_0/ma | atrix4x16/mastersite_0/matrix | 4x 16/ma |
|                                  |                                  |                               |          |

### Differences Between a Bus and a Probe Group

A bus is created automatically by grouping selected probe nets with the same name into a bus. A bus *cannot* be ungrouped.

A Probe Group is a custom group created by adding a group of signals in the Active Probes tab into the group. The members of a Probe Group are not associated by their names. A Probe Group *can* be ungrouped.

In addition, certain operations are also restricted to the member of a bus, whereas they are allowed in a probe group.

The following operations are not allowed in a bus:

- Move to Group: Moving a signal to a probe group
- Remove from Group: Removing a signal from a probe group

### **Memory Blocks**

The Memory Blocks tab in the Debug FPGA Array dialog box shows the hierarchical view of all memory blocks in the design. The depth and width of blocks shown in the logical view are determined by the user in SmartDesign, RTL, or IP cores using memory blocks.

### Notes:

- RAM is not accessible to the user when SmartDebug is accessing RAM blocks.
- RAM is not accessible to the user during a read or write operation.
  - o During a single location write, the RAM block is not accessible. If multiple locations are written, the RAM block is accessed and released for each write.
  - When each write is completed, access returns to the user, so the access time is a single write operation time.

The example figure that follows shows the hierarchical view of the Memory Blocks tab. You can view logical

blocks and physical blocks. Logical blocks are shown with an L (<sup>1</sup>), and physical blocks are shown with a P (

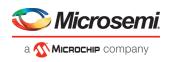

| 🗞 Debug FPGA Array | >                                                                                                    |
|--------------------|----------------------------------------------------------------------------------------------------|
|                    | PPGA Array debug data Uve Probes Active Probes Memory Blocks Probe Insertion User Design Memory Block: Data Width: Port Used:  Read Block Save Block Data Write Block |
| Help               | Cose                                                                                                    |

Figure 16 · Memory Blocks Tab - Hierarchical View

You can only select one block at a time. You can select and add blocks in the following ways:

• Right-click the name of a memory block and click Add as shown in the following figure.

| Filter:     Search       Memory Blocks:     Select       Instance Tree     Oracle Tree       This Tree     Point Tree       This Tree     Point Tree       This Tree     Point Tree       This Tree     Point Tree       The Tree     Point Tree       The Tree< |   |
|----------------------------------------------------------------------------------------------------|---|
|                                                                                                    |   |
|                                                                                                    | • |

Figure 17 · Adding a Memory Block

- Click on a name in the list and then click Select.
- Select a name, drag it to the right, and drop it into the Memory Blocks tab.
- Enter a memory block name in the Filter box and click Search or press Enter. Wildcard search is supported.

Note: Only memory blocks with an L or P icon can be selected in the hierarchical view.

### **Memory Block Fields**

The following memory block fields appear in the Memory Blocks tab.

### **User Design Memory Block**

The selected block name appears on the right side. If the block selected is logical, the name from top of the block is shown.

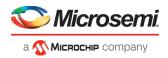

### **Data Width**

If a block is logical, the depth and width is retrieved from each physical block, consolidated, and displayed. If the block is physical, the width is 9-bits, and the depth is 128 for uSRAM blocks and 2048 for LSRAM blocks.

### Port Used

This field is displayed only in the logical block view. Because configurators can have asymmetric ports, memory location can have different widths. The port shown can either be Port A or Port B. For TPSRAM, where both ports are used for reading, Port A is used. This field is hidden for physical blocks, as the values shown will be irrespective of read ports.

The following figure shows the Memory Blocks tab fields for a logical block view.

| 😵 Debug FPGA Array                                                                                                    | - 🗆 🗙                                                                                                    |
|----------------------------------------------------------------------------------------------------|----------------------------------------------------------------------------------------------------|
| J =                                                                                                    |                                                                                                    |
| Memory Blocks Selection 6 × Filter: Search Memory Blocks: Select                                                                                                    | FPGA Array debug data     Live Probes Active Probes Memory Blocks Probe Insertion      User Design Memory Block: mem     Depth X Width: 2048 X 32 |
| Instance Tree  Tender  Tender Tender  Tender  Tender  Tender  Tender  Tender  Tender  Tender  Tender  Tender  Tender  Tender  Tender  Tender  Tender  Tender  Tender | Port Used: Port A                                                                                                    |
| Help                                                                                                    | Close                                                                                                    |

Figure 18 · Memory Blocks Tab Fields for Logical Block View

The following figure shows the Memory Blocks tab fields for a physical block view.

| mory Blocks Selection  | 8 ×              | FPGA Array debug data                                                                                                    |
|------------------------|------------------|----------------------------------------------------------------------------------------------------|
| Filter: Memory Blocks: | Search<br>Select | Uve Probes         Active Probes         Memory Blocks         Probe Insertion           User Design Memory Block:         mem/mem_mem_0_0/INST_RAM1K20_JP           Depth X Width:         2048 X 10 |
| Instance Tree          |                  |                                                                                                    |

Figure 19 · Memory Blocks Tab Fields for Physical Block View

### **Read Block**

Memory blocks can be read once they are selected. If the block name appears on the right-hand side, the Read Block button is enabled. Click **Read Block** to read the memory block.

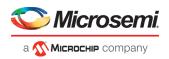

### Logical Block Read

A logical block shows three fields. User Design Memory Block and Depth X Width are read only fields, and the Port Used field has options. If the design uses both ports, Port A and Port B are shown under options. If only one port is used, only that port is shown.

| Temory Blocks Selection 🛛 🗗 🗙                      | EDCA Arr | iy debug da                          | 60 C        |                                     |            |           |           |          |            |          |           |          |            |           |          |           |         |   |
|----------------------------------------------------|----------|--------------------------------------|-------------|-------------------------------------|------------|-----------|-----------|----------|------------|----------|-----------|----------|------------|-----------|----------|-----------|---------|---|
| Filter: Search Memory Blocks: Select Instance Tree | Live Pr  | obes   Ac<br>esign Memor<br>( Width: | tive Probes | Memor<br>mem<br>2048 X 32<br>Port A |            | Probe Ins | ertion    |          |            |          |           |          |            |           |          |           |         |   |
| 8 S mem<br>8 S mem_mem_0_0                         |          | 0                                    | 1           | 2                                   | 3          | 4         | 5         | 6        | 7          | 8        | 9         | A        | 8          | c         | D        | E         | F       | - |
| Primitives     INST_RAMIK20_IP                     | 0000     | AEB66D SC                            | 882F8D00    | DF30E8F1                            | F4823A29   | 76686887  | 7EEF558A  | C835E450 | 55A6A785   | 2718008A | 297E96D3  | 896819AC | D30E77C7   | 30C07206  | 62317005 | 39A868FD  | A1162D5 | - |
| S mem_mem_0_1     B Primitives     DIST_RAM1k20_IP | 0010     | AA1E3487                             | 10130DEC    | 803128EA                            | FOB4EBBC   | 89CF8849  | 9AEASA66  | 59E2F88A | 33AD6DCF   | 49988804 | E4A8F39E  | 240382FE | F76CF380   | 29660308  | 883F6516 | 68D0CEEE  | 7762586 | 0 |
| B mem_mem_0_2     E B Primitives                   | 0020     | 012A7779                             | 8281438F    | DBSSF SEE                           | ED013E69   | CS41FBD6  | AF38A8D0  | DFEBC883 | 44F2A410   | 36716108 | D986E8DC  | ADECESZ  | 2 D95D6D10 | SOF 707C8 | 78883368 | 237288 1A | 62CD401 | E |
| INST_RAMIK20_IP<br>B mem_mem_0_3                   | 0030     | DEFEEC93                             | 0EDAC154    | C4E 1E628                           | 0AE257A4   | 3818F60F  | 91FD6028  | D689F281 | 014CED76   | 08CC13EB | 34808000  | F02EB870 | 4F86D34E   | BAA44678  | 7F47FB9E | 322FE87C  | 0843719 | 0 |
| B Primitives<br>DIST_RAMIK20_IP                    | 0040     | 3E13006C                             | 22169358    | D3A1CEA                             | 68 10 2808 | AE4FA47C  | DE 703809 | SOAS28F1 | 0181116D   | E5637FB3 | A2F5C501  | C8756D70 | D846A170   | 1E3FBC9E  | 85994EDF | 2EA72120  | 61F2E41 | , |
|                                                    |          |                                      |             |                                     |            |           | Read      | Block    | Save Block | Data     | Write Blo | dk .     |            |           |          |           |         |   |
| 1                                                  |          |                                      |             |                                     |            |           |           |          |            |          |           |          |            |           |          |           |         | _ |

Figure 20 · Logical Block Read

The data shown is in Hexadecimal format. In the example figure above, data width is 32. Because each hexadecimal character has 4 bits of information, you can see 8 characters corresponding to 32 bits. Each row has 16 locations (shown in the column headers) which are numbered in hexadecimal from 0 to F.

**Note:** For all logical blocks that cannot be inferred from physical blocks, the corresponding icon does not contain a letter.

### **Physical Block Read**

When a Physical block is selected, only the User Design Memory Block and Depth X Width fields are shown.

| ory Blocks Selection 6 >                           | FPGA Array |         |             |           |     |             |      |       |            |      |           |     |     |     |     |     |     |    |
|----------------------------------------------------|------------|---------|-------------|-----------|-----|-------------|------|-------|------------|------|-----------|-----|-----|-----|-----|-----|-----|----|
| iter: Search                                       | Live Pro   | bes   A | tive Probes |           |     | Probe Ins   |      |       |            |      |           |     |     |     |     |     |     |    |
| temory Blocks: Select                              | Depth X    |         |             | 2048 X 10 |     | land lowers |      |       |            |      |           |     |     |     |     |     |     |    |
| Instance Tree                                      |            | 0       | 1           | 2         | 3   | 4           | 5    | 6     | 7          | 8    | 9         | A   | B   | c   | D   | E   | F   | •  |
|                                                    | 0000       | OAD     | 000         | 3F1       | 259 | 177         | 11A  | 2A0   | 315        | 17A  | 183       | 14C | 387 | 385 | 185 | 3ED | 2AA | -0 |
| DINST_RAM1K20_IP<br>B # men_men_0_1                | 0010       | 107     | 300         | 3CA       | 370 | 299         | 006  | 30A   | 39F        | 214  | 12E       | 1FE | 370 | 398 | 036 | 3CE | 000 |    |
| Primitives     Printives     INST RAMIK20 IP       | 0020       | 0E9     | 31F         | 308       | 209 | 1A6         | 1AD  | 163   | 020        | 348  | 3AC       | 252 | 03C | 398 | 2CE | 22A | 23E |    |
| B men_men_0_2     B Primitives     INST_RAM1K20_IP | 0030       | 323     | 2BA         | 048       | 354 | 18F         | 048  | 171   | 0E6        | 306  | 346       | 2E0 | 09E | 2EE | 12E | 0EC | 320 |    |
| B 8 men_men_0_3<br>B 8 Primitives                  | 0040       | ODC     | 088         | 340       | 388 | OFC         | 009  | 1F1   | 000        | 363  | 011       | OFC | 2ED | 13E | 18F | 05D | 027 |    |
| - INST_RAM1K20_IP                                  | 0050       | 159     | 158         | 15C       | 135 | 104         | 066  | 211   | OOF        | 2AC  | OCA       | 0F3 | 0A7 | 194 | 0E6 | 2FA | 358 | -  |
|                                                    |            |         |             |           |     |             | Read | Block | Save Block | Data | Write Blo | dk  |     |     |     |     |     |    |
|                                                    |            |         |             |           |     |             | _    |       |            |      |           |     |     |     |     |     |     | _  |
|                                                    |            |         |             |           |     |             |      |       |            |      |           |     |     |     |     |     |     |    |

Figure 21 · Physical Block Read

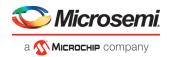

### Write Block

### **Logical Block Write**

A memory block write can be done on each location individually. A logical block shows each location of width. The written format is hexadecimal numbers from 0 to F. Width is shown in bits, and values are shown in hexadecimal format. If an entered value exceeds the maximum value, SmartDebug displays a pop-up message showing the range of allowed values.

| ory Blocks Selection 🛛 🖉 🗙                             | FPGA Arra          |                       |              |                  |              |            |            |          |              |          |           |          |                  |           |          |          |          |     |
|--------------------------------------------------------|--------------------|-----------------------|--------------|------------------|--------------|------------|------------|----------|--------------|----------|-----------|----------|------------------|-----------|----------|----------|----------|-----|
| iter: Search                                           |                    |                       | ctive Probes | Memo             | ry Blocks    | Probe Ins  | ertion     |          |              |          |           |          |                  |           |          |          |          |     |
| lemory Blocks: Select                                  | User De<br>Depth X | sign Memor<br>(Width: | ry Block:    | mem<br>2048 X 32 |              |            |            |          |              |          |           |          |                  |           |          |          |          |     |
| Instance Tree                                          | Port Us            | ed:                   |              | Port A           |              |            |            |          |              |          |           |          |                  |           |          |          |          |     |
| S mem<br>S ■ mem_mem_0_0<br>S ■ ■ Primitives           |                    | 0                     | 1            | 2                | 3            | 4          | 5          | 6        | 7            | 8        | 9         | A        | В                | с         | D        | E        | F        | F   |
| INST_RAM1K20_IP     Rem.men.0.1                        | 0000               | AEB66D50              | 88258000     | DF30E8F          | F4823A29     | 76686887   | 7EEF558A   | CB35E450 | 55A6A785     | 2718008A | 297E9603  | 896819AC | D30E77C7         | 30007206  | 62317005 | 394868FC | A1162D5  | 4   |
| Primitives     INST RAMIK20_IP                         | 0010               | AA 1E3487             | mmm          | 803128EA         | FOB4EBBC     | B9CF8849   | 9AEASA66   | 59E2F88A | 33AD6DCF     | 49988804 | E4A8F39E  | 24D382FE | F76CF380         | 29EE03CB  | 883F6516 | 68D0CEEE | 77E25B60 | ,   |
| B 8 mem_mem_0_2<br>B 8 Primitives                      | 0020               | 012A7779              | 8281438F     | DESSESE          | ED013E69     | C541FBD6   | AF 38 ABOO | DFEBCEBS | 44F2A410     | 367161D8 | D986E8DC  | ADECE522 | D9506D10         | 50F707C8  | 7888336E | 2372881A | 62CD401  | E   |
| INST_RAMIK20_IP     #8 mem_mem_0_3     #8 Primitives   | 0030               | D6F6EC93              | 0EDAC15      | C4€ 1E628        | 0AE257A4     | 4 3818F6DF | 91FD6028   | D689F281 | 014CED76     | 08CC13EB | 3ABCEDD6  | F02EB870 | <b>4</b> F86D34€ | BAA44676  | 7F47F89E | 322FE870 | 0843719  | 5   |
| <ul> <li>Primtives</li> <li>INST_RAMIK20_IP</li> </ul> | 0040               | 3E13006C              | 22169358     | DIAICEA          | 0 88 1D 2808 | AE4FA470   | DE 703809  | SOAS2BF1 | 01811160     | E5637FB3 | A2FSC501  | C8756D70 | D846A170         | 1E 3FBC9E | 8E994EDF | 2EA7212  | 61F2E41  | , , |
|                                                        |                    |                       |              |                  |              |            | Read       | Block    | Save Block I | Data     | Write Blo | *        |                  |           |          |          |          | Ĩ   |
|                                                        |                    |                       |              |                  |              |            |            |          | -            |          |           |          |                  |           |          |          |          | -   |

Figure 22 · Logical Block Write

### **Physical Block Write**

Physical blocks have a fixed width of 9 bits. The maximum value that can be written in hexadecimal format is 1FF. If an entered value exceeds the limit, SmartDebug displays a popup message showing the range of values that can be entered.

| emory Blocks Selection       | ð x                 | The second second second second second second second second second second second second second second second s |                     |             |                       |          |           |        |       |            |      |           |       |     |     |     |     |     |   |
|------------------------------|---------------------|----------------------------------------------------------------------------------------------------|---------------------|-------------|-----------------------|----------|-----------|--------|-------|------------|------|-----------|-------|-----|-----|-----|-----|-----|---|
| and y blood adection         |                     | FPGA Array                                                                                                    | debug da            | ta          |                       |          |           |        |       |            |      |           |       |     |     |     |     |     |   |
| Filter:                      | Search              | Live Pro                                                                                                    | bes Ad              | tive Probes | Memor                 | y Blocks | Probe Ins | ertion |       |            |      |           |       |     |     |     |     |     |   |
| Memory Blocks:               | Select              | User Der<br>Depth X                                                                                            |                     |             | mem/mem,<br>2048 X 10 | mem_0_0/ | NST_RAM1  | (20_JP |       |            |      |           |       |     |     |     |     |     |   |
| Instance Tree                |                     |                                                                                                    | 0                   | 1           | 2                     | 3        | 4         | 5      | 6     | 7          | 8    | 9         | A     | B   | c   | D   | E   | F   | • |
|                              |                     | 0000                                                                                                    | 0AD                 | 000         | ¥1                    | 259      | 177       | 11A    | 2A0   | 315        | 17A  | 183       | 14C   | 387 | 38E | 185 | 3ED | ZAA |   |
|                              |                     | 0010                                                                                                    | 107 3CC 3CA 37C 299 | 299 006 304 | 30A                   | 39       | 214       | 12E    | IFE   | 370        | 398  | 036       | 3CE   | 000 |     |     |     |     |   |
|                              |                     | 0020                                                                                                    | 069                 | 31F         | 3FF                   | 209      | 146       | 1AD    | 163   | 020        | 348  | 3AC       | 252   | 030 | 398 | 20E | 22A | 23E | 4 |
|                              |                     |                                                                                                    |                     |             |                       |          |           |        |       |            |      |           |       |     |     |     |     |     |   |
|                              |                     | 0030                                                                                                    | 30 323 28A 04B      | 354         | 1BF                   | 048      | 171       | 0E6    | 308   | 3A6        | 2E0  | 09E       | ZEE   | 12E | OEC | 320 |     |     |   |
| B men_men_0     B Primitives | Sime and the second | 0040                                                                                                    | 000                 | 068         | 340                   | 388      | OFC       | 009    | 1F1   | 000        | 363  | 011       | OFC   | 2ED | 13E | 18F | 05D | 027 |   |
| - DIST_                      | RAM1K20_JP          | 0050                                                                                                    | 159                 | 158         | 15C                   | 135      | 104       | 066    | 211   | 00F        | 2AC  | 0CA       | OF3   | 0A7 | 194 | 0E6 | 2FA | 358 | - |
|                              |                     |                                                                                                    |                     |             |                       |          |           | Read   | Block | Save Block | Data | Write Blo | dk    |     |     |     |     |     | _ |
| 1                            |                     | 2                                                                                                    |                     |             |                       |          |           |        |       | 0          |      |           | - 123 |     |     |     |     |     | _ |

Figure 23 · Physical Block Write

### **Unsupported Memory Blocks**

If RTL is used to configure memory blocks, it is recommended that you follow RAM block inference guidelines provided by Microsemi. See <u>Inferring Microsemi SmartFusion2 RAM Blocks</u> for more information.

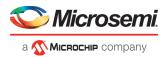

SmartDebug may or may not be able to support logical view for memory blocks that are inferred using RTL coding not specified in the above document.

### **Memory Blocks in Demo Mode**

A temporary memory data file is created in the designer folder for each type of RAM selected. All memory data of all instances of USRAM, LSRAM, and other RAM types is written to their respective data files. The default value of all memory locations is shown as 0s, and is updated based on your changes.

Both physical block view and logical block view are supported.

## Probe Insertion (Post-Layout)

### Introduction

Probe insertion is a post-layout debug process that enables internal nets in the FPGA design to be routed to unused I/Os. Nets are selected and assigned to probes using the Probe Insertion window in SmartDebug. The rerouted design can then be programmed into the FPGA, where an external logic analyzer or oscilloscope can be used to view the activity of the probed signal.

Note: This feature is not available in standalone mode because of the need to run incremental routing.

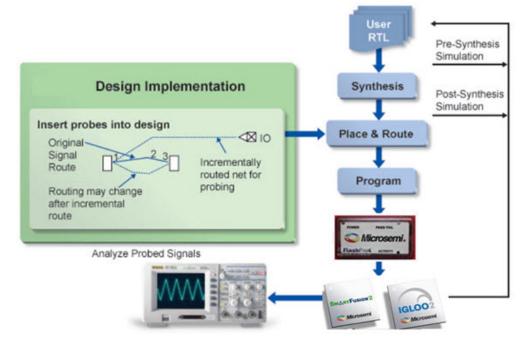

Figure 24 · Probe Insertion in the Design Process

The Probe Insertion debug feature is complementary to Live Probes and Active Probes. Live Probes and Active Probes use a special dedicated probe circuitry.

### **Probe Insertion**

1. Double-click **SmartDebug Design** in the Design Flow window to open the SmartDebug main window.

Note: FlashPro Programmer must be connected for SmartDebug.

2. Select Debug FPGA Array and then select the Probe Insertion tab.

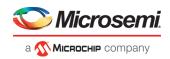

| be Insertion Data Selection                            | × FPC | GA Array debu | g data        |                  |                  |                      |                  |            |
|--------------------------------------------------------|-------|---------------|---------------|------------------|------------------|----------------------|------------------|------------|
| Hierarchical View Netlist View                         | -     | Live Probes   | Active Probes | Memory Blocks    | Probe Insertion  |                      |                  |            |
| Filter: Search                                         |       |               |               |                  |                  |                      | Delete           | Delete All |
| Instance(s): Add                                       |       | Net           |               | Driver           |                  | Package Pin          | Port             | t Name     |
| Instance Tree                                          |       | AND2_0_Y      | AND2_0/       | J0:Y             |                  | Unassigned           | Probe_Insert0    |            |
| Primitives     AND2_0     D_buf     FCCC_0     MUX_SEL |       | D_c           | UJTAG_0       | INST_UJTAG_SYSRE | SET_FF_IP:UDRUPD | Unassigned           | Probe_Insert1    |            |
|                                                        |       |               |               |                  |                  |                      |                  |            |
| ▶ State Count_0                                        |       |               |               |                  | Ins              | ert probe(s) and pro | ogram the device | Run        |

Figure 25 · Probe Insertion Tab

In the left pane of the Probe Insertion tab, all available Probe Points are listed in instance level hierarchy in the Hierarchical View. All Probe Names are shown with the Name and Type in the Netlist View.

3. Select probe points from the Hierarchical View or Netlist View, right-click and choose **Add** to add them to the Active Probes UI. You can also add the selected probe points by clicking the **Add** button. The probes list can be filtered with the Filter box.

Each entry has a Net and Driver name which identifies that probe point.

The selected net(s) appear in the Probes table in the Probe Insertion tab, as shown in the figure below. SmartDebug automatically generates the Port Name for the probe. You can change the Port Name from the default if desired.

4. Assign a package pin to the probe using the drop-down list in the Package Pin column. You can assign the probe to any unused package pin (spare I/O).

| e Insertion Data Sel                                                                                                    | a di kan     | ē×     |                 |               |               |                 |                                   |            |
|----------------------------------------------------------------------------------------------------|--------------|--------|-----------------|---------------|---------------|-----------------|-----------------------------------|------------|
| e inseriion Data Se                                                                                                    | ecoon        | 6.4    | FPGA Array debu | g data        |               |                 |                                   |            |
| Hierarchical View                                                                                                    | Netlist View |        | Live Probes     | Active Probes | Memory Blocks | Probe Insertion |                                   |            |
| ilter:                                                                                                    |              | Search |                 |               |               |                 | Delete                            | Delete All |
| nstance(s):                                                                                                    |              | Add    | Net             |               | Driver        | Package Pin     | Port                              | Name       |
| Instance Tree                                                                                                    |              |        | q_c[0]          | count_0/q[    | 0]:Q          | HS              | <ul> <li>Probe_Insert0</li> </ul> |            |
| Primitives AND2_0                                                                                                    |              |        | q_c[1]          | count_0/q[    | 1]:Q          | H6              | ▼ Test2                           |            |
| AND2_0 Solution Solution |              |        | q_c[3]          | count_0/q[    | 3]:Q          | 36              | <ul> <li>Probe_Insert2</li> </ul> |            |
|                                                                                                    | ry           |        |                 |               |               |                 |                                   |            |

Figure 26 · Debug FPGA Array > Probe Insertion > Add Probe

5. Click Run.

This triggers Place and Route in incremental mode, and the selected probe nets are routed to the selected package pin. After incremental Place and Route, Libero automatically reprograms the device with the added probes.

The log window shows the status of the Probe Insertion run.

#### **Probe Deletion**

To delete a probe, select the probe and click **Delete**. To delete all probes, click **Delete All**.

**Note**: Deleting probes from the probes list without clicking **Run** does not automatically remove the probes from the design.

#### **Reverting to the Original Design**

To revert to the original design after you have finished debugging:

- 1. In SmartDebug, click **Delete All** to delete all probes.
- 2. Click Run.
- 3. Wait until the action has completed by monitoring the activity indicator (spinning blue circle). Action is completed when the activity indicator disappears.
- 4. Close SmartDebug.

irraca

MICROCHIP company

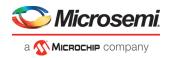

# **Event Counter**

The Event Counter counts the signals that are assigned to Channel A through the Live Probe feature. This feature can track events from the MSS or the board. When the Event Counter is activated, and a signal is assigned to Channel A, the counter starts counting the rising edge transitions. The counter must be stopped to get the final signal transition count. During the count, you cannot assign another signal to Channel A/Channel B or go to any other tab on the window.

| Active Probes Selection                                                  | 🗗 🗙 FPGA Array de                        | oug data                        |                                |                     |
|--------------------------------------------------------------------------|------------------------------------------|---------------------------------|--------------------------------|---------------------|
| lierarchical View Netlist View                                           | Live Probes                              | Active Probes Memory Blocks     | Probe Insertion                |                     |
| ilter:                                                                   | Search                                   |                                 | Delete                         | Delete All          |
| nstance(s):                                                              | Add                                      | Name                            |                                | Туре                |
| Primitives                                                               | ~                                        | c[8]:URAM_3\/sd_URAM_3_URAM_R(  | 0C4/INST_RAM64x18_IP:A_DOUT[0] | RAM64x18            |
| ▷ == URAM_0\<br>▷ == URAM_1\                                             | O_TUOD_A                                 | c[7]:URAM_3\/sd_URAM_3_URAM_R(  | C3/INST_RAM64x18_IP:A_DOUT[1]  | RAM64x18            |
| • == URAM_2\<br>• == URAM_3\                                             | A_DOUT_0                                 | c[6]:URAM_3\/sd_URAM_3_URAM_R(  | C3/INST_RAM64x18_IP:A_DOUT[0]  | RAM64x18            |
| == count 6 0\                                                            | A_DOUT_0                                 | c[5]:URAM_3\/sd_URAM_3_URAM_R(  | C2/INST_RAM64x18_IP:A_DOUT[1]  | RAM64x18            |
| vent Counter/Frequency Monitor                                           | A_DOUT_0                                 | c[4]:URAM_3\/sd_URAM_3_URAM_R(  | C2/INST_RAM64x18_IP:A_DOUT[0]  | RAM64x18            |
|                                                                          | A_DOUT_0                                 | c[3]:URAM_3\/sd_URAM_3_URAM_R0  | C1/INST_RAM64x18_IP:A_DOUT[1]  | RAM64x18            |
| Activate Event Counter 🔵                                                 | eset A_DOUT_0                            | c[2]:URAM_3\/sd_URAM_3_URAM_R   | C1/INST_RAM64x18_IP:A_DOUT[0]  | RAM64x18            |
| lge Selected: Rising                                                     | A DOUT 0                                 | c[1]:URAM 3\/sd URAM 3 URAM R(  | CO/INST RAM64x18 IP:A DOUT[1]  | RAM64x18            |
| ne elapsed (s):                                                          |                                          | c[0]:URAM_3\/sd_URAM_3_URAM_R(  | CO/INST RAM64x18 IP:A DOUTIO   | RAM64x18            |
| Total Events: 598355545<br>Signal : A_DOUT_0_c[8]:URAM_3\/sd_URAM_3_URAM | 1,0001,0                                 | cfotronom_o.fog_oron_o_orono.fo |                                | 10110 1410          |
|                                                                          | KAssign to (<br>Assign to (<br>Unassign) | hannel B ->                     | RAM_3\/sd_URAM_3_URAM_ROC4/IN  | F<br>ST_RAM64x18_IP |
| Event Counter Frequency Monitor User Clock Frequ                         |                                          |                                 |                                |                     |

Figure 27 · Event Counter Tab/UI

#### **Activating the Event Counter**

You can activate the Event Counter in either of the following two ways:

• Click Activate Event Counter and then assign a signal to Live Probe Channel A.

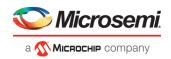

| F<br>/Active Probes Selection                                                                                                    | 8×               |                                                                                               |
|----------------------------------------------------------------------------------------------------|------------------|-----------------------------------------------------------------------------------------------|
|                                                                                                    | 0.4              | FPGA Array debug data                                                                         |
| Herarchical View Netlist View                                                                                                    |                  | Live Probes Active Probes Memory Blocks Probe Insertion                                       |
| Filter:                                                                                                    | Search           | Delete All                                                                                    |
| Instance(s):                                                                                                    | Add              | Name                                                                                          |
| > = sd1_0\                                                                                                    | *                | sd1_2\/counter_top_0\/g_ant[199]_counter\/reg_counter[9]_net_1:sd1_2\/counter_top_0\/g_ant[15 |
| Section 11 (1998) Section 12 (1998) Section 12 (1998)< | 8                | sd1_2\/counter_top_0\/g_cnt[198]_counter\/reg_counter[9]_net_1:sd1_2\/counter_top_0\/g_cnt[15 |
| counter_top_0\ counter_top 1\                                                                                                    |                  | sd1_2\/counter_top_0\/g_ont[197]_counter\/reg_counter[9]_net_1:sd1_2\/counter_top_0\/g_ont[15 |
| ) E counter ton 21                                                                                                    | -                | sd1_2\/counter_top_0\/g_cnt[196]_counter\/reg_counter[9]_net_1:sd1_2\/counter_top_0\/g_cnt[15 |
| Event Counter/Frequency Monitor                                                                                                    |                  | sd1_2\/counter_top_0\/g_cnt[195]_counter\/reg_counter[9]_net_1:sd1_2\/counter_top_0\/g_cnt[15 |
|                                                                                                    |                  | sd1_2\/counter_top_0\/c Assign to Channel Aret_1:sd1_2\/counter_top_0\/g_cnt[15               |
| Activate Event Counter                                                                                                    | Reset            | sd1_2\/counter_top_0\/g Assign to Channel 8net_1:sd1_2\/counter_top_0\/g_cnt[15               |
| Edge Selected: Rising Time elapsed (s):                                                                                                    | Stop             | sd1_2\/counter_top_0\/g_ont[192]_counter\/reg_counter[9]_net_1:sd1_2\/counter_top_0\/g_ont[15 |
| Total Events: 0                                                                                                    | 3000             | sd1_2\/counter_top_0\/g_cnt[191]_counter\/reg_counter[9]_net_1:sd1_2\/counter_top_0\/g_cnt[15 |
| Signal : sd1_2\/counter_top_0\/g_cnt[194]_count                                                                                                    | er Vr            | sd1_2\/counter_top_0\/g_cnt[190]_counter\/reg_counter[9]_net_1:sd1_2\/counter_top_0\/g_cnt[15 |
|                                                                                                    |                  |                                                                                               |
|                                                                                                    |                  | sd1_2\/counter_top_0\/g_cnt[189]_counter\/reg_counter[9]_net_1:sd1_2\/counter_top_0\/g_cnt[18 |
|                                                                                                    |                  | sd1_2\/counter_top_0\/g_cnt[188]_counter\/reg_counter(9]_net_1:sd1_2\/counter_top_0\/g_cnt[18 |
|                                                                                                    |                  |                                                                                               |
|                                                                                                    |                  | Assign to Channel A -> sd1_2V(counter_top_0Vg_ont[194]_counterVreg_counter[9]_net_1:sd1_;     |
|                                                                                                    |                  | Assign to Channel B ->                                                                        |
|                                                                                                    |                  | Unassign Channels                                                                             |
| Event Counter Prequency Monitor User C                                                                                                    | lock Frequencies |                                                                                               |
| Help                                                                                                    |                  |                                                                                               |

Figure 28 · Activating the Event Counter

• Assign a signal to Probe Channel A and then click Activate Event Counter.

| active Probes Selection 8 X                            | FPGA Array debug data                                                                                     |
|--------------------------------------------------------|----------------------------------------------------------------------------------------------------|
| erarchical View Netlist View                           | Live Probes Active Probes Memory Blocks Probe Insertion                                                   |
| ter: Search                                            | Delete All                                                                                                |
| stance(s): Add                                         | Name                                                                                                    |
| A 10,102                                               | sd1_2Vcounter_top_0Vg_ont[199]_counter\/reg_counter[9]_net_1:sd1_2Vcounter_top_0Vg_ont[15                 |
| = sd1_1\<br>= sd1_2\                                   | sd1_2\/counter_top_0\/g_ont[198]_counter\/reg_counter[9]_net_1:sd1_2\/counter_top_0\/g_ont[15             |
| ▷ Seconter_top_0\ ▷ Seconter_top_1\                    | sd1_2Vcounter_top_0Vg_cnt[197]_counter\reg_counter[9]_net_1:sd1_2Vcounter_top_0Vg_cnt[15                  |
| ▷ S counter too 2\                                     | sd1_2Vcounter_top_0Vg_ant(196]_counterVreg_counter[9]_net_1:sd1_2Vcounter_top_0Vg_ant(19                  |
| Event Counter/Frequency Monitor                        | sd1_2//counter_top_0/g_ont[15                                                                             |
|                                                        | Assign to Channel B<br>sd1_2Vcounter_wp_ovg_ovg_ovg_ovg_ovg_counter[9]_net_1:sd1_2Vcounter_top_0Vg_ont[15 |
| Activate Event Counter  Reset                          | sd1_2Vcounter_top_0Vg_cnt[193]_counter\/reg_counter[9]_net_1:sd1_2Vcounter_top_0Vg_cnt[15                 |
| Edge Selected: Rising                                  |                                                                                                    |
| Time elapsed (s): Stop                                 | sd1_2Vcounter_top_0Vg_ant[192]_counterVreg_counter[9]_net_1:sd1_2Vcounter_top_0Vg_ant[15                  |
| Total Events: 0                                        | sd1_2Vcounter_top_0Vg_ant[191]_counterVreg_counter[9]_net_1:sd1_2Vcounter_top_0Vg_ant[15                  |
| Signal : sd1_2\/counter_top_0\/g_cnt[194]_counter\/r   | sd1_2Vcounter_top_0Vg_ont[190]_counter\reg_counter[9]_net_1:sd1_2Vcounter_top_0Vg_ont[15                  |
|                                                        | sd1_2Vcounter_top_0Vg_ant[189]_counter\reg_counter[9]_net_1:sd1_2Vcounter_top_0Vg_ant[18                  |
|                                                        | sd1_2Vcounter_top_0Vg_cnt[188]_counterVreg_counter[9]_net_1:sd1_2Vcounter_top_0Vg_cnt[18_                 |
|                                                        | <                                                                                                    |
|                                                        | Assign to Channel A -> sd1_2\/counter_top_0\/g_cnt[194]_counter\/reg_counter[9]_net_1:sd1_;               |
|                                                        | Assign to Channel 8 ->                                                                                    |
|                                                        | Unassign Channels                                                                                         |
| Event Counter Frequency Monitor User Clock Frequencies |                                                                                                    |

Figure 29 · Activating the Event Counter - Assign Probe Channel

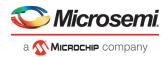

#### **Running the Event Counter**

Event Counter automatically runs the counter, which is indicated by a green LED. The counts are updated every second, and are shown next to Total Events. FPGA Array debug data and the control tabs in the Event Counter panel are disabled while Event Counter is running. When a signal is assigned, the signal name appears next to Signal.

| Ŧ                                   |                                    |               |                                                |                                         |                        |
|-------------------------------------|------------------------------------|---------------|------------------------------------------------|-----------------------------------------|------------------------|
| e/Active Probes Sel                 | lection                            | 5 ×           | FPGA Array debug data                          |                                         |                        |
| Herarchical View                    | Netlist View                       |               | Live Probes Active Probes Memory               | Blocks Probe Insertion                  |                        |
| Filter:                             |                                    | Search        |                                                | Delete                                  | Delete All             |
| Instance(s):                        |                                    | Add           |                                                | Name                                    | ^                      |
| 0 18 sd1_0                          |                                    | *             | sd1_2Vcounter_top_0Vg_ant[199]_count           | er\/reg_counter[9]_net_1:sd1_2\/count   | ter_top_0Vg_cnt[15     |
| <pre>&gt; # sd1_1\ # # sd1_2\</pre> |                                    | E             | sd1_2Vcounter_top_0Vg_ont[198]_counter         | er\/reg_counter(9)_net_1:sd1_2\/count   | ter_top_0Vg_ont[15     |
| E count                             | iter_top_0\<br>iter_top_1\         |               | sd1_2Vcounter_top_0Vg_cnt[197]_counter         | er \/reg_counter[9]_net_1:sd1_2\/count  | ter_top_0Vg_ont[15     |
| > 📪 coun                            | iter too 21                        | •             | sd1_2\/counter_top_0\/g_cnt[196]_counter       | er\ireg_counter[9]_net_1:sd1_2\/count   | ter_top_0Vg_cnt[19     |
| Event Counter                       | r/Frequency Honitor                |               | sd1_2\/counter_top_0\/g_cnt[195]_count         | er\/reg_counter[9]_net_1:sd1_2\/count   | ter_top_0Vg_ont[15     |
|                                     |                                    |               | sd1_2Vcounter_top_0Vg_cnt(194)_counter         | er\/reg_counter[9]_net_1:sd1_2\/count   | ter_top_0Vg_cnt[15     |
| Activate Ever                       |                                    | Reset         | sd1_2\/counter_top_0\/g_cnt[193]_counter_top_0 | er \/reg_counter(9)_net_1:sd1_2\/count  | ter_top_0Vg_cnt[15     |
| Edge Selected:<br>Time elapsed (s): | Rising                             | Stop          | sd1_2\/counter_top_0\/g_cnt[192]_counter       | er \/reg_counter[9]_net_1:sd1_2\/count  | ter_top_0Vg_ant[15     |
| Total Events:                       | 527635                             |               | sd1_2\/counter_top_0\/g_cnt[191]_count         | er Vireg_counter [9]_net_1:sd1_2Vcount  | ter_top_0Vg_cnit[15    |
| Signal : sd1_2\/o                   | counter_top_0\/g_cnt[194]_counter\ | *             | sd1_2\/counter_top_0\/g_ant[190]_counter_top_0 | er (/reg_counter(9)_net_1:sd1_2\/count  | ter_top_0\/g_ont(15    |
|                                     |                                    |               | sd1_2\/counter_top_0\/g_cnt[189]_counter       | er Vreg_counter[9]_net_1:sd1_2Vcount    | ter_top_0\/g_ont[18    |
|                                     |                                    |               | sd1_2Vcounter_top_0Vg_cnt[188]_counter         | er \/reg_counter [9]_net_1:sd1_2\/count | ter_top_0Vg_cnt[18 _   |
|                                     |                                    |               | < [                                            |                                         | 3                      |
|                                     |                                    |               | Assign to Channel A -> sd1_2\/cou              | nter_top_0Vg_cnt[194]_counterVreg_c     | :ounter[9]_net_1:sd1_3 |
|                                     |                                    |               | Assign to Channel B ->                         |                                         |                        |
| -                                   | [                                  |               | Unassign Channels                              |                                         |                        |
| Event Counter                       | Frequency Monitor User Clod        | k Frequencies |                                                |                                         |                        |
|                                     | Tabs disable d                     |               | Window dis                                     | abled                                   |                        |

Figure 30 · Running the Event Counter

#### **Stopping the Event Counter**

The only button enabled when Event Counter is running is the "Stop" button. Click button to stop counting. A red LED is shown to indicates the Event Counter has stopped. FPGA Array debug data and the control tabs in the Event Counter panel are enabled when Event Counter is not running.

| ]                                     |                        |            |                              |                   |                    |                   |                |                      |
|---------------------------------------|------------------------|------------|------------------------------|-------------------|--------------------|-------------------|----------------|----------------------|
| /Active Probes Selection              |                        | e ×        | FPGA Array deb               | ig data           |                    |                   |                |                      |
| Herarchical View Netlist Vie          | w                      |            | Live Probes                  | Active Probes     | Memory Blocks      | Probe Insertion   |                |                      |
| Filter:                               |                        | Search     |                              |                   |                    |                   | Delete         | Delete All           |
| Instance(s):                          |                        | Add        |                              |                   |                    | Name              | e              | *                    |
| # sd1_0\                              |                        |            | sd1_2\/count                 | er_top_0\/g_cnt[1 | 99]_counter\/reg_c | ounter[9]_net_1;  | sd1_2Vcounter  | _top_0Vg_cnt[19      |
| <pre>&gt; # sd1_1\     # sd1_2\</pre> |                        |            | sd1_2\/count                 | er_top_0Vg_ont[1  | 98]_counter\/reg_c | ounter[9]_net_1a  | sd1_2Vcounter  | _top_0Vg_ont[15      |
| counter_top_0\                        |                        |            | sd1_2\/count                 | er_top_0Vg_cnt[1  | 97]_counter\/reg_c | ounter[9]_net_1:: | sd1_2\/counter | _top_0Vg_ont[15      |
| a counter too 21                      |                        |            | sd1_2\/count                 | er_top_0Vg_cnt[1  | 96]_counter\/reg_c | ounter[9]_net_1:  | sd1_2Vcounter  | _top_0Vg_ont[15      |
| Event Counter/Frequency               | y Monitor              |            | sd1_2\/count                 | er_top_0Vg_ont[1  | 95]_counter\/reg_c | counter[9]_net_1a | sd1_2Vcounter  | _top_0Vg_ont[15      |
| -                                     |                        |            | sd1_2\/count                 | er_top_0Vg_ont[1  | 94]_counter\/reg_c | ounter[9]_net_1:  | sd1_2Vcounter  | _top_0Vg_ant[15      |
| Edge Selected: Rising                 | • <                    | Reset      | sd1_2\/count                 | er_top_0Vg_cnt[1  | 93]_counter\/reg_c | ounter[9]_net_1:: | sd1_2\/counter | _top_0Vg_ant[15      |
|                                       | 22                     | Stop       | sd1_2\/count                 | er_top_0Vg_ont[1  | 92]_counter\/reg_c | ounter[9]_net_1a  | sd1_2Vcounter  | _top_0Vg_ont[15      |
| Total Events: 3373309                 |                        |            | sd1_2\/count                 | er_top_0Vg_ont[1  | 91]_counter\/reg_c | ounter[9]_net_1a  | sd1_2\/counter | _top_0Vg_ont[15      |
| Signal : sd1_2\/counter_top_0         | Vg_cnt[194]_counter\/r |            | sd1_2\/count                 | er_top_0Vg_cnt[1  | 90]_counter\/reg_c | ounter[9]_net_1:: | sd1_2\/counter | _top_0Vg_ant[15      |
|                                       |                        |            | sd1_2\/count                 | er_top_0Vg_cnt[1  | 89]_counter\/reg_c | ounter[9]_net_1:: | sd1_2\/counter | _top_0Vg_ont[18      |
|                                       |                        |            | sd1_2Vcount                  | er_top_0Vg_ont[1  | 88]_counter\/reg_c | ounter[9]_net_1a  | sd1_2Vcounter  | _top_0Vg_ont[18 _    |
|                                       |                        |            | •                            |                   | 1                  |                   |                | ,                    |
|                                       |                        |            | Assign to Ch<br>Assign to Ch |                   | d1_2Vcounter_top   | _0Vg_ant[194]_ca  | ounter Vreg_co | unter[9]_net_1:sd1_; |
| Event Counter Frequency               | y Monitor User Clock F | requencies | Unassign O                   |                   |                    |                   |                |                      |

Figure 31 · Stopping the Event Counter

**Note:** When a DC signal (signal tied to logic '0') is assigned to Live Probe Channel A, or if there are no transitions on the signal assigned to Live Probe Channel A with initial state '0', the Event Counter value is updated as '1' when the counter is stopped. This is a limitation of the FHB IP, and will be fixed in upcoming releases.

#### See Also

"Frequency Monitor" on page 41 "User Clock Frequencies" on page 52

# **Frequency Monitor**

The Frequency Monitor calculates the frequency of any signal in the design that can be assigned to Live Probe channel A. The Frequency Monitor must be activated before or after the signal is assigned to Live Probe Channel A. You can enter the time to monitor the signal. The accuracy of results increases as the monitor time increases. The unit of measurement is displayed in Megahertz (MHz). During the run, progress is displayed in the pane.

icrosei

MICROCHIP company

| Active Probes Selection 8 ×                                                       | FPGA Array debug data                                                                                                    |
|-----------------------------------------------------------------------------------|----------------------------------------------------------------------------------------------------|
| ierarchical View Netlist View                                                     | Live Probes Active Probes Memory Blocks Probe Insertion                                                                                  |
| iter: Search                                                                      | Delete All                                                                                                    |
| nstance(s): Add                                                                   | Name Туре                                                                                                    |
| Primitives                                                                        | A_DOUT_0_c[8]:URAM_3\sd_URAM_3_URAM_R0C4/INST_RAM64x18_IP:A_DOUT[0] RAM64x18                                                             |
| URAM_0\     URAM_1\                                                               | A_DOUT_0_c[7]:URAM_3\/sd_URAM_3_URAM_R0C3/INST_RAM64x18_IP:A_DOUT[1] RAM64x18                                                            |
| ▷ \$\$ URAM_2\<br>▷ \$\$ URAM_3\                                                  | A_DOUT_0_c[6]:URAM_3\vsd_URAM_3_URAM_R0C3/INST_RAM64x18_IP:A_DOUT[0] RAM64x18                                                            |
| ▷ III count 6 0\                                                                  | A_DOUT_0_c[5]:URAM_3\sd_URAM_3_URAM_R0C2/INST_RAM64x18_IP:A_DOUT[1] RAM64x18                                                             |
| Event Counter/Frequency Monitor                                                   | A_DOUT_0_c[4]:URAM_3\sd_URAM_3_URAM_R0C2/INST_RAM64x18_IP:A_DOUT[0] RAM64x18                                                             |
|                                                                                   | A_DOUT_0_c[3]:URAM_3\/sd_URAM_3_URAM_R0C1/INST_RAM64x18_IP:A_DOUT[1] RAM64x18                                                            |
| Activate Frequency Meter                                                          | A_DOUT_0_c[2]:URAM_3\/sd_URAM_3_URAM_ROC1/INST_RAM64x18_IP:A_DOUT[0] RAM64x18                                                            |
| Monitor time (s): 5                                                               | A DOUT 0 c[1]:URAM_3\/sd_URAM_3_URAM_R0C0/INST_RAM64x18_IP:A_DOUT[1] RAM64x18                                                            |
| Frequency (MHz): 0<br>Signal : A_DOUT_0_c[8]:URAM_3\/sd_URAM_3_URAM_R0C4/INST_RAT | A DOUT 0 c[0]:URAM 3Usd URAM 3 URAM R0C0/INST RAM64x18 IP:A DOUT[0] RAM64x18                                                             |
|                                                                                   | Assign to Channel A     -> A_DOUT_0_c[8]:URAM_3\/sd_URAM_3_URAM_R0C4/INST_RAM64x18_     Assign to Channel B     ->     Unassign Channels |
| Event Counter Frequency Monitor User Clock Frequencies                            |                                                                                                    |

Figure 32 · Frequency Monitor Tab/UI

In the Frequency Monitor tab, you can activate the Frequency Monitor, change the monitor time (delay to calculate frequency), reset the monitor, and set the frequency in megahertz (MHz). Click the drop-down list to select monitor time value. During the frequency calculation, all tabs on the right side of the window are disabled, as well as the tabs in the FPGA Hardware Breakpoint (FHB) pane.

#### **Activating the Frequency Monitor**

You can activate the Frequency Monitor in either of the following two ways:

• Click Activate Frequency Monitor, and then click the Live Probe tab and assign a signal to Channel A (Channel B is not configured for spatial debug operations).

Nicrosemi

**Міскоснір** company

| ve/Active Probes Selection & X                                                                                                    | FPGA Array debug data                                                                                                    |
|----------------------------------------------------------------------------------------------------|----------------------------------------------------------------------------------------------------|
| Herarchical View Netlist View Filter: Search                                                                                                    | Live Probes Active Probes Memory Blocks Probe Insertion Delete Delete All                                                                                                    |
| Instance(s): Add                                                                                                    | Name                                                                                                    |
| ▷ \$\$ sd1_0\ ▷ \$\$ sd1_0\ ▷ \$\$ sd1_1\ ■ \$\$ sd1_2\ ▷ \$\$ counter_top_0\ ▷ \$\$ counter_top_1\ ▷ \$\$ counter_top_1\ ▷ \$\$ counter_top_2\                               | sd1_2\counter_top_0\g_cnt[199]_counter\reg_counter[9]_net_1:sd1_2\counter_top_0\g_cnt[15 <sup></sup>                                                                                                    |
| Event Counter/Frequency Honitor                                                                                                    | sd1_2Vcounter_top_0Vg_cnt[195]_counterVreg_counter[9]_net_1:sd1_2Vcounter_top_0Vg_cnt[15<br>sd1_2Vcounter_top_0Vb_cAssign to Channel Atettod1_2Vcounter_top_0Vg_cnt[15                                                                                                    |
| Vi Activate Frequency Meter     RESET       Monitor time (s):     0.1       Frequency (Metz):     0       Signal : sd1_2\/counter_top_0\/g_cnt[192]_counter\/reg_counter[9]_n | sd1_2Vcounter_top_0Vg_ct Assign to Channel B et_1:sd1_2Vcounter_top_0Vg_cnt[15<br>sd1_2Vcounter_top_0Vg_cnt[192]_counterVreg_counter[9]_net_1:sd1_2Vcounter_top_0Vg_cnt[15<br>sd1_2Vcounter_top_0Vg_cnt[191]_counterVreg_counter[9]_net_1:sd1_2Vcounter_top_0Vg_cnt[15<br>sd1_2Vcounter_top_0Vg_cnt[190]_counterVreg_counter[9]_net_1:sd1_2Vcounter_top_0Vg_cnt[15<br>sd1_2Vcounter_top_0Vg_cnt[190]_counterVreg_counter[9]_net_1:sd1_2Vcounter_top_0Vg_cnt[18 |
|                                                                                                    | sd1_2\/counter_top_0\/g_cnt[188]_counter\/reg_counter\9]_net_1:sd1_2\/counter_top_0\/g_cnt[18 _ + + + + + + + + + + + + + + + + + +                                                                                                    |
| Event Counter Frequency Monitor User Clock Frequencies                                                                                                    | Unassign Channels                                                                                                    |

Figure 33 · Activating the Frequency Monitor - Assign a Signal

• Click the Live Probe tab and assign a signal to Channel A, and then click the Frequency Monitor tab and check the Activate Frequency Monitor checkbox.

Nicrosemi

а 🔨 Міскоснір company

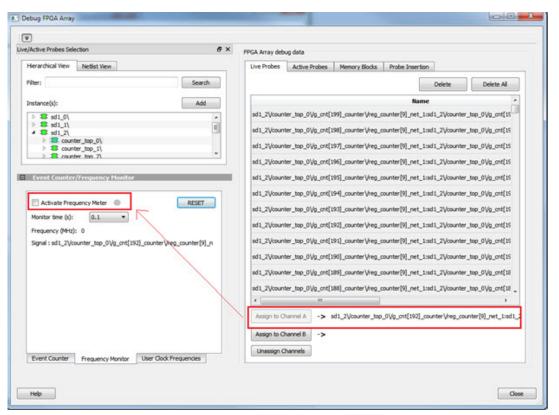

Figure 34 · Activating the Frequency Monitor

#### **Running the Frequency Monitor**

The Frequency Monitor runs automatically, and is indicated by a green LED. While it is running, FPGA Array debug data and the control tabs in the panel are disabled. A progress bar shows the monitor time progress when it is 1 second and above (as shown in the following figure). The Reset button is also disabled during the run. When a signal is assigned, the signal name appears next to Signal.

Microsemi

а 🔨 Міскоснір company

| e/Active Probes Selection                                        |                                                                                               |
|------------------------------------------------------------------|-----------------------------------------------------------------------------------------------|
|                                                                  | From what y beday data                                                                        |
| Herarchical Vew Netlist Vew                                      | Live Probes Active Probes Memory Blocks Probe Insertion                                       |
| Filter: Search                                                   | Delete All                                                                                    |
| Instance(s): Add                                                 | Name                                                                                          |
| > = sd1_0\                                                       | sd1_2Vcounter_top_0Vg_ont[199]_counterVreg_counter[9]_net_1:sd1_2Vcounter_top_0Vg_ont[15      |
| B sd1_1\                                                         | sd1_2\/counter_top_0\/g_cnt[198]_counter\/reg_counter{9}_net_1:sd1_2\/counter_top_0\/g_cnt[19 |
| Seconter_top_0\ Seconter_top_1\                                  | sd1_2Vcounter_top_0Vg_ant[197]_counterVreg_counter[9]_net_1:sd1_2Vcounter_top_0Vg_ant[15      |
| ⇒ St. counter. ton. 2\                                           | sd1_2Vcounter_top_0Vg_cnt[196]_counterVreg_counter[9]_net_1:sd1_2Vcounter_top_0Vg_cnt[15      |
| Event Counter/Frequency Monitor                                  | sd1_2\/counter_top_0\/g_cnt[195]_counter\/reg_counter[9]_net_1:sd1_2\/counter_top_0\/g_cnt[15 |
|                                                                  | sd1_2Vcounter_top_0Vg_ant[194]_counterVreg_counter[9]_net_1:sd1_2Vcounter_top_0Vg_ant[15      |
| Activate Frequency Meter   RESET                                 | sd1_2Vcounter_top_0Vg_ont[193]_counterVreg_counter[9]_net_1:sd1_2Vcounter_top_0Vg_ont[15      |
| Monitor time (s): 5 ~                                            | sd1_2Vcounter_top_0Vg_ont[192]_counterVreg_counter[9]_net_1:sd1_2Vcounter_top_0Vg_ont[15      |
| 40% Prequency (MHz): 0                                           | sd1_2Vcounter_top_0Vg_ont[191]_counterVreg_counter[9]_net_1:sd1_2Vcounter_top_0Vg_ont[15      |
| Signal : sd1_2Vcounter_top_0Vg_ont[192]_counterVreg_counter[9]_n | sd1_2\/counter_top_0\/g_cnt[190]_counter\/reg_counter[9]_net_1:sd1_2\/counter_top_0\/g_cnt[15 |
|                                                                  | sd1_2\/counter_top_0\/g_cnt[189]_counter\/reg_counter[9]_net_1:sd1_2\/counter_top_0\/g_cnt[18 |
|                                                                  | sd1_2V/counter_top_0Vg_cnt[188]_counterVreg_counter(9]_net_1:sd1_2V/counter_top_0Vg_cnt[18    |
|                                                                  | <[                                                                                            |
|                                                                  | Assign to Channel A -> sd1_2\/counter_top_0\/g_cnt[192]_counter\/reg_counter[9]_net_1:sd1_;   |
|                                                                  | Assign to Channel 8 ->                                                                        |
|                                                                  | Unassign Channels                                                                             |
| Event Counter Frequency Monitor User Clock Frequencies           |                                                                                               |
| Tabs disabled                                                    |                                                                                               |

Figure 35 · Running the Frequency Monitor

#### **Stopping the Frequency Monitor**

The Frequency Monitor stops when the specified monitor time has elapsed. This is indicated by a red LED. The result appears next to Frequency. The window and the tabs on the control panel are enabled. The Reset button is also enabled to reset the Frequency to 0 to start over the next iteration. The progress bar is hidden when the Frequency Monitor stops.

licrosemi

а 🐼 Міскоснір company

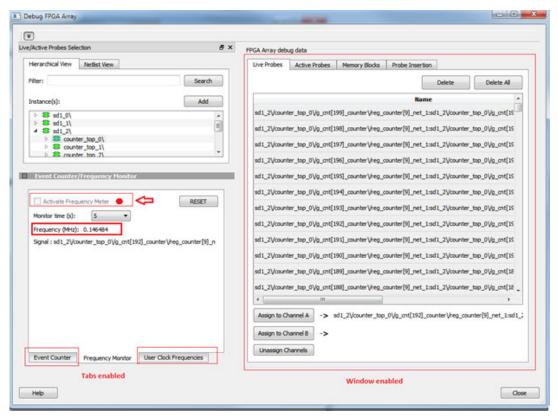

Figure 36 · Stopping the Frequency Monitor

#### See Also

"Event Counter" on page 38 "User Clock Frequencies" on page 52

# **FPGA Hardware Breakpoint Auto Instantiation**

The FPGA Hardware Breakpoint (FHB) Auto Instantiation feature automatically instantiates an FHB instance per clock domain that is using gated clocks (GL0/GL1/GL2/GL3) from an FCCC instance. The FHB instances gate the clock domain they are instantiated on. These instances can be used to force halt the design or halt the design through a live probe signal. Once a selected clock domain or all clock domains are halted, you can play or step on the clock domains, either selectively or all at once. The FPGA Hardware Breakpoint controls in the SmartDebug UI allow you to control the debugging cycle.

To enable this option, select the Enable FHB Auto Instantiation check box in the Design flow tab of the Project Settings dialog box (Libero > File > Project Settings). See the example figure that follows.

Nicrosem

**Міскоснір** company

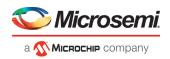

| roject settings                                                                                                    |                                                                                                    | 00    |
|----------------------------------------------------------------------------------------------------|----------------------------------------------------------------------------------------------------|-------|
| Device selection<br>Device settings<br>Design Rew<br>Analysis operating conditions<br>Simulation options<br>DO file | HDL source files language options<br>Libers SiC supports mixed HDL language designs; you can import Versiog and HDL in the same project.<br>For inversion files you can enable the System Versiog syntax option if your Versiog files contain System Versiog constructs.<br>For HDL files, you may choose between IHCL-2008 and VHCL-93. | Save  |
| Waveforms<br>Vsim commands<br>Timescale<br>Simulation libraries                                                     | Verlog 🛞 Terlog 2001                                                                                                    |       |
| SmartFusion2                                                                                                    | WGL<br>@ WGL-93                                                                                                    |       |
|                                                                                                    | HDL generated files language options<br>HDL files generated by Libero SoC such as configured cores, SmarDesign components and post-layout gate level netists use the preferred language option.                                                                                                    |       |
|                                                                                                    | terlog     Ø terlos Bock few                                                                                                    |       |
|                                                                                                    | Evalute block creation                                                                                                    |       |
|                                                                                                    | Chable synthesis     Chable synthesis     Dealer PFGA hardware Breakport Auto Instantiston                                                                                                    |       |
|                                                                                                    | Synthesis gate level netlist format  Withing netlist   O CDP netlist                                                                                                    |       |
|                                                                                                    | Desgn methodology                                                                                                    |       |
|                                                                                                    | Use standalore initialization for MDDR,/FDDR,SBIDES perphenals<br>Reports                                                                                                    |       |
|                                                                                                    | Naximum number of high fanout nets to be displayed: 10                                                                                                    |       |
|                                                                                                    | If Abort flow if errors are found in Physical Design Constraints (PDC)         If Abort flow if errors are found in Timing Constraints (SDC)                                                                                                    |       |
| Help                                                                                                    |                                                                                                    | Close |

Figure 37 · Enable FHB Auto Instantiation in Project Settings Dialog Box: Design flow Tab

FPGA Hardware Breakpoint (FHB) controls appear in the Debug FPGA Array dialog box when there is an autoinstantiated FHB instance in the design. See the example figure that follows.

| Active Probes Sel                                                                      | lection                                                                     | ē×              | FPGA Array debug data         |            |            |             |
|----------------------------------------------------------------------------------------|-----------------------------------------------------------------------------|-----------------|-------------------------------|------------|------------|-------------|
| Hierarchical View                                                                      | Netlist View                                                                |                 | Live Probes Active Probes Men | ory Blocks |            |             |
| Filter:                                                                                |                                                                             | Search          | + - + + Save                  | Load       | Delete     | Delete All  |
| Instance(s):                                                                           |                                                                             | Add             | Name                          | Type       | Read Value | Write Value |
| 1                                                                                      |                                                                             |                 | FCCC_0_Count_c[19:0]          | DFF        | 20'hDD849  | 20'h        |
| Scount_ep                                                                              | pcs_0\                                                                      |                 | FCCC_1_Count_c[19:0]          | DFF        | 20'h47D45  | 20'h        |
| B count_es                                                                             | pcs_2\                                                                      |                 | FCCC_2_Count_c[19:0]          | DFF        | 20'hC1548  | 20'h        |
| Select Clock Dom<br>Trigger Setup<br>Trigger Signal                                    | re BreakPoint<br>N Clock Domains                                            | ed Clock Domain |                               |            |            |             |
| Select Clock Dom<br>Trigger Setup<br>Trigger Signal<br>Edge Selected<br>Delay Cycles I | NI Clock Domains  Coperate on Select aim : (FCCC_0/GL0_0NST : Not Connected | * ]             |                               |            |            |             |

Figure 38 · FPGA Hardware Breakpoint (FHB) Controls

You can choose **Operate on All Clock Domains** or **Operate on Selected Clock Domain** by selecting the appropriate radio button. Selecting either of these modes sets the FHB instances to the respective mode. Once you assign the Live Probe PROBE\_A connection and click **Arm Trigger**, the DUT halts on the next positive edge that occurs on the signal connected to Live Probe PROBE\_A.

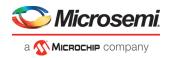

When you choose Operate on Selected Clock Domain mode, the Select Clock Domain combo box is enabled,

and all available clock domains are listed. The Halt (Pause) , Play , and Step buttons are associated for that clock domain. If you switch between clock domains in this mode, previous clock domain settings are not retained.

Note: The Operate on Selected Clock Domain mode is not supported for RTG4 devices.

When you choose **Operate on All Clock Domains** mode, the Select Clock Domain combo box is disabled. The Halt, Play, and Step buttons are associated for all clock domains.

The Trigger Signal is shown as Not Connected until a live probe is assigned. See the example figure that follows.

| e Al |
|------|
|      |
|      |
| - 23 |
|      |
| - 2  |
|      |
|      |
|      |
|      |
|      |

When a probe is assigned to Live Probe PROBE\_A, the Trigger Signal updates.

If you require a certain number of clock cycles before halting the clock domain after triggering, a value between 0 and 255 must be entered for Delay Cycles Before Halt before you click **Arm Trigger**. This sets the FHBs to trigger after the specified delay from the rising edge trigger.

Delay is not applied to a forced Halt. See the example figure that follows.

#### SmartDebug User Guide

| 💟 Microsemi.                 |
|------------------------------|
| а 🐼 <b>Міскоснір</b> company |

| <b>v</b>                                                                                                    |        |                               |                      |               |             |
|----------------------------------------------------------------------------------------------------|--------|-------------------------------|----------------------|---------------|-------------|
| e/Active Probes Selection                                                                                                    | e ×    | FPGA Array debug data         |                      |               |             |
| Hierarchical View Netlist View                                                                                                    |        | Live Probes Active Probes Mem | ory Blocks Probe     | Insertion     |             |
| Filter:                                                                                                    | Search | ◆ - + ◆ Save                  | Load                 | Delete        | Delete All  |
| Instance(s):                                                                                                    | Add    | Name                          | Туре                 | Read Value    | Write Value |
|                                                                                                    |        | > q_0_c[19:0]                 | DFF                  | 20'h7FCEC     | 20'h        |
| count_0\ secont_1\                                                                                                    |        | ▷ q_2_c[19:0]                 | DFF                  | 20'h1AF18     | 201h        |
| D scount_2\                                                                                                    |        | ▷ q_1_c[19:0]                 | DFF                  | 20'hF3398     | 20'h        |
| E count_3\                                                                                                    |        | > q_3_c[19:0]                 | DFF                  | 20'h0DC4C     | 207h        |
| Operate on Al Clock Domains      Ope<br>Select Clock Domain :      PCCC_0/GL0_INST<br>Trigger Setup<br>Trigger Signal : Not Connected               |        |                               |                      |               |             |
| Select Clock Domain : PCCC_0/GL0_INST<br>Trigger Setup<br>Trigger Signal : Not Connected<br>Edge Selected: Rising<br>Delay Cycles Before Halt : 240 | •      | ]                             |                      |               |             |
| Select Clock Domain : PCCC_0/GL0_INST<br>Trigger Setup<br>Trigger Signal : Not Connected<br>Edge Selected: Rising                                   |        | Read Active Probes            | ave Active Probes' D | sta Write Act | tive Probes |

When a live probe connection is made and you click **Arm Trigger**, FPGA Hardware Breakpoint functionality is disabled until the trigger is disarmed automatically or the design is force halted.

| e/Active Probes Selection                                                                                                    | e ×    | FPGA Array debug data         |                 |            |             |
|----------------------------------------------------------------------------------------------------|--------|-------------------------------|-----------------|------------|-------------|
| Herarchical View Netlist View                                                                                                    |        | Uve Probes Active Probes Memo | ry Blocks Probe | Insertion  |             |
| Filter:                                                                                                    | Search | + - + + Save                  | Load            | Delete     | Delete All  |
| Instance(s):                                                                                                    | Add    | Name                          | Туре            | Read Value | Write Value |
|                                                                                                    |        | ▶ q_0_c[19:0]                 | DFF             | 20'h7FCEC  | 20ħ         |
| Count_0\ Count_1\                                                                                                    |        | ▷ q_2_c[19:0]                 | DFF             | 20'h1AF18  | 20ħ         |
| D == count_2\                                                                                                    |        | ▷ q_1_c[19:0]                 | OFF             | 20"hF3398  | 20h         |
| > = count_3\                                                                                                    |        | ▷ q_3_c[19:0]                 | DFF             | 20'h0DC4C  | 20%         |
| Operate on All Clock Domains      Operate on All Clock Domains      Operate on All Clock Domains      FCCC_0/GL0_INST     Trigger Setup     Trigger Signal : 0_0_c[17]:count_0/v[11     Edge Selected: Rising | •      | 1                             |                 |            |             |
| Operate on Al Clock Domains Operate<br>Select Clock Domain : FCCC_0/GL0_DHST<br>Trigger Setup Trigger Signal : q_0_c[17]:count_0/v[17<br>Edge Selected: Rising<br>Delay Cycles Before Halt : 240              | 4:Q    |                               |                 |            |             |
| Select Clock Domain : [FCCC_0/GL0_JNST<br>Trigger Setup<br>Trigger Signal : q_0_c[17]:count_01/q[17<br>Edge Selected: Rising                                                                                  | •      | ]                             |                 |            |             |

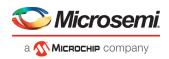

#### **Trigger Input**

You can use the trigger input signal if you want an event in the DUT to trigger the FHB IP (for example, a particular state in the FSM or counter value, and so on) when this signal is asserted. If the trigger signal is already asserted (or HIGH) at the time of arming the FHB, the DUT is halted immediately.

Force Halt/Play/Step is done using the FPGA Hardware Breakpoint controls (see the example figure that follows). Once the clock domain is halted, you can either force Play the clock domain or Step the clock domain by 1 clock cycle.

You can save the waveform view of the selected active probes using Export Waveform by specifying the number of clock cycles to capture. The waveform is saved to a .vcd file.

| e/Active Probes Selection                                                                                                    | 8 ×    | FPGA Array debug data |                 |            |                  |
|----------------------------------------------------------------------------------------------------|--------|-----------------------|-----------------|------------|------------------|
| Hierarchical View Netlist View                                                                                                    |        |                       | ry Blocks Probe | nsertion   |                  |
| Filter:                                                                                                    | Search | + - + + Save          | Load            | Delete     | Delete Al        |
| Instance(s):                                                                                                    | Add    | Name                  | Type            | Read Value | Write Value      |
|                                                                                                    | HOU    | > q_0_c[19:0]         | DFF             | 20h201E2   | 20'h             |
| count_0\ secont_1\                                                                                                    |        | ▷ q_2_c[19:0]         | DFF             | 20%201E2   | 20 <sup>th</sup> |
| Count_1                                                                                                    |        | ▷ q_1_c[19:0]         | DFF             | 20h201F2   | 20h              |
| I acount_3\                                                                                                    |        | ▷ q_3_c[19:0]         | DFF             | 20%201F2   | 20h              |
| Operate on All Clock Domains      Operate on All Clock Domains     Operate on All Clock Domain :     PCCC_0/GL0_RIST     Trigger Setup     Trigger Setup     Trigger Signal : q_0_c[17]:count_0\/q[ | *      |                       |                 |            |                  |
| Operate on All Clock Domains      Operate on All Clock Domain      Operate of Clock Domain      PCCC_0/GL0_INST     Trigger Setup                                                                   | *      |                       |                 |            |                  |
| Select Clock Domain : [PCCC_0/GL0_INST<br>Trigger Setup<br>Trigger Signal : q_0_c[17]:count_0\q[<br>Edge Selected: Rising                                                                           | *      |                       |                 |            |                  |

#### **FPGA Hardware Breakpoint Operations**

#### **Live Probe Halt**

You can halt a selected clock domain or all clock domains in Live Probe Halt mode based on the mode selection (**Operate on All Clock Domains** or **Operate on Selected Clock Domain**).

Assign a signal to Live Probe PROBE\_A in the **Live Probes** tab of the UI, and then click the **Active Probe** tab to see the FPGA Hardware Breakpoint controls.

Click Arm Trigger to arm the FHBs to look for a trigger on the signal connected to Live Probe PROBE\_A.

Once the trigger occurs, the clock domains are halted.

**Note:** If only one clock domain is halted, other clock domains continue to run, and you should anticipate results accordingly.

Note: Live Probe Halt can be delayed for a maximum of 255 clock cycles.

The actual delay realized on hardware is calculated by the following equation:

Actual delay cycles on hardware =

```
#Delay clock cycles before halt mentioned in smartdebug * (DUT clock frequency/FHB
clock frequency)
```

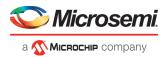

FHB clock frequency is device specific: SmartFusion2: 50MHz IGLOO2: 50MHz RTG4: 100MHz See Assumptions and Limitations for more information.

#### **Force Halt**

You can force halt a selected clock domain or all clock domains based on mode selection without having to wait for a trigger from a live probe signal. Click the **Halt** button in the FPGA Hardware Breakpoint (FHB) controls. In **Operate on Selected Clock Domain** mode, the state of the Halt button is updated based on the state of the clock domain selected.

In **Operate on all Clock Domains** mode, the Halt button is disabled only when all clock domains are halted. Each clock domain is halted sequentially in the order shown in the Select Clock Domain combo box.

**Note:** If only one clock domain is halted, other clock domains continue to run, and you should anticipate results accordingly.

#### Play

Once the clock domain is in a halted state (live probe halt or force halt), you can click **Play** in the FPGA Hardware Breakpoint controls. This resumes the clock domain from the halted state.

In **Operate on all Clock Domains** mode, each clock domain runs sequentially in the order shown in the Select Clock Domain combo box.

#### Step

Once the clock domain is in a halted state (live probe halt or force halt), you can click the **Step** button in the FPGA Hardware Breakpoint controls. This advances the clock domain by one clock cycle and holds the state of the clock domain.

In **Operate on All Clock Domains** mode, each clock domain steps sequentially in the order shown in the Select Clock Domain combo box.

#### Waveform Capture

You can save the waveform view of the selected active probes using Export Waveform by specifying the number

of clock cycles to capture in text box and then clicking **Capture Waveform**. The waveform is saved to a .vcd file.

You can view the waveforms by importing the .vcd file. The waveform file can be viewed in any waveform viewer that supports vcd format.

#### Reset

You can reset a selected clock domain or all clock domains (based on the mode selection) by clicking **RESET** at any time. This resets the FHBs on clock domains and instructs FHB muxes not to look for a trigger.

#### **Assumptions and Limitations**

- If you select the auto instantiation option in Libero, you need to rerun Synthesis (if already run) to get the FHB related functionality.
- Supported for FCC driven gated clocks (GL0/GL1/GL2/GL3) only.
- CLKINT\_PRESERVE FHB is not auto-instantiated if the user design contains this macro.
- Designs that have Encrypted IPs are not supported.
- EDIF using constraints flow is not supported.
- Live Probe triggering occurs on the Positive Edge only.

•

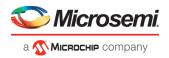

- For imported verilog netlist files (.vm files), you must rerun synthesis to get FHB-related functionality. If synthesis is disabled and the netlist is compiled directly, FHB functionality is not inferred.
- If only one clock domain is halted during operations, other clock domains continue to run, and you should anticipate results accordingly.
- FHB performance can only be characterized against the clock which it is running at (i.e. 50MHz).
  - o If the DUT clock is running at or less than 50MHz, the DUT clock will halt within one clock cycle (1 or less).
  - o For frequencies higher than 50MHz, the point at which the DUT halts cannot be guaranteed.

# **User Clock Frequencies**

The User Clock Frequencies tab shows the frequencies that have been configured from the FCCC block. If assigned, live probe channels are temporarily unassigned, and reassigned after user clock frequencies have been calculated. The Refresh button recalculates frequencies if clocks have been changed.

| Active Probes Selection     | 8 ×                                | FPGA Array debug data                                                 |               |
|-----------------------------|------------------------------------|-----------------------------------------------------------------------|---------------|
| Hierarchical View Netlist V | liew                               | Live Probes Active Probes Memory Blocks Probe Insertion               |               |
| Filter:                     | Search                             | Delete                                                                | Delete All    |
| Instance(s):                | Add                                | Name                                                                  | Туре          |
| Primitives                  |                                    | A_DOUT_0_c[8]:URAM_3\/sd_URAM_3_URAM_R0C4/INST_RAM64x18_IP:A_DOUT[0]  | RAM64x18      |
| > = URAM_0\                 | 8                                  | A_DOUT_0_c[7]:URAM_3\/sd_URAM_3_URAM_R0C3/INST_RAM64x18_IP:A_DOUT[1]  | RAM64x18      |
| URAM_1\                     |                                    |                                                                       | 10110 1210    |
| URAM_3\                     |                                    | A_DOUT_0_c[6]:URAM_3\/sd_URAM_3_URAM_R0C3/INST_RAM64x18_IP:A_DOUT[0]  | RAM64x18      |
| E count 6 0\                | <b>~</b>                           | A_DOUT_0_c[5]:URAM_3\/sd_URAM_3_URAM_R0C2/INST_RAM64x18_IP:A_DOUT[1]  | RAM64x18      |
| Event Counter/Frequen       | cy Monitor                         | A_DOUT_0_c[4]:URAM_3\/sd_URAM_3_URAM_R0C2/INST_RAM64x18_IP:A_DOUT[0]  | RAM64x18      |
|                             |                                    | A_DOUT_0_c[3]:URAM_3\/sd_URAM_3_URAM_R0C1/INST_RAM64x18_IP:A_DOUT[1]  | RAM64x18      |
| User Clocks                 | Frequency (MHz)                    | A_DOUT_0_c[2]:URAM_3\/sd_URAM_3_URAM_ROC1/INST_RAM64x18_IP:A_DOUT[0]  | RAM64x18      |
| 1 FCCC_0_GL0                | ~24.5                              | A_DOUT_0_c[1]:URAM_3\/sd_URAM_3_URAM_R0C0/INST_RAM64x18_IP:A_DOUT[1]  | RAM64x18      |
| 2 FCCC_0_GL1                | ~48.7                              | A_DOUT_0_c[0]:URAM_3\/sd_URAM_3_URAM_R0C0/INST_RAM64x18_IP:A_DOUT[0]  | RAM64x18      |
| 3 FCCC_0_GL2                | ~97.4                              |                                                                       |               |
| 4 FCCC_0_GL3                | ~194.6                             |                                                                       |               |
|                             |                                    |                                                                       |               |
|                             |                                    | <m< td=""><td>•</td></m<>                                             | •             |
|                             |                                    | Assign to Channel A -> A_DOUT_0_c[8]:URAM_3\/sd_URAM_3_URAM_R0C4/INST | T_RAM64x18_IP |
|                             |                                    |                                                                       |               |
| 2                           |                                    | Assign to Channel B ->                                                |               |
| Event Counter Frequen       | icy Monitor User Clock Frequencies | Unassign Channels                                                     |               |
|                             |                                    |                                                                       |               |

Figure 39 · User Clock Frequencies Tab/UI

#### See Also

"Event Counter" on page 38 "Frequency Monitor" on page 41 <u>UG0449- SmartFusion2 and IGLOO2 Clocking Resources User Guide</u> UG0586- RTG4 FPGA Clocking Resources User Guide

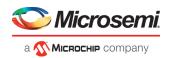

# **Pseudo Static Signal Polling**

With Active Probes you can check the current state of any probe in the design. However, in most cases, you will not able to time the active probe read to capture its intended value. For these cases, you can use Pseudo Static Signal Polling, in which the SmartDebug software polls the signal at intervals of one second to check if the probe has the intended value. This feature is useful in probing signals which reach the intended state and stay in that state.

From the Active Probes tab in the Debug FPGA Array dialog box, right-click a signal, bus, or group and choose **Poll...** See the example figure that follows.

| Active Probes Selection        | 8 ×    | FPGA Array debug data                                                                                                    |                      |               |             |
|--------------------------------|--------|----------------------------------------------------------------------------------------------------|----------------------|---------------|-------------|
| Hierarchical View Netlist View |        |                                                                                                    | ry Blocks Probe      | Insertion     |             |
| Filter:                        | Search | + - + + Save                                                                                                    | Load                 | Delete        | Delete All  |
| Instance(s):                   | Add    | Name                                                                                                    | Туре                 | Read Value    | Write Value |
|                                |        | Shift_Reg_0/shft_reg[13:0]                                                                                                    | DFF                  | 14h0001       | 14h         |
| D_FF_0     A      Primitives   | ^      | D_FF_0/q_0:D_FF_0/q:Q                                                                                                    | DFF                  | 0             | · ·         |
| a a Primitives                 |        | and the second second sec |                      | Read          |             |
| A Shift Reg 0                  |        |                                                                                                    |                      | Delete        |             |
| A E Primitives                 |        |                                                                                                    |                      |               |             |
| shft_reg                       |        |                                                                                                    |                      | Poll          |             |
| shft_reg[0]                    |        |                                                                                                    |                      | Create Group  |             |
| shft_reg[1] shft_reg[2]        |        |                                                                                                    |                      |               |             |
| shft_reg[3]                    |        |                                                                                                    |                      |               |             |
| shft_reg[4]                    |        |                                                                                                    |                      |               |             |
| shft_reg[5]                    |        |                                                                                                    |                      |               |             |
| shft_reg[6]                    |        |                                                                                                    |                      |               |             |
| shft_reg[7] shft_reg[8]        |        | Read Active Probes S                                                                                                    | ave Active Probes' D | ata Write Act | tive Probes |
| - In the follow                | *      |                                                                                                    |                      |               |             |

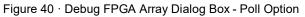

The Pseudo-static signal polling dialog box opens.

#### **Scalar Signal Polling**

#### **Polling Setup**

To poll scalar signals, select Poll for 0 or Poll for 1.

The selected signal is polled once per second. It should be used for pseudo-static signals that do not change frequently. The elapsed time is shown next to **Time Elapsed in seconds**.

To begin polling, click **Start Polling**. See the following example figure.

| Pseudo-static signal polling   |                                                                                                    | ? ×                         |
|--------------------------------|----------------------------------------------------------------------------------------------------|-----------------------------|
| Signal : D_FF_0/q_0:D_FF_0/q:Q |                                                                                                    |                             |
| Polling Setup                  |                                                                                                    |                             |
| Poll for 0                     | Poll for 1                                                                                                    |                             |
|                                | d once per second. It should be used for pseudo-static signals that<br>it pseudo-static signal polling, click the Help button.           Start Polling           Stop Polling | : do not change frequently. |

Figure 41 · Pseudo-static signal polling Dialog Box (Scalar Signal Polling) - Start Polling

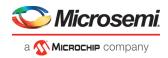

To end polling, click Stop Polling. See the following example figure.

| Pseudo-static signal poll | g                                                                                                    | 8 ×                 |
|---------------------------|----------------------------------------------------------------------------------------------------|---------------------|
| Signal : D_FF_0/q_0:D_FF_ | q:Q                                                                                                    |                     |
| Polling Setup             |                                                                                                    |                     |
| Poll for 0                | Poll for 1                                                                                                    |                     |
|                           | olled once per second. It should be used for pseudo-static signals that do not change fr<br>bout pseudo-static signal polling, click the Help button.           Start Polling         Stop Polling | requently.<br>Close |
|                           |                                                                                                    |                     |

Figure 42 · Pseudo-static signal polling Dialog Box (Scalar Signal Polling) - Stop Polling

Note: You cannot change the poll value or close the polling dialog box while polling is in progress.

The elapsed time is updated in seconds until the polled value is found. When the polled value is found, **User value matched** is displayed in green in the dialog box. See the following example figure.

| 0_FF_0/q_0:D_FF_0/q:Q<br>etup<br>for 0                                                                                                    |
|----------------------------------------------------------------------------------------------------|
|                                                                                                    |
| for 0 💿                                                                                                    |
|                                                                                                    |
| e selected signal is polled once per second. It should be<br>or more information about pseudo-static signal polling, di<br>osed in seconds: 1<br>ue matched |
| Start Polling S                                                                                                    |
|                                                                                                    |
| Stop Pollir                                                                                                    |

Figure 43 · Pseudo-static signal polling Dialog Box (Scalar Signal Polling) - User Value matched

#### **Vector Signal Polling**

To poll vector signals, enter a value in the text box. The entered value is checked and validated. If an invalid value is entered, start polling is disabled, and an example displays showing the required format. See the following example figures.

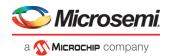

| Pseudo-st     | tatic signal polling         |                                           |                                     | ? ×               |
|---------------|------------------------------|-------------------------------------------|-------------------------------------|-------------------|
| Signal : Shit | ft_Reg_0/shft_reg            |                                           |                                     |                   |
| Polling Setu  | up                           |                                           |                                     |                   |
| Poll for      | 14'h0                        |                                           |                                     |                   |
| 4             |                              |                                           |                                     |                   |
| Note: The     | selected signal is polled on | e per second. It should be used for p     | seudo-static signals that do not ch | hange frequently. |
|               |                              | udo-static signal polling, click the Help | button.                             |                   |
| Time Elapse   | ed in seconds: 0             |                                           |                                     |                   |
|               |                              | Start Polling Stop Polling                |                                     |                   |
| Help          |                              |                                           |                                     | Close             |
|               |                              |                                           |                                     |                   |
|               |                              |                                           |                                     |                   |
|               |                              |                                           |                                     |                   |
|               |                              |                                           |                                     |                   |

Figure 44 · Pseudo-static signal polling Dialog Box (Vector Signal Polling)

|             | static signal polling                                                                              | 8 3   |
|-------------|----------------------------------------------------------------------------------------------------|-------|
| ignal : Shi | hift_Reg_0/shft_reg                                                                                |       |
| Polling Set | tup                                                                                                |       |
| Poll for    | 14 <sup>th</sup>                                                                                   | 1     |
| 100000      | alid hex value. Eg: 14h0                                                                           |       |
| FOR         |                                                                                                    |       |
| Time Elapse | r more information about pseudo-static signal polling, click the Help button.<br>sed in seconds: 0 |       |
| Time Elapse |                                                                                                    |       |
| Time Elapse | sed in seconds: 0                                                                                  | Close |
|             | sed in seconds: 0                                                                                  |       |
|             | sed in seconds: 0                                                                                  |       |

Figure 45 · Pseudo-static signal polling Dialog Box (Vector Signal Polling) -- After Validation When you enter a valid value and click **Start Polling** is clicked, polling begins.

To end polling, click Stop Polling.

Note: You cannot change the poll value or close the polling dialog box while polling is in progress.

The elapsed time is updated in seconds until the polled value is found. When the polled value is found, **User value matched** is displayed in green in the dialog box.

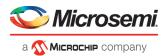

# Debug SERDES (SmartFusion2, IGLOO2, and RTG4)

You can examine and debug the SERDES blocks in your design in the Debug SERDES dialog box (shown in the figure below).

To Debug SERDES, expand SmartDebug in the Design Flow window and double-click Debug SERDES.

Debug SERDES Configuration is explained below. See the <u>PRBS Test</u> and <u>Loopback Test</u> topics for information specific to those procedures.

**SERDES Block** identifies which SERDES block you are configuring. Use the drop-down menu to select from the list of SERDES blocks in your design.

#### **Debug SERDES - Configuration**

#### **Configuration Report**

The Configuration Report output depends on the options you select in your <u>PRBS Test</u> and <u>Loopback Tests</u>. The default report lists the following for each Lane in your SERDES block:

Lane mode - Indicates the programmed mode on a SERDES lane as defined by the SERDES system register.

**PMA Ready** - Indicates whether PMA has completed its internal calibration sequence for the specific lane and whether the PMA is operational. See the <u>SmartFusion2</u> or <u>IGLOO2</u> High Speed Serial Interfaces User Guide on the Microsemi website for details.

**TxPII status** - Indicates the loss-of-lock status for the TXPLL is asserted and remains asserted until the PLL reacquires lock.

RxPLL status - Indicates the CDR PLL frequency is not grossly out of range of with incoming data stream.

Click **Refresh Report** to update the contents of your SERDES Configuration Report. Changes to the specified SERDES register programming can be read back to the report.

#### SERDES Register Read or Write

**Script** - Runs Read/Write commands to access the SERDES control/status register map using a script. Enter the full pathname for the script location or click the browse button to navigate to your script file. Click **Execute** to run the script.

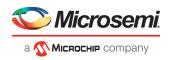

| s                                                                   | ERDES Lanes:                                                                                                    | ane 3 Reset      |
|---------------------------------------------------------------------|----------------------------------------------------------------------------------------------------|------------------|
| Debug SERDES                                                        | Configuration Report:                                                                                                    |                  |
| Configuration                                                       |                                                                                                    | A Refresh Report |
| <ul> <li>Tests</li> <li>PRBS Test</li> <li>Loopback Test</li> </ul> | Serdes Block SERDESIF_0 :<br>Lane mode : EPCS (custom)<br>PMA Ready : True<br>TxPLL status : Locked<br>RxPLL status : Locked<br>Lane 1:<br>Lane mode : EPCS (custom)<br>PMA Ready : True<br>TxPLL status : Locked<br>Lane 2:<br>Lane mode : EPCS (custom)<br>PMA Ready : True<br>TxPLL status : Locked<br>RxPLL status : Locked<br>RxPLL status : Locked<br>RxPLL status : Locked<br>Lane 3:<br>Lane mode : EPCS (custom)<br>PMA Ready : True<br>TxPLL status : Locked<br>RxPLL status : Locked<br>Lane 3:<br>Lane mode : EPCS (custom)<br>PMA Ready : True<br>TxPLL status : Locked<br>RxPLL status : Locked<br>RxPLL status : Locked | -                |
|                                                                     | SERDES Register Read or Write:<br>Script:                                                                                                    | Execute          |

Figure 46 · Debug SERDES - Configuration

Note: The PCIe and XAUI protocols only support PRBS7. The EPCS protocol supports PRBS7/11/23/31.

# Debug SERDES – Loopback Test

Loopback data stream patterns are generated and checked by the internal SERDES block. These are used to self-test signal integrity of the device. You can switch the device through predefined tests.

See the PRBS Test topic for more information about the PRBS test options.

**SERDES Block** identifies which SERDES block you are configuring. Use the drop-down menu to select from the list of SERDES blocks in your design.

#### **SERDES Lanes**

Select the **Lane** and **Lane Status** on which to run the Loopback test. Lane mode indicates the programmed mode on a SERDES lane as defined by the SERDES system register.

#### **Test Type**

**PCS Far End PMA RX to TX Loopback-** This loopback brings data into the device and deserializes and serializes the data before sending it off-chip. This loopback requires 0PPM clock variation between the TX and RX SERDES clocks.

See the <u>SmartFusion2</u> or <u>IGLOO2</u> High Speed Serial Interfaces User's Guide on the Microsemi website for details.

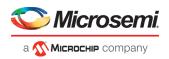

**Near End Loopback (On Die)** - To enable, select the Near End Loopback (On Die) option and click **Start**. Click **Stop** to disable. Using this option allows you to send and receive user data without sending traffic off-chip. You can test design functionality without introducing other issues on the PCB.

See the <u>SmartFusion2</u> or <u>IGLOO2</u> High Speed Serial Interfaces User's Guide on the Microsemi website for details.

| Debug SERDES                                                         | SERDES Block: SERDESIF_0<br>© Lane 0  Lane 1  Lane 2  Lane 3<br>SERDES Lanes: Lane 0 Reset Lane 1 Reset Lane 2 Reset Lane 3 Reset | 8 🗙           |
|----------------------------------------------------------------------|----------------------------------------------------------------------------------------------------|---------------|
| Debug SERDES<br>Configuration<br>Tests<br>PRBS Test<br>Loopback Test | Lane 0 status: RxPLL TxPLL Test Type:<br>PCS Far End PMA Rx to Tx Loopback<br>Near End Serial Loopback (On Die)                   | Start<br>Stop |
| Help                                                                 |                                                                                                    | Close         |

Figure 47 · Debug SERDES - Loopback Test

#### **Running Loopback Tests in Demo Mode**

You can run Loopback tests in demo mode. The SERDES demo mode is provided to demonstrate the GUI features of SERDES. All channels are enabled. Properly working channels and channels with connectivity issues are shown so you can see the available GUI options. See the following example figure.

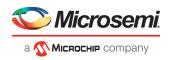

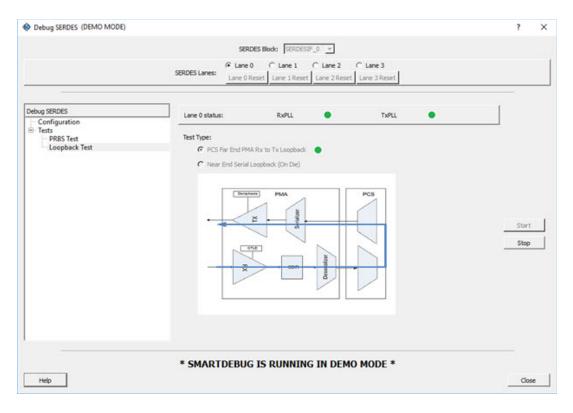

# Debug SERDES – PRBS Test

PRBS data stream patterns are generated and checked by the internal SERDES block. These are used to self-test signal integrity of the device. You can switch the device through several predefined patterns.

View Loopback Test settings in the Debug SERDES - Loopback Test topic.

**SERDES Block** identifies which SERDES block you are configuring. Use the drop-down menu to select from the list of SERDES blocks in your design.

#### **SERDES Lanes**

Check the box or boxes to select the lane(s) on which to run the PRBS test. Then select the Lane Status, test type, and pattern for each lane you have selected. Lane mode indicates the programmed mode on a SERDES lane as defined by the SERDES system register. See the examples below.

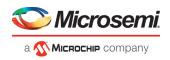

| Debug SERDES                                                        |                                         |                                                      |                                    |                   | 9             |
|---------------------------------------------------------------------|-----------------------------------------|------------------------------------------------------|------------------------------------|-------------------|---------------|
|                                                                     | SERDES Lanes: 📝                         | SERDES Block: SERI                                   | set Selected Lanes                 |                   |               |
| ebug SERDES<br>Configuration<br>Tests<br>PRBS Test<br>Loopback Test | Lane 0 Status:<br>Lane Number<br>Lane 0 | Near End Serial Loopb<br>Cumulative Error Count<br>0 | <br>PRBS7   RxPL Bit Error Rate NA | Reset Error Count | Lock to data  |
|                                                                     |                                         |                                                      |                                    |                   | Start<br>Stop |
|                                                                     |                                         |                                                      |                                    |                   |               |
|                                                                     |                                         |                                                      |                                    |                   |               |
| Help                                                                |                                         |                                                      |                                    |                   | Close         |

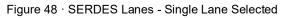

| -                            | SERDES Lanes: 💟 | Lane 0 📝 Lane 1 📝 Lar  | ne 2 🔝 Lane  | 3 Re | set Selected L | anes   |                  |              |               |
|------------------------------|-----------------|------------------------|--------------|------|----------------|--------|------------------|--------------|---------------|
| ebug SERDES<br>Configuration | Lane 0 Status:  | Near End Serial Loopb  | ack (On-Die) | •    | PRBS7 ·        | RXPLL  | TXPLL 🔿          | Lock to data | •             |
| Tests     PRBS Test          | Lane 1 Status:  | Near End Serial Loopb  | ack (On-Die) | •    | PRBS7 -        | RxPLL  | TXPLL .          | Lock to data | •             |
| Loopback Test                | Lane 2 Status:  | Near End Serial Loopb  | adk (On-Die) | •    | PRBS7 •        | RXPLL  | TXPLL 🔘          | Lock to data | •             |
|                              | Lane Number     | Cumulative Error Count | Data Rate    |      | Bit Error Ra   | ite Ri | eset Error Count |              |               |
|                              | Lane 0          | 0                      |              | Gbps | NA             |        | <b>E</b> 3       |              |               |
|                              | Lane 1          | 0                      |              | Gbps | NA             |        |                  |              |               |
|                              | Lane 2          | 0                      |              | Gbps | NA             |        |                  |              |               |
|                              |                 |                        |              |      |                |        |                  |              | Start<br>Stop |
| Help                         | ]               |                        |              |      |                |        |                  |              | Close         |

Figure 49 · SERDES Lanes - Multiple Lanes Selected

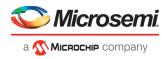

#### **Test Type**

**Near End Serial Loopback (On-Die)** enables a self-test of the device. The serial data stream is sent internally from the SERDES TX output and folded back onto the SERDES RX input.

**Serial Data (Off-Die)** is the normal system operation where the data stream is sent off chip from the TX output and must be connected to the RX input via a cable or other type of electrical interconnection.

If more than one SERDES Lane has been selected, the test type can be selected per lane. In the following example, Near End Serial Loopback (On-Die) has been selected for Lane 0 and Lane 3, and Serial Data (Off-Die) has been selected for Lane 1 and Lane 2.

| Debug SERDES  |                   |                        |              | T    |             |          |                   |              | 8     |
|---------------|-------------------|------------------------|--------------|------|-------------|----------|-------------------|--------------|-------|
|               | SERDES Lanes: 📝 L | SERDES Block: SER      |              | 3 Re | set Selectr | ed Lanes |                   |              |       |
| Debug SERDES  | 1                 |                        |              |      |             |          |                   |              |       |
| Configuration | Lane 0 Status:    | Near End Serial Loopb  | ack (On-Die) | *    | PRBS7       | * RxPLI  | LO TXPLLO         | Lock to data | •     |
| PRBS Test     | Lane 1 Status:    | Serial Data (Off-Die)  |              | -    | PRBS7       | * RxPL   | TXPLL             | Lock to data | •     |
| Loopback Test | Lane 2 Status:    | Serial Data (Off-Die)  |              | *    | PRBS7       | - RxPL   | TXPLL             | Lock to data |       |
|               | Lane 3 Status:    | Near End Serial Loopb  | nde (On Die) | -    | PRBS7       | * RxPLI  |                   | Lock to data |       |
|               | Lane 3 Status:    | Invear cho Senai Loopo | aux (un-bie) | -    | PRDS/       | ROPLI    | TXPLL             | LOCK to Gata |       |
|               | Lane Number       | Cumulative Error Count | Data Rate    |      | Bit Error   | Rate     | Reset Error Count |              |       |
|               | Lane 0            | 5                      |              | Gbps | NA          |          |                   |              |       |
|               | Lane 1            | 0                      |              | Gbps | NA          |          |                   |              |       |
|               | Lane 2            | 0                      |              | Gbps | NA          |          |                   |              |       |
|               | Lane 3            | 0                      |              | Gbps | NA          |          | <b>E</b>          |              |       |
|               |                   |                        |              |      |             |          |                   |              | Start |
|               |                   |                        |              |      |             |          |                   |              | Stop  |
|               |                   |                        |              |      |             |          |                   |              |       |
|               |                   |                        |              |      |             |          |                   |              |       |
|               |                   |                        |              |      |             |          |                   |              |       |
|               |                   |                        |              |      |             |          |                   |              |       |
|               |                   |                        |              |      |             |          |                   |              |       |
|               |                   |                        |              |      |             |          |                   |              |       |
|               |                   |                        |              |      |             |          |                   |              |       |
| Help          |                   |                        |              |      |             |          |                   | L            | Close |

Figure 50 · Test Type Example

#### Pattern

The SERDESIF includes an embedded test pattern generator and checker used to perform serial diagnostics on the serial channel, as shown in the table below. If more than one lane is selected, the PRBS pattern can be selected per lane.

| Pattern | Туре                                                   |
|---------|--------------------------------------------------------|
| PRBS7   | Pseudo-Random data stream of 2^7 polynomial sequences  |
| PRBS11  | Pseudo-Random data stream of 2^11 polynomial sequences |
| PRBS23  | Pseudo-Random data stream of 2^23 polynomial sequences |
| PRBS31  | Pseudo-Random data stream of 2^31 polynomial sequences |

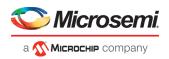

#### **Cumulative Error Count**

Lists the number of cumulative errors after running your PRBS test. To reset the error count to zero, select the lane(s) and click **Reset**. By default, Cumulative Error Count = 0, the Data Rate text box is blank, and Bit Error Rate = NA.

| bug SERDES         |                |                        |              |      |             |       |                   |              |       |
|--------------------|----------------|------------------------|--------------|------|-------------|-------|-------------------|--------------|-------|
| Configuration      | Lane 0 Status: | Near End Serial Loopb  | ack (On-Die) | *    | PRBS7       | RXPLL | TXPLL             | Lock to data | ٠     |
| Tests<br>PRBS Test | Lane 1 Status: | Serial Data (Off-Die)  |              | *    | PRBS11      | RxPLL | TXPLL             | Lock to data | •     |
| Loopback Test      | Lane 2 Status: | Serial Data (Off-Die)  |              | *    | PRBS23      | RXPLL | TXPLL             | Lock to data |       |
|                    | Lane 3 Status: | Near End Serial Loopb  | ack (On-Die) | *    | PR8S31      | RxPLL | TXPLL             | Lock to data | •     |
|                    | Lane Number    | Cumulative Error Count | Data Rate    |      | Bit Error P | tate  | Reset Error Count |              |       |
|                    | Lane 0         | 0                      | 1            | Gbps | 2.00e-10    |       | 2                 | -            |       |
|                    | Lane 1         | 0                      | 2            | Gbps | 1.00e-10    | ,     | 2                 |              |       |
|                    | Lane 2         | 0                      | 3            | Gbps | 6.67e-11    |       | 8                 |              |       |
|                    | Lane 3         | 0                      | 4            | Gbps | 5.00e-11    | 13    |                   |              | Start |
|                    |                |                        |              |      |             |       |                   | _            |       |
|                    |                |                        |              |      |             |       |                   |              | Stop  |
|                    |                |                        |              |      |             |       |                   |              |       |
|                    |                |                        |              |      |             |       |                   |              |       |

Figure 51 · Debug SERDES - PRBS Test

Note: If the design uses SERDES PCIe, PRBS7 is the only available option for PRBS tests.

#### **Bit Error Rate**

The Bit Error Rate is displayed per lane. If you did not specify a Data Rate, the Bit Error Rate displays the default NA. When the PRBS test is started, the Cumulative Error Count and Bit Error Rate are updated every second. You can select specific lanes and click **Reset Error Count** to clear the Cumulative Error Count and Bit Error Rate fields of the selected lanes.

In the example below, the Bit Error Rate is displayed for all lanes.

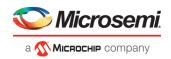

| 7              |                                                                                                 |                                                                                                    |                                                                                                    |                                                                                                    |                                                                                                    |                                                                                                    |                                                                                                    |                                                                                                    |
|----------------|-------------------------------------------------------------------------------------------------|----------------------------------------------------------------------------------------------------|----------------------------------------------------------------------------------------------------|----------------------------------------------------------------------------------------------------|----------------------------------------------------------------------------------------------------|----------------------------------------------------------------------------------------------------|----------------------------------------------------------------------------------------------------|----------------------------------------------------------------------------------------------------|
| Lane 0 Status: | Near End Serial Loopb                                                                           | adk (On-Die)                                                                                                    | *                                                                                                    | PR8S7 +                                                                                                    | RxPLL                                                                                                    | TXPLL                                                                                                    | Lock to data                                                                                                    |                                                                                                    |
| Lana 1 Stature | Secial Data (Off Dia)                                                                           |                                                                                                    | 5                                                                                                    | D00011 w                                                                                                    | 0-011                                                                                                    | TUDI                                                                                                    | Lock to data                                                                                                    |                                                                                                    |
|                | Concernant Street Street                                                                        |                                                                                                    |                                                                                                    |                                                                                                    |                                                                                                    | 1.2.1.2.1                                                                                                    |                                                                                                    |                                                                                                    |
| Lane 2 Status: | Serial Data (Off-Die)                                                                           |                                                                                                    | *                                                                                                    | PRBS23 *                                                                                                    | RxPLL                                                                                                    | TXPLL                                                                                                    | Lock to data                                                                                                    | •                                                                                                    |
| Lane 3 Status: | Near End Serial Loopb                                                                           | ack (On-Die)                                                                                                    | ٣                                                                                                    | PRBS31 *                                                                                                    | RxPLL                                                                                                    | TxPLL 🔵                                                                                                    | Lock to data                                                                                                    | ٠                                                                                                    |
| Lane Number    | Cumulative Error Count                                                                          | Data Rate                                                                                                    |                                                                                                    | Bit Error Rat                                                                                                    | e 🕞                                                                                                    | leset Error Count                                                                                                    |                                                                                                    |                                                                                                    |
| Lane 0         | 0                                                                                               | 1                                                                                                    | Gbps                                                                                                    | 2.00e-10                                                                                                    |                                                                                                    | 13                                                                                                    |                                                                                                    |                                                                                                    |
| Lane 1         | 0                                                                                               | 2                                                                                                    | Gbps                                                                                                    | 1.00e-10                                                                                                    |                                                                                                    | 63                                                                                                    |                                                                                                    |                                                                                                    |
| Lane 2         | 0                                                                                               | 3                                                                                                    | Gbps                                                                                                    | 6.67e-11                                                                                                    |                                                                                                    | 23                                                                                                    |                                                                                                    |                                                                                                    |
| Lane 3         | 0                                                                                               | 4                                                                                                    | Gbps                                                                                                    | 5.00e-11                                                                                                    |                                                                                                    | 10                                                                                                    | _                                                                                                    |                                                                                                    |
|                |                                                                                                 |                                                                                                    |                                                                                                    |                                                                                                    |                                                                                                    |                                                                                                    |                                                                                                    | Start                                                                                                    |
|                |                                                                                                 |                                                                                                    |                                                                                                    |                                                                                                    |                                                                                                    |                                                                                                    |                                                                                                    | Stop                                                                                                    |
|                |                                                                                                 |                                                                                                    |                                                                                                    |                                                                                                    |                                                                                                    |                                                                                                    | _                                                                                                    |                                                                                                    |
|                |                                                                                                 |                                                                                                    |                                                                                                    |                                                                                                    |                                                                                                    |                                                                                                    |                                                                                                    |                                                                                                    |
|                |                                                                                                 |                                                                                                    |                                                                                                    |                                                                                                    |                                                                                                    |                                                                                                    |                                                                                                    |                                                                                                    |
|                |                                                                                                 |                                                                                                    |                                                                                                    |                                                                                                    |                                                                                                    |                                                                                                    |                                                                                                    |                                                                                                    |
|                |                                                                                                 |                                                                                                    |                                                                                                    |                                                                                                    |                                                                                                    |                                                                                                    |                                                                                                    |                                                                                                    |
|                | Lane 1 Status:<br>Lane 2 Status:<br>Lane 3 Status:<br>Lane Number<br>Lane 0<br>Lane 1<br>Lane 2 | Lane 1 Status: Serial Data (Off-Die)<br>Lane 2 Status: Serial Data (Off-Die)<br>Lane 3 Status: Near End Serial Loopb<br>Lane Number Cumulative Error Count<br>Lane 0 0<br>Lane 1 0<br>Lane 2 0 | Lane 1 Status:     Serial Data (Off-Die)       Lane 2 Status:     Serial Data (Off-Die)       Lane 3 Status:     Near End Serial Loopback (On-Die)       Lane Number     Cumulative Error Count     Data Rate       Lane 0     0     1       Lane 1     0     2       Lane 2     0     3 | Lane 1 Status:     Serial Data (Off-Die)       Lane 2 Status:     Serial Data (Off-Die)       Lane 3 Status:     Near End Serial Loopback (On-Die)       Lane Number     Cumulative Error Count     Data Rate       Lane 0     0     1     Gkps       Lane 1     0     2     Gkps       Lane 2     0     3     Gkps | Lane 1 Status:     Serial Data (Off-Die)     *     PRBS11 *       Lane 2 Status:     Serial Data (Off-Die)     *     PRBS23 *       Lane 3 Status:     Near End Serial Loopback (On-Die) *     PRBS31 *       Lane Number     Cumulative Error Count     Data Rate     Bit Error Rat       Lane 0     0     1     Gops     2.00e-10       Lane 1     0     2     Gops     1.00e-10       Lane 2     0     3     Gops     6.67e-11 | Lane 1 Status:       Serial Data (Off-Die) <ul> <li>PRES11</li> <li>RxPLL</li> <li>Lane 2 Status:</li> <li>Serial Data (Off-Die)</li> <li>PRES23</li> <li>RxPLL</li> <li>Lane 3 Status:</li> <li>Near End Serial Loopback (On-Die)</li> <li>PRES31</li> <li>RxPLL</li> <li>Lane Number</li> <li>Cumulative Error Count</li> <li>Data Rate</li> <li>Bit Error Rate</li> <li>Lane 0</li> <li>1</li> <li>Gbps</li> <li>2.00e-10</li> <li>Lane 1</li> <li>0</li> <li>2</li> <li>Gbps</li> <li>1.00e-10</li> <li>Lane 2</li> <li>3</li> <li>Gbps</li> <li>6.67e-11</li> </ul> | Lane 1 Status:       Serial Data (Off-Die)       PRES11       RxPLL       TxPLL         Lane 2 Status:       Serial Data (Off-Die)       PRES23       RxPLL       TxPLL         Lane 3 Status:       Hear End Serial Loopback (On-Die)       PRES31       RxPLL       TxPLL         Lane Number       Cumulative Error Count       Data Rate       Bit Error Rate       Reset Error Count         Lane 0       0       1       Gbps       2.00e-10       Image: Count         Lane 1       0       2       Gbps       1.00e-10       Image: Count         Lane 2       0       3       Gbps       6.67e-11       Image: Count | Lane 1 Status:       Serial Data (Off-Die)       *       PR8511       *       RxPLL       TxPLL       Lock to data         Lane 2 Status:       Serial Data (Off-Die)       *       PR8523       *       RxPLL       TxPLL       Lock to data         Lane 3 Status:       Hear End Serial Loopback (On-Die)       *       PR8531       *       RxPLL       TxPLL       Lock to data         Lane Number       Cumulative Error Count       Data Rate       Bit Error Rate       Reset Error Count       Lane 1       0       2       Gbps       1.00e-10       Image: 1.00e-10       Image: 1.00e-11       Image: 1.00e-11       Image: 1.00e-11 <t< td=""></t<> |

#### Figure 52 · Bit Error Rate Example - All Lanes

In the example below, Lane 1 and Lane 2 are selected and **Reset Error Count** is clicked.

|                            | SERDES Lanes: 🔽 L | ane 0 📝 Lane 1 📝 Lar   | ne 2 📝 Lane  | 3 Re | set Selected Li | anes  |                  |              |       |
|----------------------------|-------------------|------------------------|--------------|------|-----------------|-------|------------------|--------------|-------|
| bug SERDES                 | 1                 |                        |              |      |                 |       | 1.01112.0        |              |       |
| Configuration              | Lane 0 Status:    | Near End Serial Loopb  | ack (On-Die) | ٣    | PRBS7 *         | RxPLL | TxPLL 🔵          | Lock to data | •     |
| Tests                      | Lane 1 Status:    | Serial Data (Off-Die)  |              | -    | PRBS11 -        | RxPLL | TXPLL            | Lock to data | •     |
| PRBS Test<br>Loopback Test | Lane 2 Status:    | Serial Data (Off-Die)  |              | Ŧ    | PRBS23 *        | RXPLL | TXPLL            | Lock to data |       |
| coopback lest              | Lane 2 Status:    |                        |              | _    | PRD323 *        | KXPLL | IXPLL            | LOCK to Gata | •     |
|                            | Lane 3 Status:    | Near End Serial Loopb  | ack (On-Die) | ٣    | PRBS31 *        | RxPLL | TXPLL            | Lock to data | •     |
|                            |                   |                        |              |      |                 |       |                  | 77           |       |
|                            | Lane Number       | Cumulative Error Count | Data Rate    |      | Bit Error Rai   | te Ri | eset Error Count |              |       |
|                            | Lane 0            | 0                      | 1            | Gbps | 1.82e-11        |       |                  |              |       |
|                            | Lane 1            | 0                      | 2            | Gbps | NA              |       |                  |              |       |
|                            | Lane 2            | 0                      | 3            | Gbps | NA              |       |                  |              |       |
|                            | Lane 3            | 0                      | 4            | Gbps | 4.55e-12        |       | 1                |              |       |
|                            |                   |                        |              |      |                 |       |                  |              | Start |
|                            |                   |                        |              |      |                 |       |                  |              | Stop  |
|                            |                   |                        |              |      |                 |       |                  |              |       |
|                            |                   |                        |              |      |                 |       |                  |              |       |
|                            |                   |                        |              |      |                 |       |                  |              |       |
|                            |                   |                        |              |      |                 |       |                  |              |       |
|                            |                   |                        |              |      |                 |       |                  |              |       |
|                            |                   |                        |              |      |                 |       |                  |              |       |
|                            |                   |                        |              |      |                 |       |                  |              |       |

Figure 53 · Reset Error Count Example

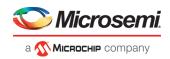

#### **Running PRBS Tests in Demo Mode**

You can run Multi Lane PRBS tests in demo mode. The SERDES demo mode is provided to demonstrate the GUI features of SERDES. All channels are enabled. Properly working channels and channels with connectivity issues are shown so you can see the available GUI options. See the following example figure.

| Debug SERDES (DEMO MODE)    |                                                                        |              | ?     |
|-----------------------------|------------------------------------------------------------------------|--------------|-------|
|                             | SERDES Block: SERDESIF_0 *                                             |              |       |
|                             | SERDES Lanes: 🔽 Lane 0 🛱 Lane 1 🐺 Lane 2 🛱 Lane 3 Reset Selected Lanes |              |       |
| -                           |                                                                        |              |       |
| bug SERDES<br>Configuration | Lane 0 Status: Near End Serial Loopback (On-Die) y PR857 y RxPLL TxF   | Lock to data |       |
| Tests<br>PRBS Tests         |                                                                        | Lock to data | •     |
| - Loopback Test             | Lane 2 Status: Near End Serial Loopback (On-Die) y PRBS23 y RxPLL TxP  | Lock to data | •     |
|                             | Lane 3 Status: Near End Serial Loopback (On-Dia) 🝸 PRB531 🛫 RuPLL Tod  | Lock to data | •     |
|                             | Lane Number Cumulative Error Count Data Rate Bit Error Rate Reset En   | ror Count    |       |
|                             | Lane 0 0 2 Gbps 1.67e-10                                               |              |       |
|                             | Lane I NA 3 Gbps NA 1                                                  |              |       |
|                             | Lane 2 NA 4 Gbps NA 1                                                  |              |       |
|                             | Lane 3 0 5 Gbps 6.67e-11                                               |              | Start |
|                             |                                                                        |              | Stop  |
|                             |                                                                        |              | Stop  |
|                             |                                                                        |              |       |
|                             |                                                                        |              |       |
|                             |                                                                        |              |       |
|                             |                                                                        |              |       |
|                             | * SMARTDEBUG IS RUNNING IN DEMO MODE *                                 |              |       |
| Help                        |                                                                        |              | Close |

#### Notes:

The formula for calculating the BER is as follows:

BER = (#bit errors+1)/#bits sent

#bits sent = Elapsed time/bit period

When clicked on Start:

- The BER is updated every second for the entered data rate and errors observed.
- If no data rate is entered by the user, the BER is set to the default NA.

When clicked on Stop:

• The BER resets to default.

When clicked on Reset:

- The BER resets to default.
- If no test is in progress, the BER remains in the default value.
- If the PRBS test is in progress, the BER calculation restarts.

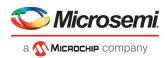

# Debug SERDES – PHY Reset

SERDES PMA registers (for example, TX\_AMP\_RATIO) modified using a TCL script from the Configuration tab require a soft reset for the new values to be updated. Lane Reset for individual lanes achieves this functionality. Depending on the SERDES lanes used in the design, the corresponding Lane Reset buttons are enabled.

#### Lane Reset Behavior for SERDES Protocols Used in the Design

- EPCS: Reset is independent for individual lanes. Reset to Lane X (where X = 0,1,2,3) resets the Xth lane.
- PCIe: Reset to Lane X (where X = 0,1,2,3) resets all lanes present in the PCIe link and PCIe controller.

For more information about soft reset, refer to the <u>SmartFusion2 and IGLOO2 High Speed Serial Interfaces User</u> <u>Guide</u>.

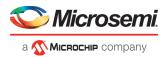

# **SmartDebug Tcl Support**

Refer to the <u>Libero SoC Tcl Commands Reference Guide</u> for information about the Tcl commands supported by SmartDebug.

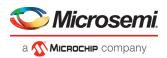

# **Frequently Asked Questions**

# Embedded Flash Memory (NVM) - Failure when Programming/Verifying

If the Embedded Flash Memory failed verification when executing the PROGRAM\_NVM, VERIFY\_NVM or PROGRAM\_NVM\_ACTIVE\_ARRAY action, the failing page may be <u>corrupted</u>. To confirm and address this issue:

- 1. In the Inspect Device window click View Flash Memory Content.
- 2. Select the Flash Memory block and client (or page range) to retrieve from the device.
- 3. Click **Read from Device**; the retrieved data appears in the lower part of the window.
- 4. Click View Detailed Status.

Note: Note: You can use the check\_flash\_memory and read\_flash\_memory Tcl commands to perform diagnostics similar to the commands outlined above.

5. To reset the corrupted NVM pages, either re-program the pages with your original data or 'zero-out' the pages by using the Tcl command <u>recover flash memory</u>.

If the Embedded Flash Memory failed verification when executing a VERIFY\_NVM or VERIFY\_NVM\_ACTIVE\_ARRAY action, the failure may be due to the change of content in your design. To confirm this, repeat steps 1-3 above.

Note: NVM corruption is still possible when writing from user design. Check NVM status for confirmation.

# Analog System Not Working as Expected

If the Analog System is not working correctly, it may be due the following:

- 1. System supply issue. To troubleshoot:
- Physically verify that all the supplies are properly connected to the device and they are at the proper level. Then confirm by running the Device Status.
- Physically verify that the relevant channels are correctly connected to the device.
- 2. Analog system is not properly configured. You can confirm this by examining the Analog System.

# ADC Not Sampling the Correct Value

If the ADC is sampling all zero values then the wrong analog pin may be connected to the system, or the analog pin is disconnected. If that is not the case and the ADC is not sampling the correct value, it may be due to the following:

- 1. System supply issues Run the device status to confirm.
- 2. Analog system is not configured at all To confirm, <u>read out the ACM configuration</u> and verify if the ACM content is all zero.
- 3. Analog system is not configured correctly To confirm, <u>read out the ACM configuration</u> and verify that the configuration is as expected .

Once analog block configuration has been confirmed, you can use the <u>sample\_analog\_channel</u> Tcl command for debug sampling of the analog channel with user-supplied sampling parameters.

If you have access to your Analog System Builder settings project (<Libero IDE project>/Smartgen/AnalogBlock), you may use the <u>compare function provided by the tool</u>.

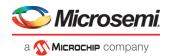

# How do I unlock the device security so I can debug?

You must provide the PDB file with a User Pass Key in order to unlock the device and continue debugging. If you do not have a PDB with User Pass Key, you can <u>create a PDB file in FlashPro</u> (if you know the Pass Key value).

# How do I export a report?

You can export three reports from the SmartDebug GUI: Device Status, Client Detailed Status from the NVM, or the Compare Client Content report from the NVM. Each of those reports can be saved and printed.

For more information about Tcl commands supported by SmartDebug, see SmartDebug Tcl Commands.

# How do I generate diagnostic reports for my target device?

A set of diagnostic reports can be generated for your target device depending on which silicon feature you are debugging. A set of Tcl commands are available to export those reports. The following is a summary of those Tcl commands based on the silicon features.

When using the –file parameter, ensure that you use a different file name for each command so you do not overwrite the report content. If you do not specify the –file option in the Tcl, the output results will be directed to the FlashPro log window.

#### For the overall device:

read\_device\_status

read id code

#### For FlashROM:

compare flashrom client
read flashrom

#### For Embedded Flash Memory (NVM):

compare memory client check\_flash\_memory read\_flash\_memory

#### For Analog Block:

read analog block config compare analog config sample analog channel

To execute the Tcl command, from the File menu choose Run Script.

# How do I monitor a static or pseudo-static signal?

To monitor a static or pseudo-static signal:

- 1. Add the signal to the Active Probes tab.
- 2. Select the signal in the Active Probes tab, right-click, and choose Poll....

#### SmartDebug User Guide

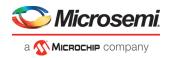

| Active Probes Selection               | ā ×    | FPGA / | krray debug data           |             |             |              |             |
|---------------------------------------|--------|--------|----------------------------|-------------|-------------|--------------|-------------|
| Hierarchical View Netlist View        |        | Live   | Probes Active Probes Me    | mory Blocks | Probe       | Insertion    |             |
| Filter:                               | Search | ÷      | - + + Save                 |             | Load        | Delete       | Delete All  |
| Instance(s):                          | Add    | Na     | ne                         | Туре        |             | Read Value   | Write Value |
|                                       | 700    | Þ      | Shift_Reg_0/shft_reg[13:0] |             | DFF         | 14"h0001     | 14h         |
| D_FF_0     Frinitives                 | ^      |        | D_FF_0/q_0:D_FF_0/q:Q      |             | DFF         | n            | -           |
| Primitives                            |        |        |                            | Berrowski   |             | Read         |             |
| ✓ ↓ ↓ Shift_Reg_0                     |        |        |                            |             |             | Delete       |             |
| 4 E Primitives                        |        |        |                            |             |             | Delete       |             |
| ▲<br>→ shft_reg                       |        |        |                            |             |             | Poll         |             |
| shft_reg[0]                           |        |        |                            |             |             | Create Group |             |
| shft_reg[1]                           |        |        |                            |             |             | create oroup |             |
| shft_reg[2] shft_reg[3]               |        |        |                            |             |             |              |             |
| shft_reg[3]                           |        |        |                            |             |             |              |             |
| shft_reg[5]                           |        |        |                            |             |             |              |             |
| shft_reg[6]                           |        |        |                            |             |             |              |             |
| shft_reg[7]                           |        |        | Read Active Probes         | Save Activ  | Probec' De  | Mrite Acti   | ive Probes  |
| shft_reg[8]                           | -      |        | Reau Acove Probes          | Save ALUVI  | e rioues de | WITTLE ACU   | We Probes   |
| · · · · · · · · · · · · · · · · · · · |        |        |                            |             |             |              |             |

3. In the Pseudo-static Signal Polling dialog box, choose a value in Polling Setup and click Start Polling.

|                               |                                                                                                    | 8 2                            |
|-------------------------------|----------------------------------------------------------------------------------------------------|--------------------------------|
| ignal : D_FF_0/q_0:D_FF_0/q:Q |                                                                                                    |                                |
| Polling Setup                 |                                                                                                    |                                |
| Poll for 0                    | Poll for 1                                                                                                    |                                |
|                               | ce per second. It should be used for pseudo-static signals<br>seudo-static signal polling, click the Help button.<br>Start Polling Stop Polling | that do not change frequently. |

# How do I force a signal to a new value?

To force a signal to a new value:

- 1. In the SmartDebug window, click Debug FPGA Array.
- 2. Click the Active Probes tab.
- 3. Select the signal from the selection panel and add it to Active Probes tab.

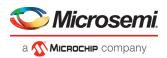

|                                                                                                    | ₽×                       | FPGA Array debug data                                            |  |  |  |
|----------------------------------------------------------------------------------------------------|--------------------------|------------------------------------------------------------------|--|--|--|
| Hierarchical View Netlist View                                                                                                    |                          | Live Probes Active Probes Memory Blocks Probe Insertion          |  |  |  |
|                                                                                                    |                          | Live Probes Acove Probes Memory blocks Probe Insertion           |  |  |  |
| Filter:                                                                                                    | Search                   | + - + Save Load Delete Delete All                                |  |  |  |
| Net(s):                                                                                                    | Add                      | Name Type Read Value Write Value                                 |  |  |  |
| n-107-                                                                                                    |                          |                                                                  |  |  |  |
| Name                                                                                                    | Type ^                   |                                                                  |  |  |  |
| B_DOUT_1_c[6:0]                                                                                                    | RAM64x18                 |                                                                  |  |  |  |
| B DOUT 2 c[7:0]                                                                                                    | RAM64x18                 |                                                                  |  |  |  |
| ▶ B_DOUT_c[5:0]                                                                                                    | RAM64x18                 |                                                                  |  |  |  |
| DFN1_0_Q:DFN1_0:Q Add                                                                                                    | DFF                      |                                                                  |  |  |  |
| DFN1_1_Z:DFN1_1:Q                                                                                                    | DFF                      |                                                                  |  |  |  |
|                                                                                                    | U RAMONXIO               |                                                                  |  |  |  |
| CKAM_0/S0_0KAM_0_0KAM_K0C0/A_ADDK_NET(a                                                                                                    | -1                       |                                                                  |  |  |  |
| URAM_0\/sd_URAM_0_URAM_R0C0/B_ADDR_net[9                                                                                                    |                          |                                                                  |  |  |  |
| URAM_0\/sd_URAM_0_URAM_R0C0/B_ADDR_net[9<br>b count_6_0_q[5:0]                                                                                        | DFF                      |                                                                  |  |  |  |
| URAM_0\/sd_URAM_0_URAM_R0C0/B_ADDR_net[9<br>count_6_0_q[5:0]<br>count_6_2_0_q[7:0]                                                                    | DFF DFF                  |                                                                  |  |  |  |
| URAM_0\vsd_URAM_0_URAM_ROCO/B_ADDR_net[9<br>0 count_6_0_q[5:0]<br>0 count_6_2_0_q[7:0]<br>0 count_7_0_q[6:0]                                          | DFF<br>DFF<br>DFF        |                                                                  |  |  |  |
| URAM_0Vsd_URAM_0_URAM_ROC0/B_ADDR_net[9<br>0 count_6_0_q[5:0]<br>0 count_6_0_q[5:0]<br>0 count_7_0_q[6:0]<br>0 count_7_0_q[8:0]                       | DFF<br>DFF<br>DFF<br>DFF |                                                                  |  |  |  |
| URAM_0\/sd_URAM_0_URAM_ROCO/8_ADDR_net[9<br>0 count_6_0_q[5:0]<br>0 count_6_2_0_q[7:0]<br>0 count_7_0_q[6:0]                                          | DFF<br>DFF<br>DFF        | Read Active Probes Save Active Probes' Data Write Active Probes  |  |  |  |
| URAM_0Vsd_URAM_0_URAM_ROC0/8_ADDR_net[9<br>0 count_6_0_q[5:0]<br>0 count_6_0_q[5:0]<br>0 count_7_0_q[6:0]<br>0 count_7_0_q[6:0]<br>0 count_7_0_q[8:0] | DFF<br>DFF<br>DFF<br>DFF | Read Active Probes Save Active Probes' Data) Write Active Probes |  |  |  |

- 1. Click Read Active Probe to read the value.
- 2. In the Write Value column, enter the value to write to the signal and then click Write Active Probes.

| e/Active Probes Selection & X                                                                                                    |        | FPGA Array debug data                                   |                        |             |             |  |
|----------------------------------------------------------------------------------------------------|--------|---------------------------------------------------------|------------------------|-------------|-------------|--|
| Hierarchical View Netlist View                                                                                                    |        | Live Probes Active Probes Memory Blocks Probe Insertion |                        |             |             |  |
| Filter:                                                                                                    | Search | + - + + Sav                                             | e Load                 | Delete      | Delete All  |  |
| Net(s):                                                                                                    | Add    | Name                                                    | Туре                   | Read Value  | Write Value |  |
|                                                                                                    | Add    | DFN1_0_Q:DFN1_0:Q                                       | DFF                    | 1           | 0 -         |  |
| Name                                                                                                    | Type 🔺 | B_DOUT_c[5:0]                                           | RAM64x18               | 6'h0E       | 6'h9        |  |
| DFNI_1_2:0FN1_1:Q<br>URAM_0Vsd_URAM_0_URAM_ROCO/A_ADO<br>URAM_0Vsd_URAM_0_URAM_ROCO/B_ADO<br>0 count_6_0_2(5:0)<br>0 count_6_0_2(6:0)<br>0 count_7_2_0_q(6:0)<br>0 count_7_2_0_q(8:0) |        |                                                         |                        |             |             |  |
| •                                                                                                    | •      | Read Active Probes                                      | Save Active Probes' Da | ta Write Ac | tive Probes |  |

# How do I count the transitions on a signal?

If FHB IP is auto-instantiated in the design, you can use the Event Counter in the **Live Probes** tab to count the transitions on a signal.

To count the transitions on a signal:

- 1. Assign the desired signal to Live Probe Channel A.
- 2. Click the **Event Counter** tab and check the Activate Event Counter checkbox.

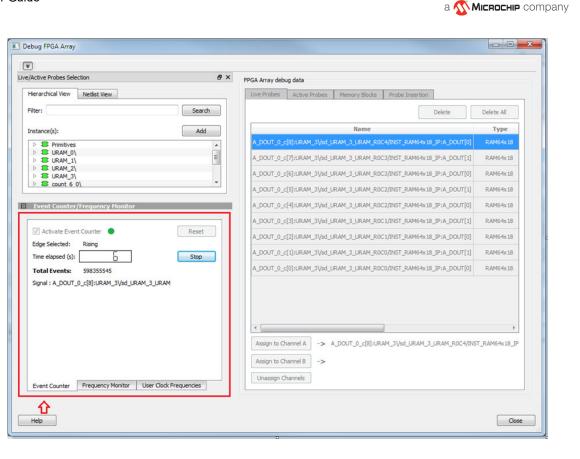

#### See Also

"Event Counter" on page 38

### How do I monitor or measure a clock?

You can monitor a clock signal from the **Live Probe** tab when the design is synthesized and compiled with FHB Auto Instantiation turned on in Project Settings dialog box.

In the Live Probe tab, SmartDebug allows you to:

1. Measure all the FABCCC GL clocks by clicking the **User Clock Frequencies** tab, as shown in the figure below.

Microsemi

| Active Probes Selection       | 8 ×                              | FPGA Array debug data                                                |               |
|-------------------------------|----------------------------------|----------------------------------------------------------------------|---------------|
| lierarchical View Netlist Vie |                                  |                                                                      |               |
|                               | ew                               | Live Probes Active Probes Memory Blocks Probe Insertion              |               |
| ilter:                        | Search                           | Delete                                                               | Delete All    |
| instance(s):                  | Add                              | Name                                                                 | Туре          |
| Primitives                    |                                  | A_DOUT_0_c[8]:URAM_3\/sd_URAM_3_URAM_R0C4/INST_RAM64x18_IP:A_DOUT[0] | RAM64x18      |
| URAM_0\ URAM_1\               | E                                | A_DOUT_0_c[7]:URAM_3\/sd_URAM_3_URAM_R0C3/INST_RAM64x18_IP:A_DOUT[1] | RAM64x18      |
| URAM_2\ URAM_3\               |                                  | A_DOUT_0_c[6]:URAM_3\/sd_URAM_3_URAM_R0C3/INST_RAM64x18_IP:A_DOUT[0] | RAM64x18      |
| count 6 0\                    | •                                | A_DOUT_0_c[5]:URAM_3\/sd_URAM_3_URAM_R0C2/INST_RAM64x18_IP:A_DOUT[1] | RAM64x18      |
| Event Counter/Frequence       | cy Monitor                       | A_DOUT_0_c[4]:URAM_3\/sd_URAM_3_URAM_R0C2/INST_RAM64x18_IP:A_DOUT[0] | RAM64x18      |
|                               |                                  | A_DOUT_0_c[3]:URAM_3\/sd_URAM_3_URAM_R0C1/INST_RAM64x18_IP:A_DOUT[1] | RAM64x18      |
| User Clocks                   | Frequency (MHz)                  | A_DOUT_0_c[2]:URAM_3\/sd_URAM_3_URAM_R0C1/INST_RAM64x18_IP:A_DOUT[0] | RAM64x18      |
| 1 FCCC_0_GL0                  | ~24.5                            | A DOUT 0 c[1]:URAM_3\/sd URAM_3 URAM_R0C0/INST_RAM64x18_IP:A_DOUT[1] | RAM64x18      |
| 2 FCCC_0_GL1                  | ~48.7                            |                                                                      |               |
| 3 FCCC_0_GL2                  | ~97.4                            | A_DOUT_0_c[0]:URAM_3\/sd_URAM_3_URAM_R0C0/INST_RAM64x18_IP:A_DOUT[0] | RAM64x18      |
| 4 FCCC_0_GL3                  | ~194.6                           |                                                                      |               |
|                               | 10.000                           |                                                                      |               |
|                               |                                  |                                                                      |               |
|                               |                                  | < III                                                                | •             |
|                               |                                  | Assign to Channel A -> A_DOUT_0_c[8]:URAM_3\/sd_URAM_3_URAM_R0C4/INS | T_RAM64x18_IP |
| 2                             |                                  | Assign to Channel B ->                                               |               |
|                               |                                  | Unassign Channels                                                    |               |
| Event Counter Frequence       | y Monitor User Clock Frequencies |                                                                      |               |

- 2. Monitor frequencies of any probe points by:
  - a. Assigning the desired signal to Live Probe Channel A.
  - b. Selecting the **Frequency Monitor** tab as shown in the following figure and checking the Activate Frequency Meter checkbox.

Microsemi

а 🔨 Міскоснір company

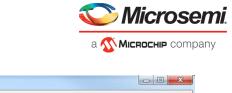

| e/Active Probes Selection & ×                                                     | FPGA Array debug data                                                     |         |
|-----------------------------------------------------------------------------------|---------------------------------------------------------------------------|---------|
| Hierarchical View Netlist View                                                    | Live Probes Active Probes Memory Blocks Probe Insertion                   |         |
| Filter: Search                                                                    | Delete Delet                                                              | e All   |
| Instance(s): Add                                                                  | Name T                                                                    | уре     |
| > Trimitives                                                                      | A_DOUT_0_c[8]:URAM_3\/sd_URAM_3_URAM_R0C4/INST_RAM64x18_IP:A_DOUT[0] RAM  | 164x18  |
| ▷ # URAM_0\<br>▷ # URAM_1\                                                        | A_DOUT_0_c[7]:URAM_3\/sd_URAM_3_URAM_R0C3/INST_RAM64x18_IP:A_DOUT[1] RAM  | 164x18  |
| B URAM_2\ B URAM_3\                                                               | A_DOUT_0_c[6]:URAM_3\/sd_URAM_3_URAM_R0C3/INST_RAM64x18_IP:A_DOUT[0] RAM  | 164x18  |
| ▷ 4 count 6 0\                                                                    | A_DOUT_0_c[5]:URAM_3Vsd_URAM_3_URAM_R0C2/INST_RAM64x18_IP:A_DOUT[1] RAM   | 164×18  |
| Event Counter/Frequency Monitor                                                   | A_DOUT_0_c[4]:URAM_3\/sd_URAM_3_URAM_R0C2/INST_RAM64x18_IP:A_DOUT[0] RAM  | 164x18  |
|                                                                                   | A_DOUT_0_c[3]:URAM_3\vsd_URAM_3_URAM_ROC1/INST_RAM64x18_IP:A_DOUT[1] RAM  | 164x18  |
| Activate Frequency Meter                                                          | A_DOUT_0_c[2]:URAM_3\/sd_URAM_3_URAM_R0C1/INST_RAM64x18_IP:A_DOUT[0] RAM  | 164x18  |
| Monitor time (s): 5                                                               | A DOUT 0 c[1]:URAM 3\/sd URAM 3 URAM R0C0/INST RAM64x18 IP:A DOUT[1] RAM  | 164x18  |
| Frequency (MHz): 0<br>Signal : A_DOUT_0_c[8]:URAM_3\/sd_URAM_3_URAM_R0C4/INST_RAf |                                                                           | 164x18  |
|                                                                                   |                                                                           |         |
|                                                                                   | *                                                                         | +       |
|                                                                                   | Assign to Channel A -> A_DOUT_0_c[8]:URAM_3\/sd_URAM_3_URAM_R0C4/INST_RAM | 4x18_IP |
|                                                                                   | Assign to Channel B ->                                                    |         |
| Event Counter Frequency Monitor User Clock Frequencies                            | Unassign Channels                                                         |         |

#### How do I perform simple PRBS and loopback tests?

You can perform PRBS and loopback tests using the Debug SERDES option in SmartDebug.

To perform a PRBS test, in the Debug SERDES dialog box, select **PRBS Test** to run a PRBS test on-die or offdie For more information, see "Debug SERDES – PRBS Test" on page 59.

To perform a PRBS test, in the Debug SERDES dialog box, select PRBS Test to run a PRBS test on-die or offdie. For more information, see "Debug SERDES – PRBS Test" on page 59.

To perform a loopback test, in the Debug SERDES dialog box, select **Loopback Test** to run a near end serial loopback /far end PMA Rx to Tx loopback test. For more information, see "Debug SERDES – Loopback Test" on page 57.

## How do I read LSRAM or USRAM content?

To read RAM content:

- 1. In the Debug FPGA Array dialog box, click the **Memory Blocks** tab.
- 2. Select the memory block to be read from the selection panel on the left of the window.

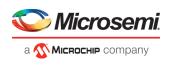

| ory Blocks Selection              | e ×    | FPGA Array debug data                                       |
|-----------------------------------|--------|-------------------------------------------------------------|
| iter:                             | Search | Live Probes   Active Probes Memory Blocks   Probe Insertion |
| emory Blocks:                     | Select | User Design Memory Block:<br>Data Width:<br>Port Leed:      |
| ********************************* |        | Read Block Save Block Data Write Block                      |
|                                   |        |                                                             |

An "L" in the icon next to the block name indicates that it is a logical block, and a "P" in the icon indicates that it is a physical block. A logical block displays three fields in the Memory Blocks tab: User Design Memory Blocks, Data Width, and Port Used. A physical block displays two fields in the Memory Blocks tab: User Design Memory Block and Data Width.

- 3. Add the block in one of the following ways:
  - a. Click Select.
  - b. Right-click and choose Add.
  - c. Drag the block to the Memory Blocks tab.
- 4. Click Read Block to read the content of the block.

| emory Blocks Selection                                                                                                    | ₽× | FPGA Arr          | ay debu            | data    |        |                   |         |         |        |          |       |       |          |       |       |       |       |       |
|----------------------------------------------------------------------------------------------------|----|-------------------|--------------------|---------|--------|-------------------|---------|---------|--------|----------|-------|-------|----------|-------|-------|-------|-------|-------|
| Filter: Searc                                                                                                    | ı  | Live Pr           | obes               | Active  | Probes | Me                | mory Bl | ocks    | Probe  | Insertio | n     |       |          |       |       |       |       |       |
| Memory Blocks: Selec                                                                                                    | t  | User De<br>Data W | esign Me<br>/idth: | mory Bl | ock:   | Fabric_<br>18-bit | Logic_0 | /U3/F_0 | _F0_U1 |          |       |       |          |       |       |       |       |       |
| Instance Tree                                                                                                    | -  | Port Us           | ed:                |         |        | Port A            | 8       | -       |        |          |       |       |          |       |       |       |       |       |
| Fabric_Logic_0     A = U3                                                                                                    |    |                   | 0                  | 1       | 2      | 3                 | 4       | 5       | 6      | 7        | 8     | 9     | A        | В     | С     | D     | E     | F     |
| <ul> <li>F_0_F0_U1</li> <li>ramtmp_ramtmp_0_0</li> <li>R: Primitives</li> </ul>                                                                                                    |    | 0000              | 00A83              | 08809   | 09008  | 14500             | 00010   | 00381   | 12028  | 00040    | 12080 | 04000 | 20214    | 02000 | 11080 | 20040 | 1C220 | 0A020 |
| INST_RAM64x18_IP INST_RAM64x18_IP INST_RAM64x18_IP                                                                                                    |    | 0010              | 02700              | 04451   | 04001  | 08000             | 05000   | 32500   | 00120  | 00000    | 00080 | 00420 | 04019    | 1C800 | 00052 | 00106 | 00C22 | 10058 |
| <ul> <li>ramtmp_ramtmp_0_0</li> <li>Primitives</li> </ul>                                                                                                    |    | 0020              | 10400              | 00010   | 10000  | 14044             | 1C040   | 0810E   | 39425  | 0D990    | 10C14 | 00004 | 04001    | 10000 | 00100 | 00042 | 20100 | 08002 |
| INST_RAM64x18_IP<br>INST_RAM64x18_IP                                                                                                    |    | 0030              | 000 1B             | 00000   | 20808  | 0008A             | 00 1E0  | 28100   | 02883  | 00770    | 10020 | 04000 | 00000    | 00200 | 20004 | 22400 | 04006 | 0A090 |
| <ul> <li>Image: anticipation of the second second seco</li></ul> |    |                   |                    |         |        |                   |         |         |        |          |       |       |          |       |       |       |       |       |
| INST_RAM64x18_IP                                                                                                    |    |                   |                    |         |        |                   | Read B  | lock    | Save   | Block D  | ata   | Wri   | te Block |       |       |       |       |       |
| Image: a the second second           | -  |                   |                    |         |        |                   |         |         |        |          |       |       |          |       |       |       |       |       |

#### See Also

"Memory Blocks (SmartFusion2, IGLOO2, RTG4)" on page 30"Memory Blocks (SmartFusion2, IGLOO2, RTG4)" on page 30

# How do I change the content of LSRAM or USRAM?

To change the content of LSRAM or USRAM:

1. In the SmartDebug window, click **Debug FPGA Array**.

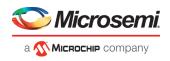

- 2. Click the Memory Blocks tab.
- 3. Select the memory block from the selection panel on the left of the window.

| The second second secon | e ×    |                                                         |
|----------------------------------------------------------------------------------------------------|--------|---------------------------------------------------------|
| mory Blocks Selection                                                                                                    |        | FPGA Array debug data                                   |
| Filter:                                                                                                    | Search | Live Probes Active Probes Memory Blocks Probe Insertion |
| Memory Blocks:                                                                                                    | Select | User Design Memory Block:<br>Data Width:                |
| Instance Tree                                                                                                    |        | Port Used:                                              |
| Borner Add     Borner Add     Borner Add     Borner Add     Borner Remotes     Borner Remotes     Borne      |        |                                                         |

An "L" in the icon next to the block name indicates that it is a logical block, and a "P" in the icon indicates that it is a physical block. A logical block displays three fields in the Memory Blocks tab: User Design Memory Blocks, Data Width, and Port Used. A physical block displays two fields in the Memory Blocks tab: User Design Memory Block and Data Width.

- 4. Add the memory block in one of the following ways:
  - a. Click Select.
  - b. Right-click and choose Add.
  - c. Drag the block to the Memory Blocks tab.
- 5. Click Read Block. The memory content matrix is displayed.
- 6. Select the memory cell value that you want to change and update the value.
- 7. Click **Write Block** to write to the device.

| emory Blocks Selection          | ē×            | FPGA Arr         | ay debu            | g data  |        |                    |          |        |         |          |       |       |          |       |       |       |       |       |
|---------------------------------|---------------|------------------|--------------------|---------|--------|--------------------|----------|--------|---------|----------|-------|-------|----------|-------|-------|-------|-------|-------|
| Filter:                         | Search        | Live Pr          | obes               | Active  | Probes | Mer                | nory Blo | cks    | Probe I | nsertion |       |       |          |       |       |       |       |       |
| Memory Blocks:                  | Select        | User D<br>Data V | esign Me<br>Vidth: | mory Bl |        | Fabric_L<br>18-bit | .ogic_0/ | U3/F_1 | 2_F1_U2 | 2        |       |       |          |       |       |       |       |       |
| Instance Tree                   | *             | Port U           | sed:               |         |        | Port A             |          | -      |         |          |       |       |          |       |       |       |       |       |
| 4 💶 Fabric_Logic_0              |               |                  |                    |         |        |                    |          |        |         |          |       |       |          |       |       |       |       |       |
| U2                              | E             |                  | 0                  | 1       | 2      | 3                  | 4        | 5      | 6       | 7        | 8     | 9     | A        | в     | с     | D     | E     | F     |
| ✓ 10 U3<br>▷ 100 F_0_F0_U1      |               |                  |                    |         |        |                    |          |        |         | -        |       |       | 1000     |       |       |       |       | -     |
| F 10 F1 U2                      |               | 0000             | 00083              | 3FFFF   | 00102  | 00088              | 01200    | 00824  | 00004   | 00304    | 00200 | 00E00 | 0006A    | 20001 | 00060 | 00050 | 00300 | 00000 |
| > E F_11 F1 U2                  |               | 0010             | 00000              |         |        |                    |          |        |         |          |       |       |          |       |       |       |       |       |
| 4 1 F_12_F1_U2                  |               | 0010             | 00000              | 20410   | 20002  | 02101              | 00080    | 08016  | 02000   | 00200    | UUUAU | 00002 | 08000    | 10020 | 05004 | 00018 | 20008 | 08300 |
| ramtmp_ram     A      Primitive |               | 0020             | 0020C              | 00000   | 00000  | 00084              | 00080    | 02408  | 00001   | 02080    | 20000 | 00000 | 20000    | 00005 | 02000 | 02012 | 00C01 | 00454 |
|                                 | T_RAM64x18_IP | 0030             | 02400              | 10001   | 00001  | 04000              | 00400    | 00002  | 01201   | 00004    | 00020 | 01C00 | 02040    | 10008 | 07242 | 18102 | 24041 | 02044 |
| F_14_F1_U2                      |               |                  |                    |         |        |                    |          |        |         |          |       |       |          |       |       |       |       |       |
| F_15_F1_U2 F_16_F1_U2           |               |                  |                    |         |        | 1.0                |          |        |         |          |       | _     |          | 2.002 |       |       |       |       |
| F_16_F1_02 F_17_F1_02           |               |                  |                    |         |        |                    | Read B   | ock    | Save    | Block Da | ta    | Writ  | te Block |       |       |       |       |       |
| F 18 F1 U2                      |               |                  |                    |         |        |                    |          |        |         |          |       |       |          |       |       |       |       |       |
| > 1 F 19 F1 U2                  | •             |                  |                    |         |        |                    |          |        |         |          |       |       |          |       |       |       |       |       |

#### See Also

"Memory Blocks (SmartFusion2, IGLOO2, RTG4)" on page 30"Memory Blocks (SmartFusion2, IGLOO2, RTG4)" on page 30

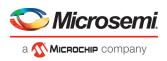

# How do I read the health check of the SERDES?

You can read the SERDES health check using the following Debug SERDES options:

 Review the Configuration Report, which returns PMA Ready, TxPLL status, and RxPLL status. For SERDES to function correctly, PMA ready should be true, and TxPLL and RxPLL status should be locked. The Configuration Report can be found in the Debug SERDES dialog box under Configuration. See Debug SERDES (SmartFusion2, IGLOO2, and RTG4).

| Debug SERDES                                         |                                                                                                    | Designation . | 2 ×                                           |
|------------------------------------------------------|----------------------------------------------------------------------------------------------------|---------------|-----------------------------------------------|
|                                                      | SERDES Blods: SERDES F_0 •<br>SERDES Lanes: © Lane 0 © Lane 1 © Lane 2 © Lane 3<br>Lane 0 Reset Lane 1 Reset Lane 2 Reset Lane 3 Reset                                                                                                    |               |                                               |
| Debug SERDES                                         | Configuration Report:                                                                                                    |               |                                               |
| Configuration<br>First<br>PRBS Test<br>Loopback Test | Serdes Bok SERDESIP_0:<br>Lare SO:<br>PMA Ready: True<br>TrolL status: Locked<br>RoUL status: Locked<br>Lane mode: EPCS (custom)<br>PMA Ready: True<br>TrolL status: Locked<br>Lane mode: EPCS (custom)<br>PMA Ready: True<br>TrolL status: Locked<br>RoUL status: Locked<br>RoUL status: Locked<br>Lare 3:<br>Lare mode: EPCS (custom)<br>PMA Ready: True<br>TrolL status: Locked<br>RoUL status: Locked<br>RoUL status: Locked<br>RoUL status: Locked<br>RoUL status: Locked<br>RoUL status: Locked |               | <ul> <li>Refresh Report</li> <li>E</li> </ul> |
|                                                      | SERDES Register Read or Write:<br>Script:                                                                                                    |               | Execute                                       |
| Hep                                                  |                                                                                                    |               | Close                                         |

2. Run the **PRBS Test**, which is a Near End Serial Loopback tests on selected lanes. This should result in 0 errors in the Cumulative Error Count column. See "Debug SERDES – PRBS Test" on page 59.

#### Where can I find files to compare my contents/settings?

#### **FlashROM**

You can compare the FlashROM content in the device with the data in the PDB file. You can find the PDB in the <Libero IDE project>/Designer/Impl directory.

#### **Embedded Flash Memory (NVM)**

You can compare the Embedded Flash Memory content in the device with the data in the PDB file. You can find the PDB in the <Libero IDE project>/Designer/Impl directory.

# What is a UFC file? What is an EFC file?

UFC is the User FlashROM Configuration file, generated by the FlashROM configurator; it contains the partition information set by the user. It also contains the user-selected data for region types with static data. However, for AUTO INC and READ FROM FILE, regions the UFC file contains only:

- Start value, end value, and step size for AUTO\_INC regions, and
- File directory for READ\_FROM\_FILE regions

EFC is the Embedded Flash Configuration file, generated by the Flash Memory Builder in the Project Manager <u>Catalog</u>; it contains the partition information and data set by the user.

Both UFC and EFC information is embedded in the PDB when you generate the PDB file.

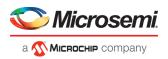

## Is my FPGA fabric enabled?

When your FPGA fabric is programmed, you will see the following statement under Device State in the Device Status report:

FPGA Array Status: Programmed and Enabled

If the FPGA fabric is not programmed, the Device State shows:

FPGA Array Status: Not Enabled

# Is my Embedded Flash Memory (NVM) programmed?

To figure out if your NVM is programmed, read out and view the NVM content or perform verification with the PDB file.

To examine the NVM content, see the <u>FlashROM Memory Content Dialog Box</u>.

# How do I display Embedded Flash Memory (NVM) content in the Client partition?

You must load your PDB into your FlashPro project in order to view the Embedded Flash Memory content in the Client partition. To view NVM content in the client partition:

- 1. Load your PDB into your FlashPro project.
- 2. Click Inspect Device.
- 3. Click View Flash Memory Content.
- 4. Choose a block from the drop-down menu.
- 5. Select a client.
- 6. Click **Read from Device**. The Embedded Flash Memory content from the device appears in the Flash Memory dialog box.

# How do I know if I have Embedded Flash Memory (NVM) corruption?

When Embedded Flash Memory is <u>corrupted</u>, <u>checking Embedded Flash Memory</u> may return with any or all of the following page status:

- ECC1/ECC2 failure
- Page write count exceeds the 10-year retention threshold
- Page write count is invalid
- Page protection is set illegally (set when it should not be)

See the How do I interpret data in the Flash Memory (NVM) Status Report? topic for details.

If your Embedded Flash Memory is corrupted, you can recover by reprogramming with original design data. Alternatively, you can 'zero-out' the pages by using the Tcl command <u>recover\_flash\_memory</u>.

# Why does Embedded Flash Memory (NVM) corruption happen?

Embedded Flash Memory corruption occurs when Embedded Flash Memory programming is interrupted due to:

- Supply brownout; monitor power supplies for brownout conditions. For SmartFusion monitor the VCC\_ENVM/VCC\_ROSC voltage levels; for Fusion, monitor VCC\_NVM/VCC\_OSC.
- Reset signal is not properly tied off in your design. Check the Embedded Memory reset signal.

# How do I recover from Embedded Flash Memory corruption?

Reprogram with original design data or 'zero-out' the pages by using the Tcl command recover flash memory.

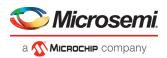

## What is a JTAG IR-Capture value?

JTAG IR-Capture value contains private and public device status values. The public status value in the value read is ISC\_DONE, which indicates if the FPGA Array is programmed and enabled.

The ISC\_DONE signal is implemented as part of IEEE 1532 specification.

#### What does the ECC1/ECC2 error mean?

ECC is the Error Correction Code embedded in each Flash Memory page.

ECC1 – One bit error and correctable.

ECC2 - Two or more errors found, and not correctable.

# What happens if invalid firmware is loaded into eNVM in SmartFusion2 devices?

When invalid firmware is loaded into eNVM in SmartFusion2 devices, Cortex-M3 will not be able to boot and issues reset to MSS continuously. eNVM content using View Flash Memory content will read zeroes in SmartDebug.

To verify that your FlashROM is programmed, <u>read out and view the FlashROM content</u> or perform verification with the PDB file by selecting the <u>VERIFY</u> or <u>VERIFY\_FROM</u> action in FlashPro.

## Can I compare serialization data?

To compare the serialization data, you can read out the FlashROM content and visually check data in the serialization region. Note that a serialization region can be an AUTO\_INC or READ\_FROM\_FILE region. For serialization data in the AUTO\_INC region, check to make sure that the data is within the specified range for that region.

For READ\_FROM\_FILE region, you can search for a match in the source data file.

## Can I tell what security options are programmed in my device?

To determine the programmed security settings, run the Device Status option from the Inspect Device dialog and examine the Security Section in the report.

This section lists the security status of the FlashROM, FPGA Array and Flash Memory blocks.

## How do I interpret data in the Device Status report?

The Device Status Report generated from the FlashPro SmartDebug Feature contains the following sections:

- IDCode (see below)
- User Information
- Device State
- Factory Data
- Security Settings

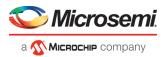

## How do I interpret data in the Flash Memory (NVM) Status Report?

The Embedded Flash Memory (NVM) Status Report generated from the FlashPro SmartDebug feature consists of the page status of each NVM page. For example:

```
Flash Memory Content [ Page 34 to 34 ]
FlashMemory Page #34:
Status Register(HEX): 00090000
Status ECC2 check: Pass
```

#### Data ECC2 Check: Pass

Write Count: Pass (2304 writes) Total number of pages with status ECC2 errors: 0 Total number of pages with data ECC2 errors: 0 Total number of pages with write count out of range: 0 FlashMemory Check PASSED for [ Page 34 to 34 ] The 'check\_flash\_memory' command succeeded. The Execute Script command succeeded.

#### Table 1 · Embedded Flash Memory Status Report Description

| Flash<br>Memory<br>Status<br>Info | Description                                                                                                    |
|-----------------------------------|----------------------------------------------------------------------------------------------------|
| Status<br>Register<br>(HEX)       | Raw page status register captured from device                                                                                                    |
| Status<br>ECC2<br>Check           | Check for <u>ECC2 issue</u> in the page status                                                                                                    |
| Data<br>ECC2<br>Check             | Check for <u>ECC2 issue</u> in the page data                                                                                                    |
| Write<br>Count                    | Check if the page-write count is within the expected range.<br>The expected write count is greater than or equal to:<br>6,384 - SmartFusion devices<br>2,288 - Fusion devices<br>Note: Write count, if corrupted, cannot be reset to a valid value within the customer<br>flow;invalid write count will not prevent device from being programmed with the FlashPro<br>tool.<br>The write count on all good eNVM pages is set to be 2288 instead of 0 in the manufacturing<br>flow. The starting count of the eNVM is 2288. Each time the page is programmed or erased<br>the count increments by one. There is a Threshold that is set to 12288, which equals to 3 *<br>4096.<br>Since the threshold can only be set in multiples of 4096 (2^12), to set a 10,000 limit, the<br>Threshold is set to 12288 and the start count is set to 2288; and thus the eNVM has a 10k<br>write cycle limit. After the write count exceeds the threshold, the STATUS bit goes to 11<br>when attempting to erase/program the page. |

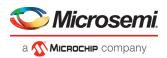

# **Device Status Report**

#### IDCode

The IDCode section shows the raw IDCode read from the device. For example, in the Device Status report for an AFS600 device, you will find the following statement:

IDCode (HEX): 233261cf

The IDCode is compliant to IEEE 1149.1. The following table lists the IDCode bit assignments:

| Table 2 · | IDCode | Bit Assi | gnments |
|-----------|--------|----------|---------|
|-----------|--------|----------|---------|

| Bit Field (little<br>endian) | Example Bit Value for AFS600<br>(HEX) | Description                                  |
|------------------------------|---------------------------------------|----------------------------------------------|
| Bit [31-28] (4 bits)         | 2                                     | Silicon Revision                             |
| Bit [27-12] (16 bits)        | 3326                                  | Device ID                                    |
| Bit [11-0] (12 bits)         | 1cf                                   | IEEE 1149.1 Manufacturer ID for<br>Microsemi |

#### User Info

The User Information section reports the information read from the User ROW (UROW) of IGLOO, ProASIC3, SmartFusion and Fusion devices. The User Row includes user design information as well as troubleshooting information, including:

- Design name (10 characters max)
- Design check sum (16-bit CRC)
- Last programming setup used to program/erase any of the silicon features.
- FPGA Array / Fabric programming cycle count

#### For example:

```
User Information:
UROW data (HEX): 603a04e0a1c2860e59384af926fe389f
Programming Method: STAPL
Programmer: FlashPro3
Programmer Software: FlashPro vX.X
Design Name: ABCBASICTO
Design Check Sum: 603A
Algorithm Version: 19
Array Prog. Cycle Count: 19
```

#### Table 3 · Device Status Report User Info Description

| Category      | Field                                                             | Description                   |
|---------------|-------------------------------------------------------------------|-------------------------------|
| User Row Data | (Example)<br>UROW data (HEX):<br>603a04e0a1c2860e59384af926fe389f | Raw data from User Row (UROW) |

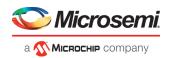

| Category                               | Field                                                                                                    | Description                                                                                                    |
|----------------------------------------|----------------------------------------------------------------------------------------------------|----------------------------------------------------------------------------------------------------|
| Programming<br>Troubleshooting<br>Info | (Example)<br>Programming Method: STAPL<br>Programmer: FlashPro3<br>Programmer Software: FlashPro v8.6<br>Algorithm Version: 19 | Known programming setup used.<br>This includes: Programming<br>method/file, programmer and<br>software. It also includes<br>programming Algorithm version<br>used.                                                                                                    |
| Design Info                            | (Example)<br>Design Name: ABCASICTO<br>Design Check Sum: 603A                                                                  | Design name (limited to 10<br>characters) and check sum.<br>Design check sum is a 16-bit CRC<br>calculated from the fabric (FPGA<br>Array) datastream generated for<br>programming. If encrypted<br>datastream is generated selected,<br>the encrypted datastream is used for<br>calculating the check sum. |

#### **Device State**

The device state section contains:

- IR-Capture register value, and
- The FPGA status

The IR-Capture is the value captured by the IEEE1149.1 instruction register when going through the IR-Capture state of the IEEE 1149.1 state machine. It contains information reflecting some of the states of the devices that is useful for troubleshooting.

One of the bits in the value captured is the ISC\_DONE value, specified by IEEE 1532 standard. When the value is '1' it means that the FPGA array/fabric is programmed and enabled. This is available for IGLOO, ProASIC3, SmartFusion and Fusion devices.

For example:

```
Device State:
IRCapture Register (HEX): 55
FPGA Array Status: Programmed and enabled
```

#### For a blank device:

Device State: IRCapture Register (HEX): 51 FPGA Array Status: Not enabled

## **Factory Data**

The Factory Data section lists the Factory Serial Number (FSN). Each of the IGLOO, ProASIC3, SmartFusion and Fusion devices has a unique 48-bit FSN.

#### Security

The security section shows the security options for the FPGA Array, FlashROM and Flash Memory (NVM) block that you programmed into the device.

For example, using a Fusion AFS600 device:

Security:

#### SmartDebug User Guide

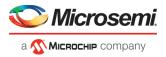

```
Security Register (HEX): 000000088c01b
FlashROM
Write/Erase protection: Off
Read protection: Off
Encrypted programming: Off
FPGA Array
Write/Erase protection: Off
Verify protection: Off
Encrypted programming: Off
FlashMemory Block 0
Write protection: On
Read protection: On
Encrypted programming: Off
FlashMemory Block 1
Write protection: On
Read protection: On
Encrypted programming: Off
```

| Security Status<br>Info    | Description                                                                                                    |
|----------------------------|----------------------------------------------------------------------------------------------------|
| Security<br>Register (HEX) | Raw data captured from the device's security status register                                                                                                    |
| Write/Erase<br>Protection  | Write protection is applicable to FlashROM, FPGA Array (Fabric)and Flash Memory (NVM) blocks. When On, the Silicon feature is write/erase protected by user passkey.                                                                                                    |
| Read Protection            | Read protection is applicable to FlashROM and Flash Memory (NVM) blocks. When On, the Silicon feature is read protected by user passkey.                                                                                                    |
| Verify Protection          | Verify Protection is only applicable to FPGA Array (Fabric) only. When On, the FPGA Array require user passkey for verification.                                                                                                    |
|                            | Reading back from the FPGA Array (Fabric) is not supported.                                                                                                    |
|                            | Verification is accomplished by sending in the expected data for verification.                                                                                                    |
| Encrypted<br>Programming   | Encrypted Programming is supported for FlashROM, FPGA Array (Fabric) and Flash<br>Memory (NVM) blocks. When On, the silicon feature is enable for encrypted<br>programmed. This allows field design update with encrypted datastream so the user<br>design is protected. |

#### **Encrypted Programming**

To allow encrypted programming of the features, the target feature cannot be Write/Erase protected by user passkey.

The security settings of each silicon feature when they are enabled for encrypted programming are listed below.

#### **FPGA Array (Fabric)**

Write/Erase protection: Off Verify protection: Off Encrypted programming: On

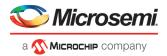

Set automatically by Designer or FlashPro when you select to enable encrypted programming of the FPGA Array (Fabric). This setting allows the FPGA Array (Fabric) to be programmed and verified with an encrypted datastream.

#### **FlashROM**

```
Write/Erase protection: Off
Read protection: On
Encrypted programming: On
```

Set automatically by Designer or FlashPro when you select to enable encrypted programming of the FlashROM. This setting allows the FlashROM to be programmed and verified with an encrypted datastream.

FlashROM always allows verification. If encrypted programming is set, verification has to be performed with encrypted datastream.

Designer and FlashPro automatically set the FlashROM to be read protected by user passkey when encrypted programming is enabled. This protects the content from being read out of the JTAG port after encrypted programming.

#### Flash Memory (NVM) Block

```
Write/Erase protection: Off
Read protection: On
Encrypted programming: On
```

The above setting is set automatically set by Designer or FlashPro when you select to enable encrypted programming of the Flash Memory (NVM) block. This setting allows the Flash Memory (NVM) block to be programmed with an encrypted datastream.

The Flash Memory (NVM) block does not support verification with encrypted datastream.

Designer and FlashPro automatically set the Flash Memory (NVM) block to be read protected by user passkey when encrypted programming is enabled. This protects the content from being read out of the JTAG port after encrypted programming.